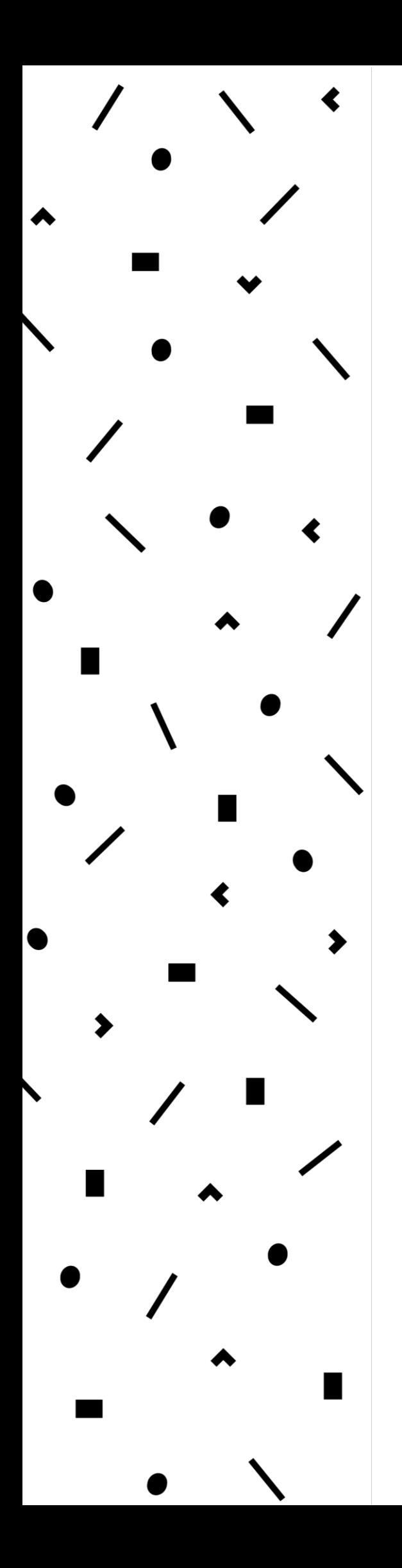

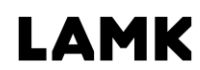

Lahden ammattikorkeakoulu Lahti University of Applied Sciences

Fotogrammetrian hyödyntäminen pelisuunnittelussa

> LAHDEN AMMATTIKORKEAKOULU Tekniikan ala Mediatekniikka Tekninen visualisointi Opinnäytetyö Kevät 2017 Sami Mannila

Lahden ammattikorkeakoulu Mediatekniikka

MANNILA, SAMI: Photogrammetrian hyödyntäminen pelisuunnittelussa

Teknisen visualisoinnin opinnäytetyö, 68 sivua

Kevät 2017

TIIVISTELMÄ

Opinnäytetyön tavoitteena oli tutkia 3D-mallien valmistamista valokuvien avulla. Fotogrammetria on tieteenala, jonka avulla objektista otettuja valokuvia voidaan hyödyntää kyseessä olevan objektin tarkkoihin mittauksiin sekä 3D-mallien valmistukseen. Opinnäytetyön painopiste on fotogrammetrian hyödyntämisessä etenkin pelisuunnittelussa. Tutkimuksen aikana pyrittiin löytämään vastauksia siihen, miten fotogrammetria toimii käytännössä ja miten sitä hyödynnetään tällä hetkellä eri aloilla. Tavoitteena oli myös löytää optimaalinen tapa tuottaa fotogrammetrisesti 3D-malleja, joita voidaan käyttää pelisuunnittelussa.

Teoriaosuuden alussa käydään lyhyesti läpi fotogrammetrian historiaa. Tämän jälkeen selvitetään fotogrammetrian keskeisimpiä periaatteita kirjallisuuden kautta. Tutkimuksessa tutustutaan myös eri menetelmiä käyttäviin nykyaikaisiin fotogrammetrisiin sovelluksiin. Teoriaosuuden viimeisessä osassa tutustutaan tarkemmin fotogrammetriseen valokuvaukseen sekä fotogrammetrisen ohjelmiston toimintaan.

Opinnäytetyön työosuudessa opittua teoriaa sovelletaan käytännössä. Työn aikana valmistetaan fotogrammetrisesti realistisia 3D-malleja käytettäväksi pelitason suunnitteluun, samalla optimoiden fotogrammetrista työnkulkua. Myös reaaliaikaisen renderöinnin asettamat vaatimukset otetaan huomioon työn aikana. Työosuuden lopputuloksena on useita realistisia 3D-malleja, jotka pystyttiin onnistuneesti viemään luotuun peliympäristöön.

Asiasanat: fotogrammetria, peliteollisuus, pelisuunnittelu, 3D-mallinnus

Lahti University of Applied Sciences Degree Programme in Media Technology

MANNILA, SAMI: Utilization of photogrammetry in game design

Bachelor's Thesis in Visualization Engineering, 68 pages

Spring 2017

ABSTRACT

This thesis examines the development of 3D models from photographs. Photogrammetry is a field of science that utilizes photographs taken from an object to produce accurate measurements and 3D models of the said object. The emphasis of the thesis is on photogrammetry in game design. The study aims to discover how photogrammetry works and how it is currently utilized in different fields. The thesis also aims to find an optimal way of producing 3D models that can be used in game design.

The first part of the thesis reviews the history of photogrammetry. The second part deals with the main principles of photogrammetry through literature. The study also introduces a few modern photogrammetric applications using different techniques. The last part of the theory explores photography and photogrammetric software in more detail.

The theory is then implemented in practice. The case part focuses on creating realistic 3D models for game design, while optimizing the photogrammetric workflow. The restrictions of realtime rendering are also taken in to consideration. The results of the case part are multiple 3D models that have been succesfully imported to a game environment.

Key words: photogrammetry, game design, game industry, 3D modelling

# SISÄLLYS

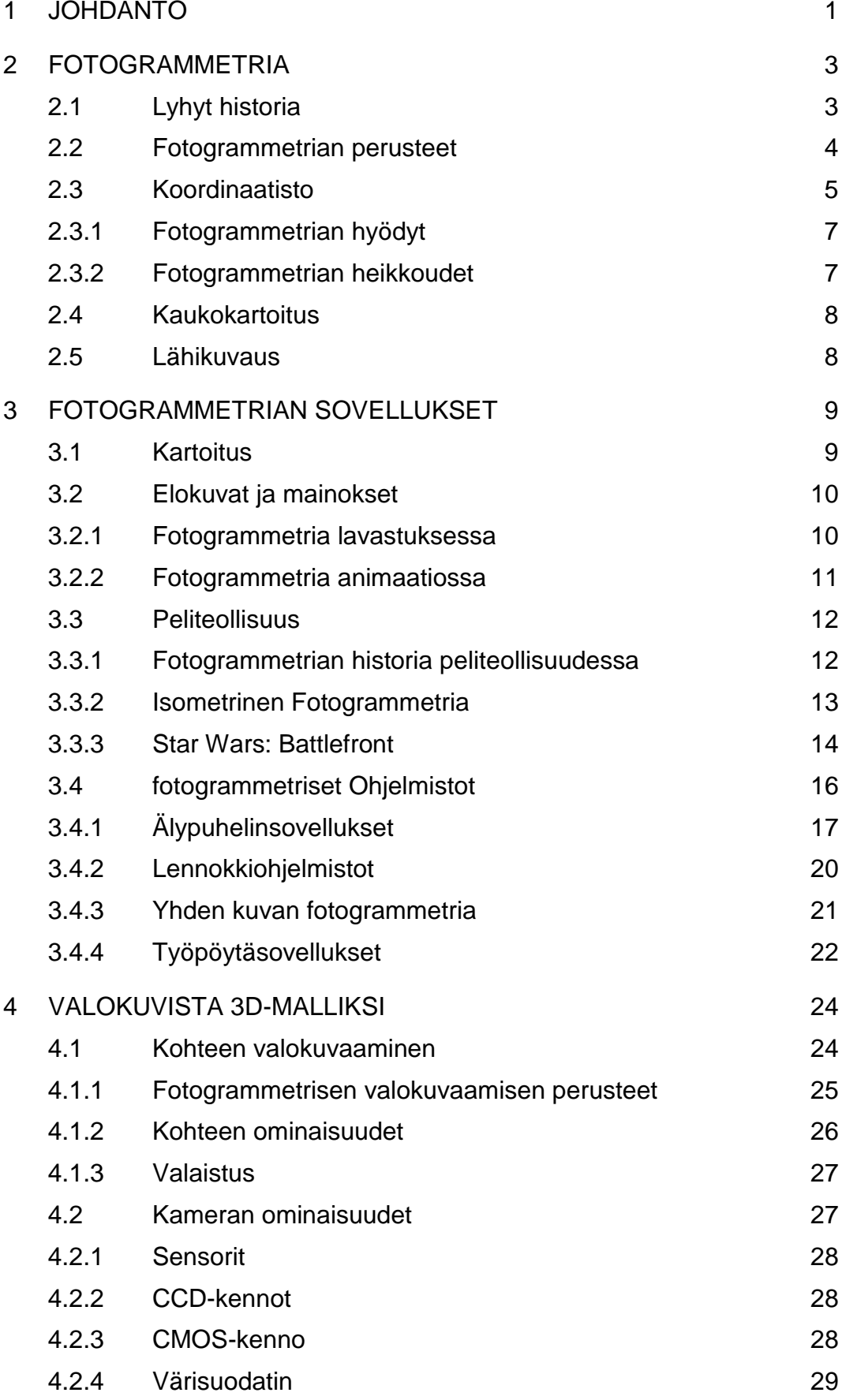

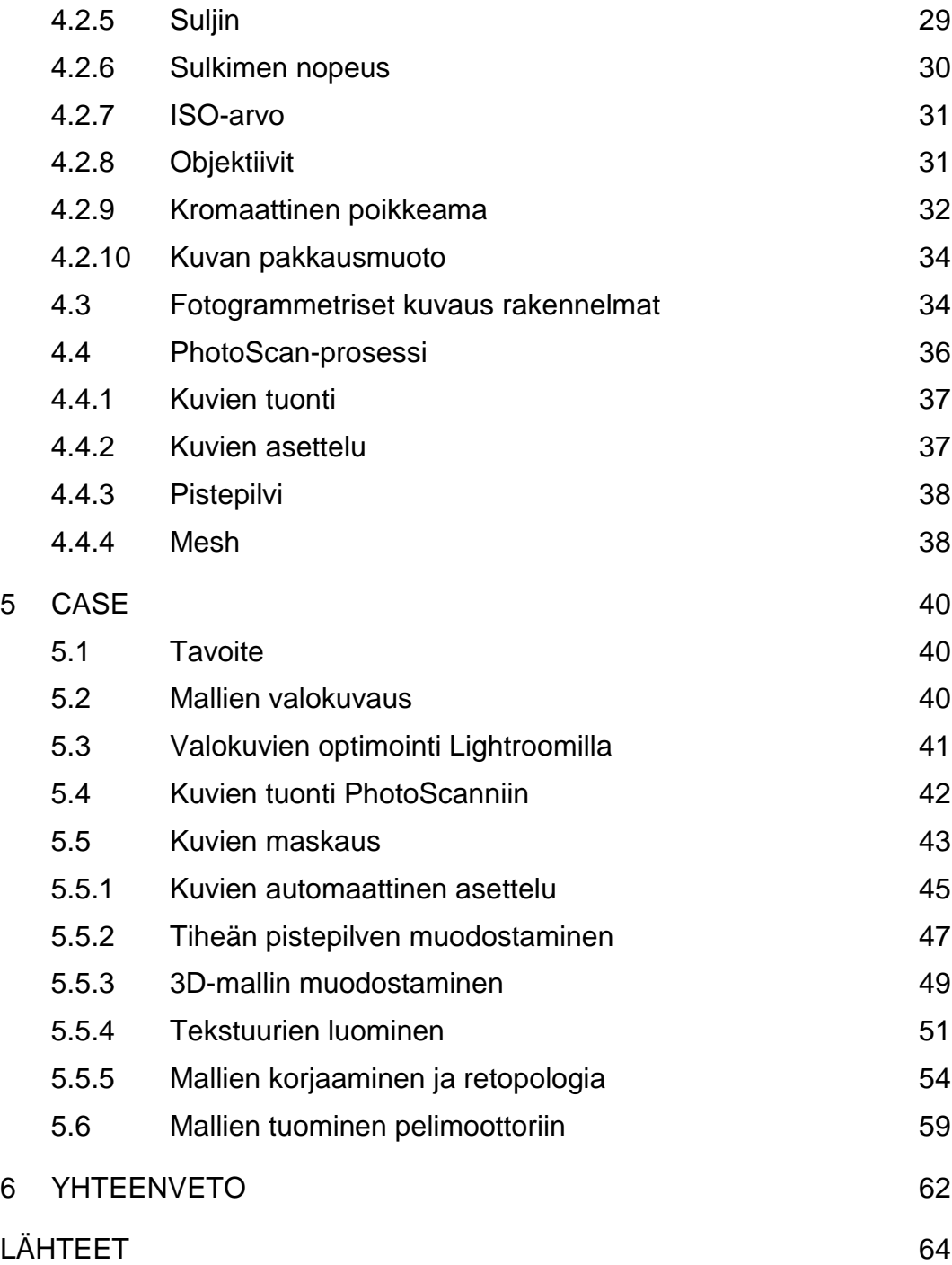

#### 1 JOHDANTO

Useimmille ihmisille kamerat ovat ainoastaan tapa taltioida elämän pieniä ja suuria hetkiä tai luoda taidetta. Vaikka lähes kaikki ovat tietoisia teillämme liikkuvista Googlen kuvausautoista, harvalle ihmiselle tulee ehkä kuitenkaan mieleen, että kamera voi olla myös monipuolinen työkalu, jonka avulla voidaan tarkasti mitata ja määrittää kohteiden muotoja.

Varsinaisen ensimmäisen kameran keksimisestä on kohta jo 200 vuotta aikaa, ja fotogrammetria on kulkenut lähes yhtä pitkän matkan kehittyen samalla jatkuvasti. Vain hetki kameran kehittämisen jälkeen innovoitiin sen käyttö ympäristön kartoitukseen ja tärkeiden kohteiden arkistointiin. Tämä innovaatio on synnyttänyt tieteenalan, jonka kehitys on tuonut meille erittäin hyödyllisiä ja vaikuttavia sovelluksia laajalle skaalalle eri aloja. Nykyään fotogrammetrisia sovelluksia ja käyttötarkoituksia löydetään esimerkiksi lääketieteestä ja kemiasta. Ennen vain futuristiselta haaveelta vaikuttanut itseajava auto on tullut mahdolliseksi fotogrammetrian periaatteita apuna käyttäen.

Nykyinen teknologia mahdollistaa myös fotogrammetrian tehokkaan käytön peliteollisuudessa. Fotogrammetrialla peliteollisuudessa voidaan säästää runsaasti aikaa ja vaivaa luoden kuitenkin entistä aidomman näköistä sisältöä pelimaailmoihin. Laadukkaat kamerat voivat helposti taltioida korkealaatuista kuvamateriaalia, joista saadaan entistä parempilaatuisempia 3D-malleja ja korkearesoluutioisia materiaaleja. Fotogrammetriset 3D-malleja tuottavat ohjelmistot ovat myös kehittyneet, ja niitä löytyy nykyään erittäin paljon aina maksullisista ohjelmistoista open source -tuotteisiin.

Työn tavoitteena on tutustua fotogrammetriaan tieteenalana niin teoriassa kuin käytännössäkin. Teorian aikana selvitetään, mistä tieteenala on lähtenyt liikkeelle ja kuinka se on kehittynyt aikojen saatossa. Työssä tutustutaan myös suositeltuihin fotogrammetrisiin tapoihin lähikuvaamisessa ja kuvien muuttamisessa 3D-malleiksi. Vaikka opinnäytetyö keskittyykin PhotoScanin käyttöön, käydään läpi myös muita vaihtoehtoja fotogrammetriselle sovellukselle. Saatua teoreettista tutkimusta käytetään pohjana case-osuudessa, jossa valmistetaan pelitaso Unreal Enginellä.

# 2 FOTOGRAMMETRIA

Fotogrammetrialla tarkoitetaan tapaa mitata erilaisia kohteita käyttämällä apuna kaksiulotteisia valokuvia tai lasereita. Myös videokuvaa voidaan käyttää fotogrammetriassa esimerkiksi liikkuvan kohteen kuvaamiseen. Kaksiulotteisia kuvia käytetään hankkimaan kohteesta eri pisteiden koordinaatteja kolmiulotteisessa avaruudessa triangulaation, eli kolmiomittauksen avulla. Pisteiden avulla kohteesta voidaan luoda kolmiulotteinen malli, joita voidaan käyttää laajasti eri tarkoituksiin. (Fryer, Mitchell, Chandler 2007, 9.)

## 2.1 Lyhyt historia

Fotogrammetrian isänä pidetään Aimè Laussedatia, joka esitteli termin vuonna 1851. Vuonna 1858 saksalainen arkkitehti Meydenbauer kehitti fotogrammetrisia tekniikoita rakennusten dokumentointiin ja perusti ensimmäisen fotogrammetrisen instituutin. Näinä aikoina ei tietenkään ollut tietokoneita käsittelemässä kuvia, vaan ne olivat lähinnä topografin apuna karttoja laadittaessa. Kuvia otettiin esimerkiksi talojen katoilta, jotta päästäisiin mahdollisimman korkealle. (Haggrén 2011, 10.)

Fotogrammetriaa sovellettiin myös lääketieteessä jo ennen 1900-lukua. Yhdysvaltain sisällissodan päätyttyä amerikkalainen fyysikko Oliver Holmes analysoi ihmisen askellusta fotogrammetrisesti tehdäkseen paremmin istuvia proteeseja raajansa menettäneille sotilaille. (Fryer ym. 2007, 3.)

1900-luvun alussa ilmakuvausta alettiin käyttää fotogrammetriassa. Kuvia otettiin niin siviilikoneiden kuin ilmapallojenkin avulla. Vuonna 1914 syttynyt ensimmäinen maailmansota kuitenkin hidasti tätä kehitystä. Maailmansotien välisenä aikana alalla kuitenkin nähtiin selvää kehitystä matemaattisten ja laskennallisten työkalujen saralla. Vuonna 1921 esiteltiin ensimmäinen fotograafinen piirturi Reinhard Hugershoffin toimesta. Tätä aikakautta fotogrammetrian historiassa kutsutaan analogisen fotogrammetrian jaksoksi. (Haggrén 2011, 12.) Analogisessa

kuvaamisessa kuva taltioidaan filmille. Vaikka digitaalinen kuvaus on pitkälti syrjäyttänyt analogisen kuvauksen, käytetään analogista videokuvausta edelleen joissain tapauksissa (Kyle ym 2013, 195-196). 1970-luvulle saakka analogiset stereopiirturit olivat pääasiallinen työkalu fotogrammetriassa. Niiden käyttö oli raskasta ja rajoittunutta, sillä piirturit olivat suuria, kalliita ja vaativat erikoiskoulutetun työntekijän. (Fryer ym. 2007, 2-3.)

Tietokoneiden yleistyessä siirryttiin analogisesta fotogrammetriasta analyyttiseen. Vaikeat 1930-luvulla laaditut kollineaarisuusyhtälöt, joiden laskemiseen meni ennen useampi päivä, voitiin ajaa analyyttisessä piirturissa taustalla sata kertaa sekunnissa. 1990-luvulla tietokoneet alkoivat olla jo niin kehittyneitä, että piirtureista hankkiuduttiin eroon. Täysin digitaaliseen fotogrammetriaan siirryttiin, kun digitaalisten kameroiden hinnat putosivat. Filmille tallennetut kuvat syrjäytettiin ja nykyään fotogrammetriaa voidaan toteuttaa jopa älypuhelinten kameroilla. (Fryer ym. 2007, 3.)

# 2.2 Fotogrammetrian perusteet

Yksinkertaisimmillaan fotogrammetria toimii aivan kuten ihmisen silmät. Kahdella silmällä kohteesta nähdään kaksi päällekkäin menevää kuvaa, jotka aivot osaavat yhdistää yhdeksi kokonaisuudeksi. Tämä auttaa meitä havainnoimaan etäisyyksiä ja kolmiuloitteista maailmaa. Tätä stereokuvamenetelmää käytetään hyödyksi myös esimerkiksi erilaisissa 3D-kuvien tekemisessä. (Vinni 2003.)

Samalla tavoin fotogrammetriassa käytetään kahta tai useampaa päällekkäin menevää kuvaa luomaan kolmiulotteisia malleja. Fotogrammetrisella mittaamisella voidaan saada kohteen kaksiulotteisesta kuvasta koordinaatti-informaatiota kolmiulotteisessa koordinaatistossa. Tätä informaatiota voidaan hyödyntää esimerkiksi etäisyyksien ja objektin muotojen mittaamiseen. Kohteesta otettu kuva, tai kuvat, toimivat myös tietovarastona. Tätä tietoa käyttäen voidaan kohde aina mitata sellaisena, kuin se oli kuvaushetkellä. (Kyle ym. 2013, 2.)

#### 2.3 Koordinaatisto

Kun tarkoituksena on luoda kohteesta 3D-malli, on oleellista, että kuvia on kaksi tai enemmän. Kun kolmiulotteinen objekti kuvataan kaksiulotteiseksi valokuvaksi, menetetään objektista tärkeää informaatiota. (Kyle ym. 2013, 2.) Kun objektista käytetään vain yhtä kuvaa, sen avaruudelliset pisteet voidaan piirtää vain kaksiulotteiseen XY-koordinaatistoon, eli tällöin kohde voidaan siis mitata vain kaksiulotteisesti. Jos objektista on useita kuvia eri puolilta, voidaan sen avaruudelliset pisteet piirtää kolmiulotteisessa tilassa, eli XYZ-koordinaatistossa. Erilaiset koordinaatistot on esitelty kuviossa 1. Kohteen osia, joita ei ole kuvattu, ei luonnollisestikaan voida mallintaa, sillä niistä ei ole informaatioita saatavilla. Kuvamäärän tarve voidaan määritellä erikseen kohteen koosta ja muodosta riippuen. (Kyle ym. 2013, 28-30.)

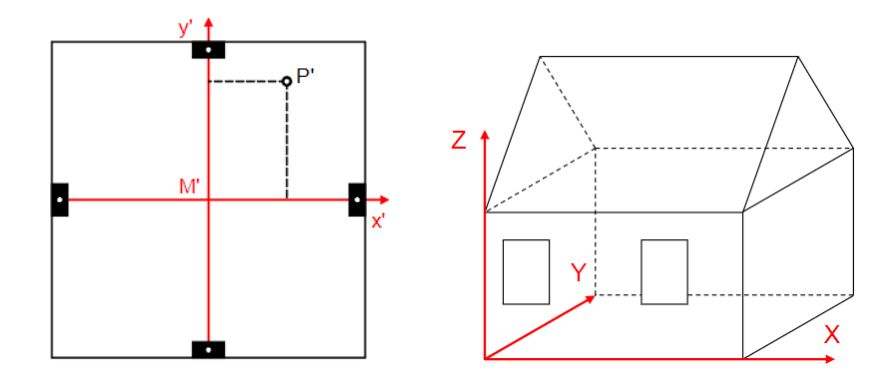

KUVIO 1 XY-koordinaatisto ja XYZ-koordinaatisto (Kyle ym. 2013, 28-30)

Esimerkiksi luonnollista objektia kuvatessa kohteesta otetaan kuvia joka puolelta kohdetta. Kuvien avulla kohteesta voidaan mitata eri pisteiden sijaintia avaruudessa x-, y- ja z-asteikoilla. Kun tietty piste esiintyy vähintään kahdessa eri kuvassa, voidaan sen kohta määrittää kolmiulotteisesti. (Kyle ym. 2013, 7.) Pisteiden määrittämistä varten täytyy myös tietää, mistä kohtaa kuva on otettu. Nykyaikaiset fotogrammetriset ohjelmistot osaavat kuitenkin määrittää ne itse ja sijoittaa kuvat oikeaan kohtaan. Ohjelmistojen algoritmit käyttävät kuvien sijoittamiseen kuvapareista löytyviä samankaltaisuuksia sekä kuvatiedostoista löytyvää

EXIF-dataa (Agisoft PhotoScan 2013, 6). Kuvassa 2 on esitetty kameroiden sijainnit kuvanottohetkillä. Kamerat on esitetty sinisinä suorakulmioina.

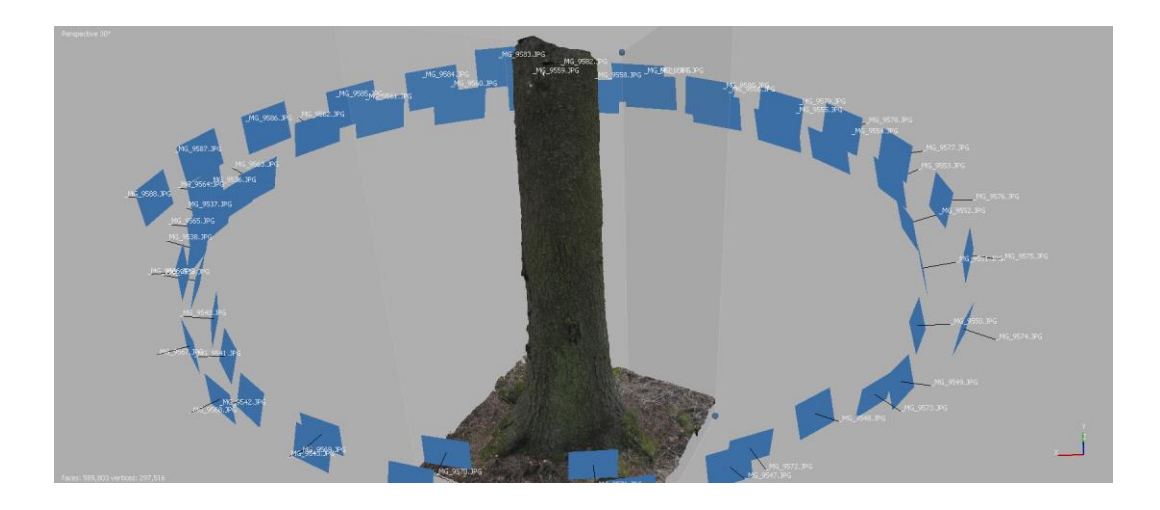

KUVA 2 Kameroita edustavat siniset suorakulmiot sijoitetaan automaattisesti

Kohteita voidaan mitata kuitenkin myös yhdestä ainoasta kuvasta. Tällöin ei kuitenkaan voida määrittää pisteen sijainta kolmiulotteisesti. (Kyle ym. 2013, 7.) Tässä tutkimuksessa esitellään myöhemmin eräs ratkaisu, jolla kaksiulotteisesta kuvasta voidaan luoda kolmiulotteinen. Todellista kolmiulotteista mallia ei kuitenkaan voida valmistaa käyttämällä vain yhtä kuvaa.

Fotogrammetriassa voidaan käyttää joko offline- tai online-prosessia. Offline-prosessissa kohde kuvataan kokonaisuudessaan, minkä jälkeen kuvia tulkitaan eri paikassa. Offline-prosessin aikana otetaan usein enemmän päällekkäin meneviä kuvia, mikä johtaa tarkempiin mittaustuloksiin verrattuna online-prosessiin. Tätä toimintatapaa käytetään siksi laajalti 3D-mallien tekoon. (Kyle ym. 2013, 135-136.)

Online-prosessissa yksi tai useampi kamera ottavat tietyin väliajoin kohteesta kuvia tuottaen siitä informaatioita. Tämä data välitetään yleensä reaaliaikaisesti toiseen prosessiin. Tätä prosessia voidaan käyttää

hyödyksi esimerkiksi koneellisesti suoritettavissa leikkauksissa. (Kyle ym. 2013, 136.)

# 2.3.1 Fotogrammetrian hyödyt

Fotogrammetrian avulla kohteita voidaan mitata ja mallintaa ilman, että kohteisiin joudutaan koskemaan. Kosketusta voidaan joutua välttämään mittauksessa, jos pelätään että se saattaisi vahingoittaa mitattavaa kohdetta tai jos kohde on esimerkiksi myrkyllinen. Tekniikan avulla voidaan myös mitata helpommin kohteita, jotka ovat vaikeasti saavutettavissa, sillä kuvat kohteesta voidaan ottaa pitkienkin etäisyyksien päästä. (Stachniss 2015.)

Fotogrammetriasta hyödytään myös, kun joudutaan mittaamaan laajoja alueita tai mitataan jonkin alueen kehitystä. Ilmakuvauksista saadaan kuvia, joiden avulla voidaan mallintaa nopeasti kilometrien kokoisia alueita. Valokuvia käytettäessä voidaan käyttää lähes mitä tahansa kameraa, joka tekee fotogrammetriasta verrattain halvan tekniikan mittamiseen. Voidaan myös miettiä tilannetta, jossa esimerkiksi rakennus halutaan mitata entisöintiä tai uudelleenrakennusta varten, mutta rakennus on tuhoutunut. Jos rakennuksesta on otettua kuvia sen ollessa vielä kunnossa, ja kuvia on tarpeeksi eri puolilta, voidaan rakennuksesta luoda 3D-malli näiden kuvien perusteella. (Stachniss 2015.)

# 2.3.2 Fotogrammetrian heikkoudet

Fotogrammetrian huonona puolena voidaan pitää valon tarvetta. Myös esteetön näkyvyys kohteeseen on tärkeää. Pienimmätkin esteet valokuvissa voivat aiheuttaa kuvista luotavassa pistepilvessä tai 3Dmallissa tarpeettomia ongelmia. Fotogrammetria ei myöskään ole kaikkein tarkin tapa mitata kohteita ja mittaustulokset saattavat riippua kameralaitteiston teknisistä ominaisuuksista. Myös sää vaikuttaa oleellisesti kohteiden kuvaamiseen. Tuulisella tai sateisella säällä ei ole syytä kuvata kohteita, joihin sääolot vaikuttavat. (Stachniss 2015.)

# 2.4 Kaukokartoitus

Fotogrammetria voidaan karkeasti jakaa kahteen eri pääosa-alueeseen: kaukokartoitukseen ja lähikuvaukseen. Kaukokartoituksessa fotogrammetrista dataa kerätään esimerkiksi lentokoneiden ja satelliittien avulla. Dataa voidaan kerätä esimerkiksi maanpinnasta. Kaukokartoituksessa dataa voidaan kerätä monin eri keinoin, kuten esimerkiksi kameroilla (Schott 2007, 153).

Toinen yleinen kaukokartoitus tapa on laserkeilaus. Laserkeilauksessa laserimpulssi lähetetään esimerkiksi lentokoneesta kohti mitattavaa maastoa, josta se kimpoaa takaisin vastaanottimeen, joka kerää siitä pistetietoa. Pistetiedoista voidaan määritellä pisteiden sijainnin lisäksi esimerkiksi väriarvoja. Laserkeilausta voidaan myös käyttää pimeässä, toisin kuin kameraa. Pimeässä tehtävissä mittauksissa ei kuitenkaan voida kerätä kohteen väritietoa. (Geotrim 2017.)

#### 2.5 Lähikuvaus

Termiä lähikuvaus käytetään yleensä, kun kuvattavan kohteen koko on 0,5 ja 200 metrin välillä. Pienemmissä kohteissa voidaan näissä tapauksissa saavuttaa jopa 0,1 millimetrin mittaustarkkuus. (Kyle ym. 2013, 5.) Lähikuvauksessa voidaan käyttää apuna erilaisia digitaalisia kameroita aina järjestelmäkameroista älypuhelinten kameroihin.

## 3 FOTOGRAMMETRIAN SOVELLUKSET

Fotogrammetrialle löytyy sovelluksia laajasti eri aloille. Sitä käytetään erilaisiin tarkoituksiin esimerkiksi arkkitehtuurissa, arkeologiassa ja tieteessä muun muassa monitoroimaan jäätiköiden liikumista. (Kyle ym. 2013, 579-626.) Tässä osiossa esitellään sellaisia sovelluksia, jotka ovat käytössä eri aloilla, mutta joita voitaisiin käyttää apuna myös peliteollisuudessa.

# 3.1 Kartoitus

Fotogrammetriaa on tieteenalan alusta alkaen käytetty erilaisten kohteiden kartoitukseen. Kartoitus on edelleen yksi fotogrammetrian suurimmista ja tärkeimmistä aloista. Menneiden aikojen ilmapallokuvauksista on siirrytty ilmalaivojen kautta aina satelliitteihin saakka.

Kameratekniikan kehittyessä on myös päästy entistä pienempiin kuvauslaitteisiin, joita voidaan käyttää nykyaikaisissa ilma-aluksissa, kuten lennokeissa. Ilma-aluksilla suoritettavaa fotogrammetriaa voidaan käyttää eri aloilla esimerkiksi kartoittamaan peltojen terveydentilaa (Remondino, Barazetti, Nex, Scaioni & Sarazzi 2011, 2). Kuten kuvasta 3 voidaan huomata, ilmakuvaksen avulla voidaan helposti kuvata laajoja alueita.

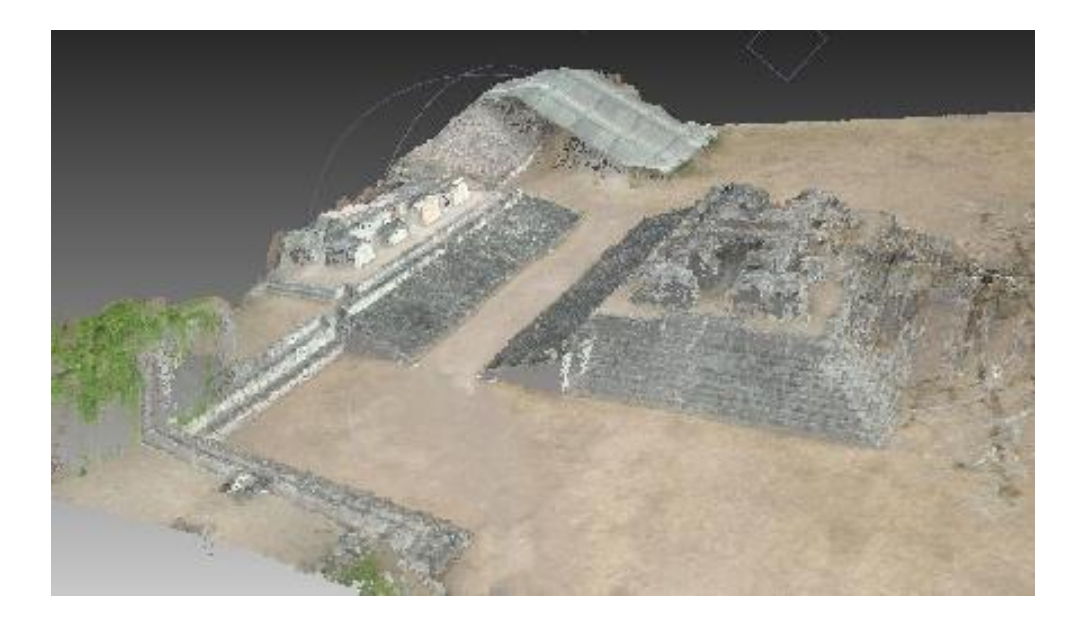

KUVA 3 Ilmakuvista luotu 3D-malli (Remondino ym. 2011, 4)

Tukevampien, yleensä bensakäyttöisten, lennokkien kanssa voidaan myös käyttää LiDAR-järjestelmiä, joita yleensä käytetään lentokoneiden ja helikopterien avulla (Remondino ym. 2011, 1-2).

#### 3.2 Elokuvat ja mainokset

Digitaalisen aikakauden nopeat ja tehokkaat fotogrammetriset laitteet ja ohjelmistot ovat mahdollistaneet tieteenalan omaksumisen myös viihdeteollisuudessa. Tekniikan edullisuuden vuoksi sitä voidaan käyttää suurien tuotantojen lisäksi myös pienemmän budjetin projekteissa, kuten mainoksissa. Aikaisimpia mainintoja fotogrammetriasta elokuvissa löytyy 1990-luvun lopulta, jolloin sitä on käytetty esimerkiksi elokuvissa The Matrix ja Fight Club (Kovak-Lewis 2014).

#### 3.2.1 Fotogrammetria lavastuksessa

Nykyään fotogrammetriaa käytetään entistä enemmän mainoksissa ja elokuvissa. Esimerkiksi The Hunger Games: Catching Fire menestyselokuvan tekijät hyödynsivät tätä tekniikkaa luodessaan Voittajien kylää, joka nähdään kuvassa 4. Kohtauksen taloista ainoastaan kaksi talon pohjakerrosta rakennettiin perinteisinä lavasteina. Loput rakennuksista luotiin käyttämällä Enwaii-ohjelmistoa. Lavastukseksi rakennettujen talojen pohjakerrokset kuvattiin ja niiden avulla taloihin luotiin toinen kerros. Tämän jälkeen taloja voitiin luoda lisää. Elokuvassa fotogrammetriaa käytettiin luomaan myös ajoneuvoja. (Enwaii 2013.)

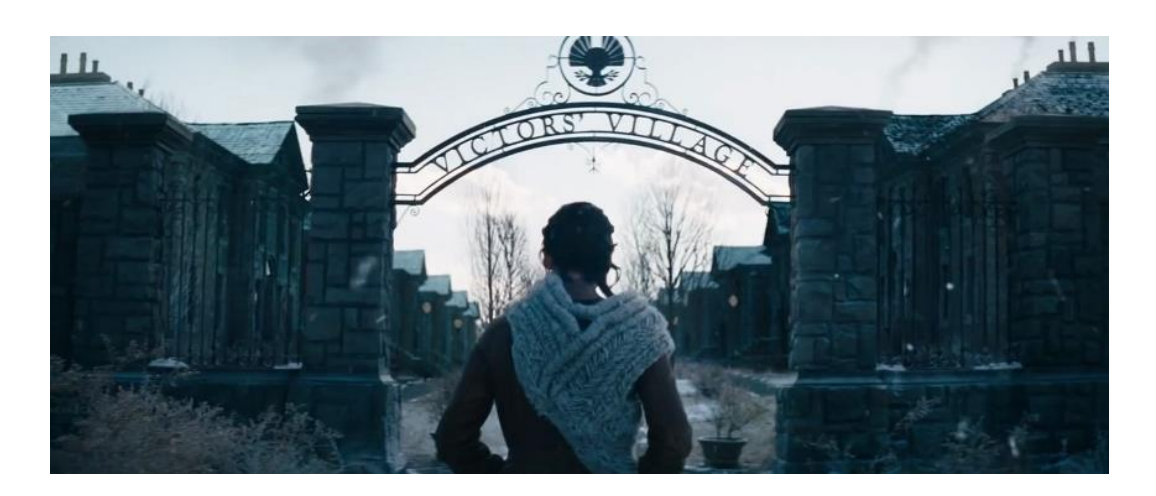

KUVA 4 The Hunger Games (Enwaii 2013)

# 3.2.2 Fotogrammetria animaatiossa

Fotogrammetrialla voidaan filmiteollisuudessa hakea muutakin kuin tuotannon nopeutta ja kustannuskulujen laskemista. Universal Studios Hollywood -huvipuiston uutta Despicable Me: Minion Mayhem -laitetta mainostettiin kuvassa 5 esitellyllä videolla, joka on lähes täysin luotu käyttäen fotogrammetriaa. Lähtökohtaiset syyt fotogrammetrian käytölle eivät kuitenkaan olleet raha tai aika, vaan kohtausten varjojen ja ympäristön valaisun saaminen todenmukaiseksi. Fotogrammetria auttoi projektissa myös animoitujen hahmojen ja ympäristön väliseen interaktioon. (Enwaii 2014.)

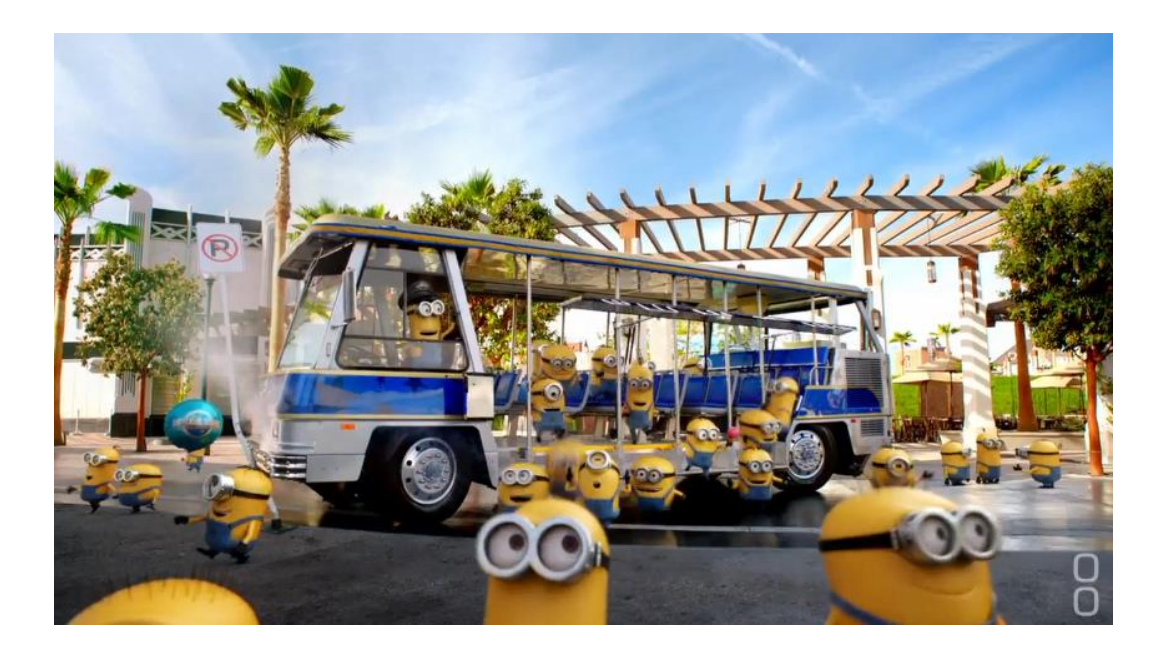

KUVA 5 Fotogrammetriaa animaatiossa (Enwaii 2014)

# 3.3 Peliteollisuus

Erilaisten mallien tekeminen peleihin on usein aikaa vievää. 1990-luvun puolella pelien tekijät eivät kuitenkaan kokeneet tarvitsevansa fotogrammetriaa pelien tekemisessä, sillä pelien mallit olivat suhteellisen yksinkertaisia. Nopean teknologisen kehityksen ansiosta peleissä voidaan kuitenkin nykyään hyödyntää entistä korkealaatuisempaa materiaalia, ja peliteollisuudessakin alettiin käyttämään 3D-skannaamista etenkin henkilöhahmojen mallintamiseen.

# 3.3.1 Fotogrammetrian historia peliteollisuudessa

Aikaisimpia mainintoja scannausteknologian käytöstä peliteollisuudessa löytyy vuodelta 2001, kun Eidos käytti ShapeSnatcher-teknologiaa Who Wants To Be A Millionaire? -pelin juontajan kasvojen mallintamiseen. Valmis malli muodostui yli 20 000 polygonista, ja pelin tuottajan Martin Alltimesin mukaan malli oli tekstuureiltaan ja geometrialtaan huikea saavutus. (Creative Mag 2001.) Aikaansaatu malli esitellään kuvassa 6.

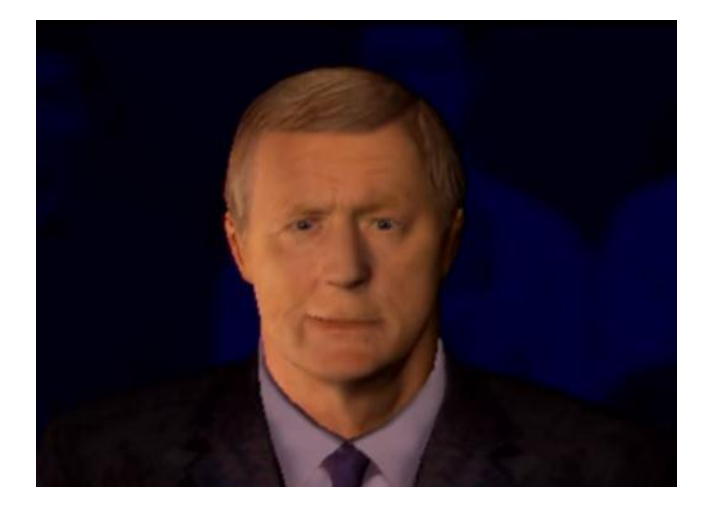

KUVA 6 Who wants to be a millionaire? Eidos 2001 (RetroDetect 2015)

Eyetronicin valmistama ShapeSnatcher vaati mallinnukseen kameran sekä diaprojektorin. Paketti sisälsi diakuvan, joka asetettiin projektoriin. Tämä diakuva heijastettiin mallinnettavaan objektiin, esimerkiksi henkilöön, minkä jälkeen kohde kuvattiin. (PRNewswire 1999.) Vuonna 1998 perustetun ja 2012 suljetun Eyetronicsin ShapeSnatcheria hyödynsi myös Sony valmistaessaan The Getaway -peliä. Pelin yli 100 henkilöhahmon mallintamiseen käytettiin ShapeSnatcher Liquid Face -ohjelmistoa. Valmiista malleista tehtiin edelleen matala polygonisia 3D-malleja varsinaiseen peliin. (Worthplaying 2002.)

Nykyaikaiset fotogrammetriset ohjelmistot ja uudet kamerat mahdollistavat myös peleihin entistä monimutkaisempia ja tarkempia malleja. Konetehojen kasvaessa myöskään polygonien määrää pelimaailmoissa ei tarvitse karsia yhtä rankalla kädellä kuin ennen, ja peleissä nähdään jopa miljoonien polygonien malleja. Näitä uusia teknologioita on myös alettu soveltamaan entistä enemmän uudempien pelien valmistamiseen kaiken kokoisissa yrityksissä.

# 3.3.2 Isometrinen Fotogrammetria

Kaksihenkinen The Brotherhood -peliyritys on luonut Beautiful Desolation - -pelimaailman fotogrammetrisesti. Yritys ja sen uusin peli ovat tärkeä

esimerkki siitä, miten fotogrammetrian nopeudesta ja helppoudesta voidaan hyötyä. Pelin mallinnuksessa on käytetty myös pienoismalleja, kuten autoja, jotka on fotogrammetrisesti kuvattu ja mallinnettu. Fotogrammetria pelissä on toteutettu Agisoft PhotoScannilla. (Bischoff 2017.)

Beautiful Desolation erottuu muista fotogrammetriaa käyttävistä peleistä siten, että se on isometrinen. Isometrisyydellä, tai aksonometrisyydellä, tarkoitetaan tapaa esittää kolmiulotteinen malli kaksiulotteisella tasolla, kuten kuvasta 7 voidaan havaita (Krikke 2000).

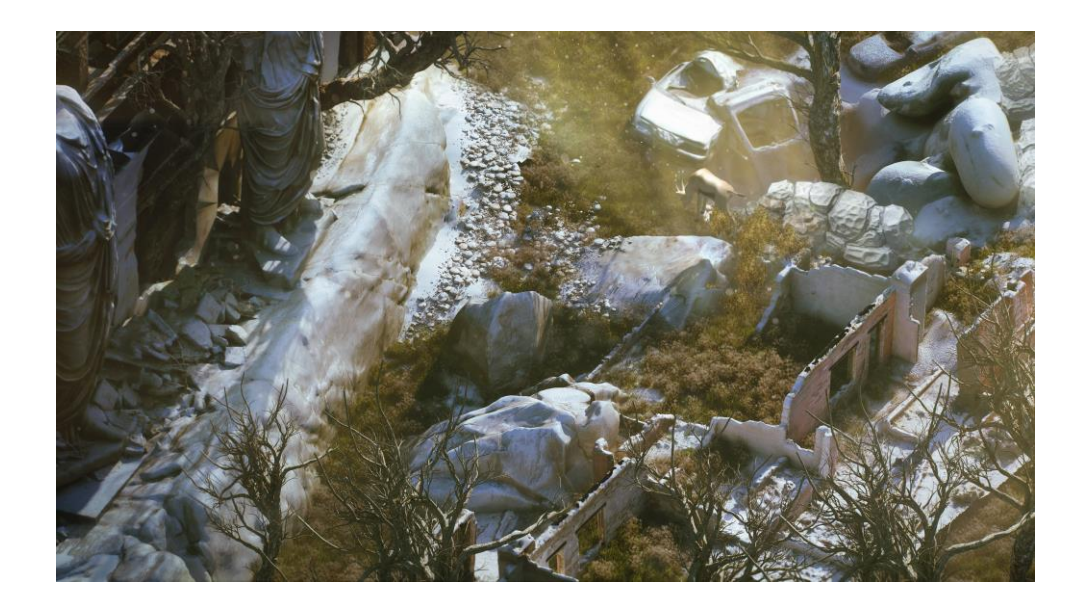

KUVA 7 Beautiful Desolation (Bischoff 2017)

# 3.3.3 Star Wars: Battlefront

Myös suuremmat peliyhtiöt haluavat hyödyntää fotogrammetrian tuomaa mallinnusnopeutta ja realistisuutta. Electronic Artsin julkaisema ja Digital Illusions CE:n (DICE) valmistama Star Wars -saagaan perustuva Battlefront-moninpeli hyödynsi laajasti fotogrammetrista mallinnusta kuvan 8 kaltaisten autenttisten pelimaailmojen toteuttamisessa. DICE:n työntekijät matkustivat ympäri maailmaa luodakseen elokuvista tutut planeetat Endor, Hoth, Sullust ja Tatooine. (Brown & Hamilton 2016.)

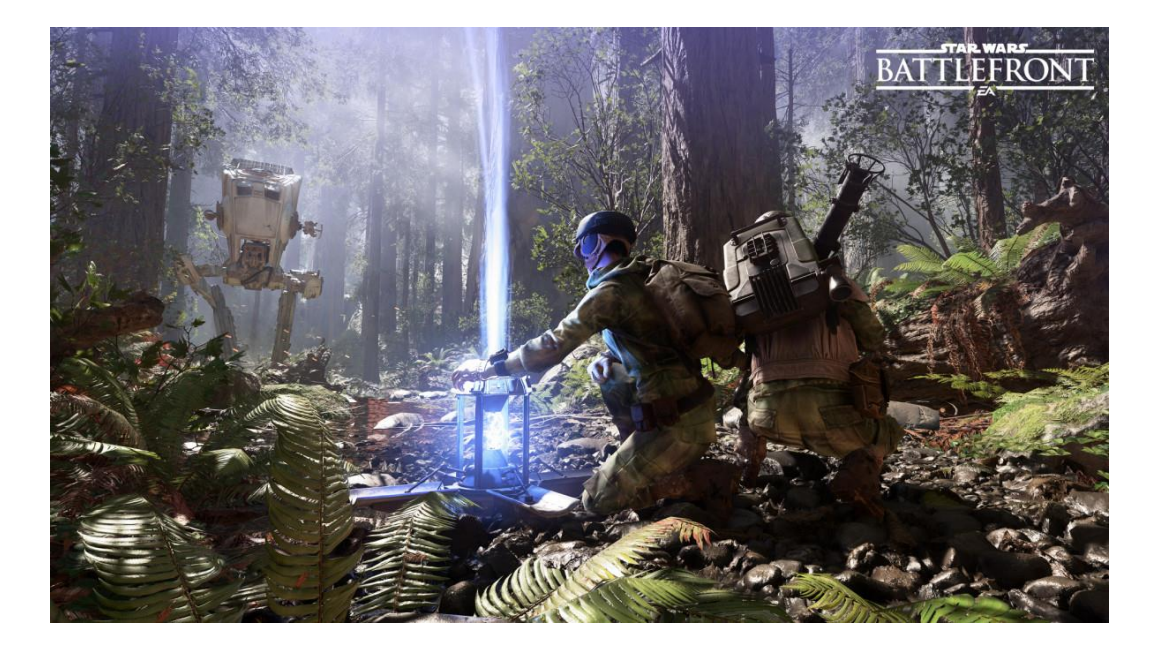

KUVA 8 Star Wars: Battlefront fotogrammetrinen pelimaailma Endor (Brown & Hamilton 2016)

Työn saatossa DICE myös teki sisäistä tutkimusta fotogrammetrian nopeudesta mallintaessa, josta selviää huomattava ero perinteiseen mallintamiseen. Fotogrammetrian käyttöönoton jälkeen tutkimus paljasti, että yhden objektin mallinnukseen valmiiksi paketiksi, joka voidaan sijoittaa pelimoottoriin, kuluu noin puolet vähemmän aikaa kuin perinteisesti mallintaen, kuten nähdään kuviosta 9. Kun pelistudio oppi enemmän tekniikasta ja optimoi työskentelyään sen parissa, uusi tutkimus osoitti, että entisen 14 päivän sijaan yksi valmis malli saatiin luotua jopa neljässä päivässä. (Brown & Hamilton 2016.) Tutkimuksen tulos on esitetty kuviossa 10.

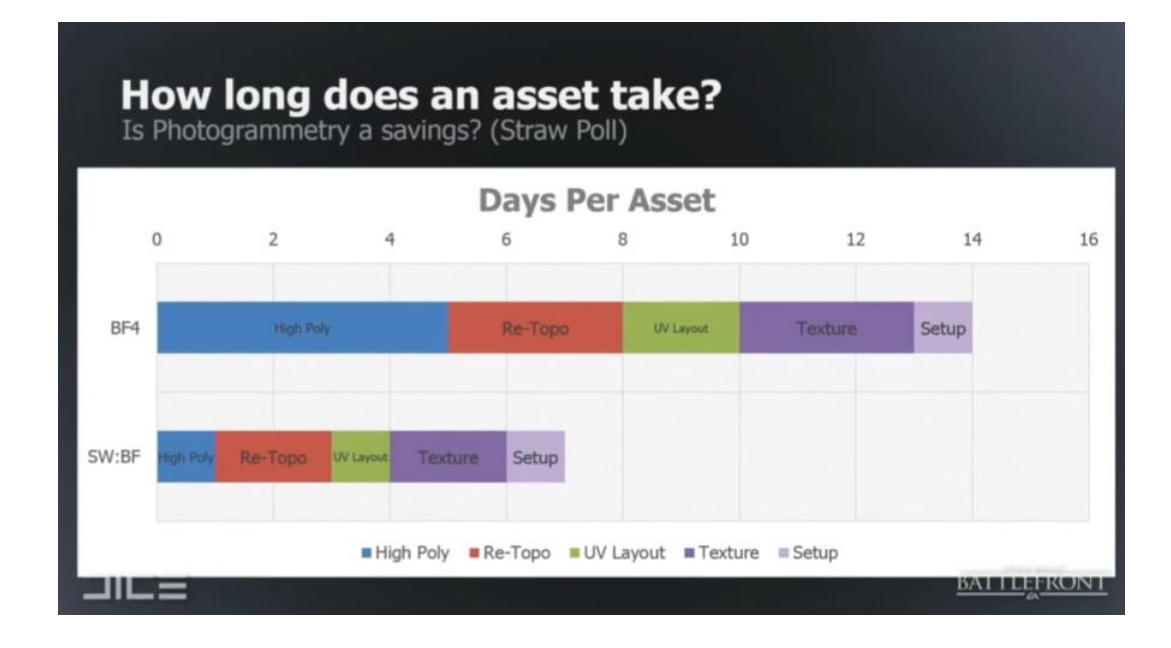

KUVIO 9 DICE:n tutkimus fotogrammetrian tuottamasta ajan säästöstä (Brown & Hamilton 2016)

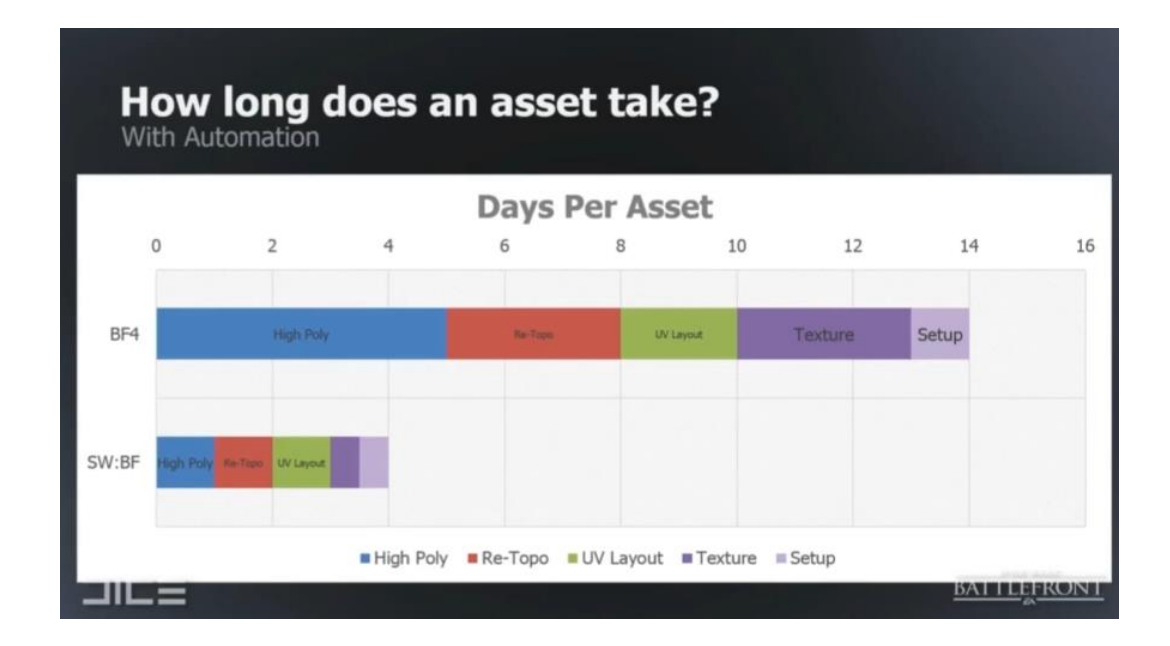

KUVIO 10 DICE:n tutkimus fotogrammetrian tuottamasta ajan säästöstä automaation jälkeen (Brown & Hamilton 2016)

# 3.4 fotogrammetriset Ohjelmistot

Fotogrammetrisia ohjelmistoja on nykyään saatavilla laajasti eri tarkoituksiin. Fotogrammetrinen prosessi sovelluksissa ja ohjelmistoissa on usein hyvin samanlainen. Eroja kuitenkin voi olla esimerkiksi siinä,

missä kuvia käsitellään. Useilla sovelluksilla kuvat käsitellään lokaalisti tietokoneella tai puhelimella. On kuitenkin myös monia ohjelmistoja, jotka käsittelevät kuvat pilvipalveluissa.

# 3.4.1 Älypuhelinsovellukset

Vaikka älypuhelinten kamerat eivät välttämättä ole paras keino fotogrammetristen kuvien hankkimiseen, löytyy tieteenalan käyttöön muutamia sovelluksia. Näiden sovellusten avulla koko fotogrammetrinen prosessi voidaan suorittaa puhelimella.

Trnio on Applen tuotteille suunniteltu fotogrammetrinen sovellus, jonka avulla mallit voidaan tehdä pilvipalvelun kautta. Ohjattu kuvaaminen sovelluksella on tehty helppokäyttöiseksi. Sovellus näyttää reaaliaikaisesti, mistä kohtaa kohdetta on kuvattu, ja jos kuvien välinen etäisyys on liian suuri, sovellus huomauttaa siitä. Sovellus huomauttaa käyttäjää myös, jos kohteen valaistus tai laatu on heikko. (TRNIO 2017.)

Kun kohde on kuvattu, kuvat siirretään jonoon, ja kuvatusta objektista tehdään alustava heikkoresoluutioinen malli. Tästä alustavasta mallista voidaan sovelluksen avulla karsia ylimääräisiä kohtia, kuten kuvausalusta, pois. Tämän jälkeen kohteesta voidaan tehdä korkearesoluutioinen malli, jonka voi ladata koneelle PLY-muotoisena tiedostona. Kuvasta 11 voidaan havaita tuotetun mallin laatu. (TRNIO 2017.)

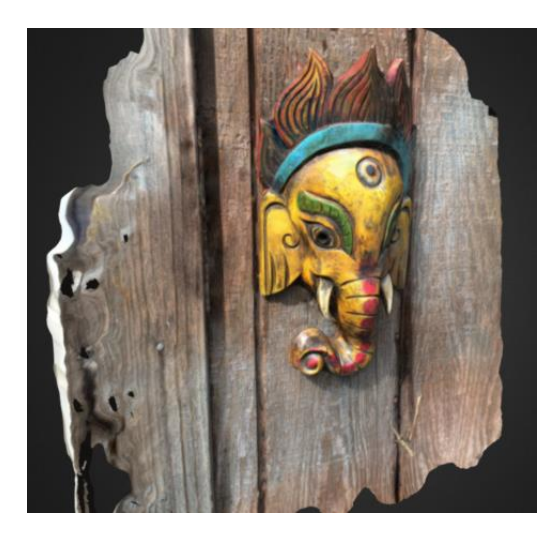

KUVA 11 Trnio sovelluksella luotu malli (TRNIO 2017)

Android-käyttäjille tarjolla on Scann3d-niminen sovellus, joka on opinnäytetyön kirjoitushetkellä vielä beta-versiona. Myös Scann3dsovelluksella malli voidaan valmistaa kokonaan puhelimen avulla, eikä tarvetta ylimääräisille ohjelmistoille ole. Sovellus eroaa kuitenkin esimerkiksi Trnio-sovelluksesta niin, että kuvia ei siirretä kuvaamisen jälkeen pilvipalveluun, vaan koko prosessi suoritetaan puhelimen sisällä. (SmartMobileVision 2017.) 23 kuvaa tuottaa noin 45 000 polygonin mallin muutamassa minuutissa. Malli voidaan tallentaa koneelle OBJ-, PCD-, PLY- tai STL-muodossa. Tallentaessa saadaan myös tekstuurikartta. Malli ja tekstuurikartta esitellään kuvassa 12.

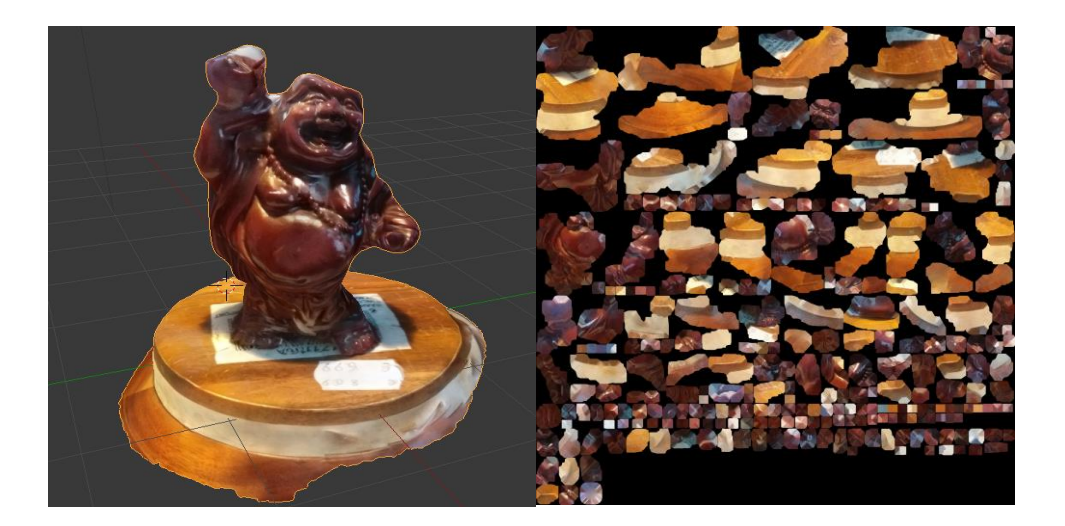

KUVA 12 Scann3d -sovelluksella tuotettu malli ja teksuurikartta

Myös Microsoft on esitellyt oman fotogrammetrisen sovelluksensa Windows-älypuhelimille, jotka käyttävät Windows-käyttöjärjestelmää. Microsoft 3D Capture Experience eroaa edukseen muiden fotogrammetristen sovellusten joukosta siten, että sen avulla ei ole tarvetta ottaa mallinnettavasta kohteesta valokuvia, vaan kohde voidaan kuvata videokuvana. Kuvaajan kiertäessä kohdetta älypuhelimen kanssa sovellus kerää kohteesta reaaliaikaiseen pistepilveen pisteitä ja luo kohteesta teksturoidun mallin hetkessä. (Digital Trends 2016.) Sovelluksen toimintaa esitellään kuvassa 13.

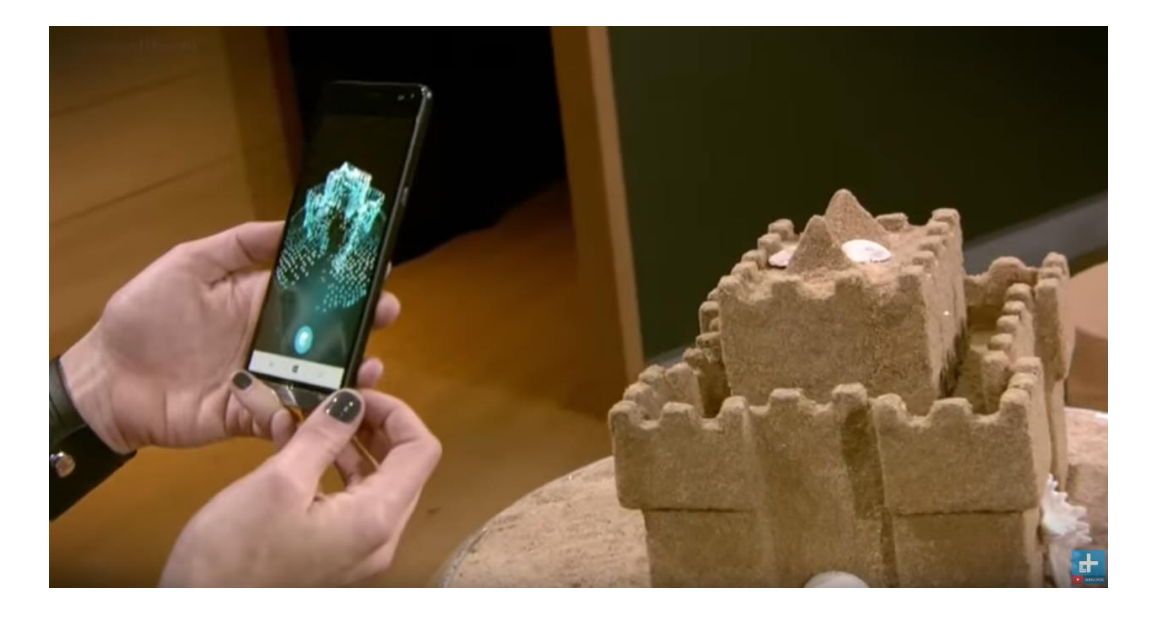

KUVA 13 Windows 3D Capture Experience käytössä (Digital Trends 2016)

Tällä hetkellä Microsoftilla on kuluttajille tarjolla 3D Scan, joka käyttää kuvaamiseen Xbox-pelikonsolin Kinect-liiketunnistinta. Myös tätä sovellusta käyttäen kohde voidaan kuvata videokuvauksen avulla. Kinect 3D Scan on verrattaen halpa käyttää, mutta liiketunnistimen X/Y resoluution ja syvyystarkkuuden ollessa heikkoja, tuottaa se myös heikkoja tuloksia. Ongelmaan on pyritty löytämään ratkaisu käyttämällä samanaikaisesti useita liiketunnistimia kuvaamaan pienempiä alueita kohteista. Tehdyssä tutkimuksessa käytettiin samanaikaisesti kolmea Kinect-liiketunnistinta kuvaamaan ihmismalleja. Lopputuloksena saatiin aikaan suhteellisen realistisia kolmiulotteisia malleja, kuten kuvasta 14 voidaan havaita. (Tong, Zhou, Liu, Pan & Yan 2012, 1-6.)

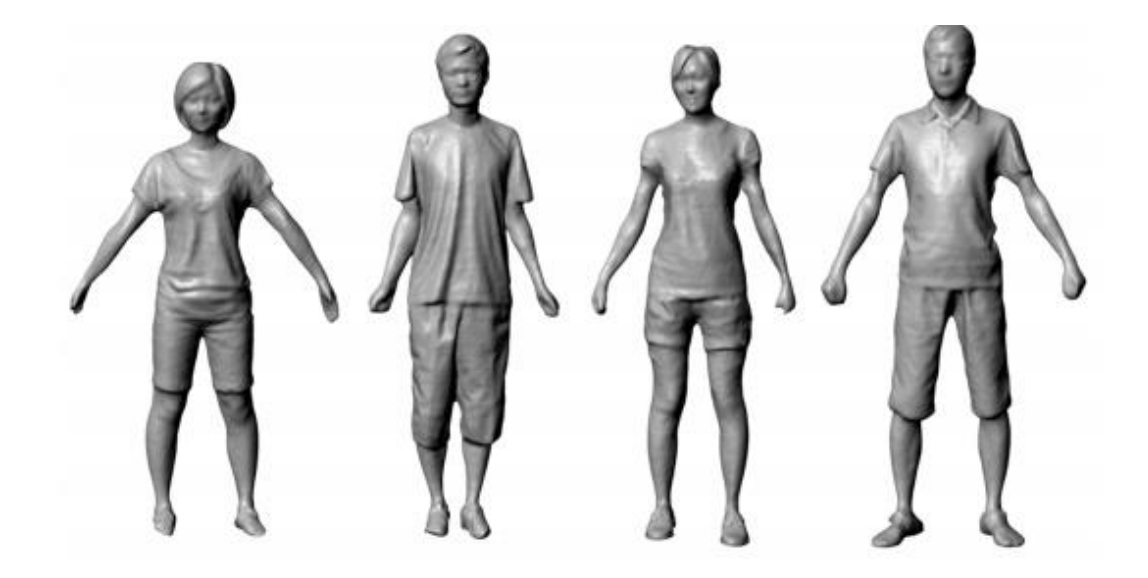

KUVA 14 Kinect liiketunnistimilla luotuja malleja (Tong ym. 2012, 6)

#### 3.4.2 Lennokkiohjelmistot

Jotkin fotogrammetrisista ohjelmistoista on suunniteltu käytettäväksi nimenomaan lennokkien kanssa. Pix4D on yksi esimerkki tällaisesta ohjelmistosta. Ohjelmiston avulla lennokille voidaan määrittää kuvattava alue tai reitti välietappien avulla. Lennokki lentää automaattisesti annetun reitin kuvaten aluetta. (Pix4D 2017.) Kuvat voidaan lennon jälkeen joko lähettää pilvipalveluun tai ne voidaan prosessoida Pix4D:n oman tietokoneohjelmiston avulla. Fotogrammetristen lennokkiohjelmistojen avulla voidaan luoda maastosta 3D-malleja, joita voidaan potentiaalisesti käyttää pelisuunnittelussa realististen maastojen mallinnukseen. Myös esimerkiksi rakennuksia voidaan helpommin mallintaa näin. (Pix4D 2017.) Kuvassa 15 esitetään ohjelmistolla valmistettu malli.

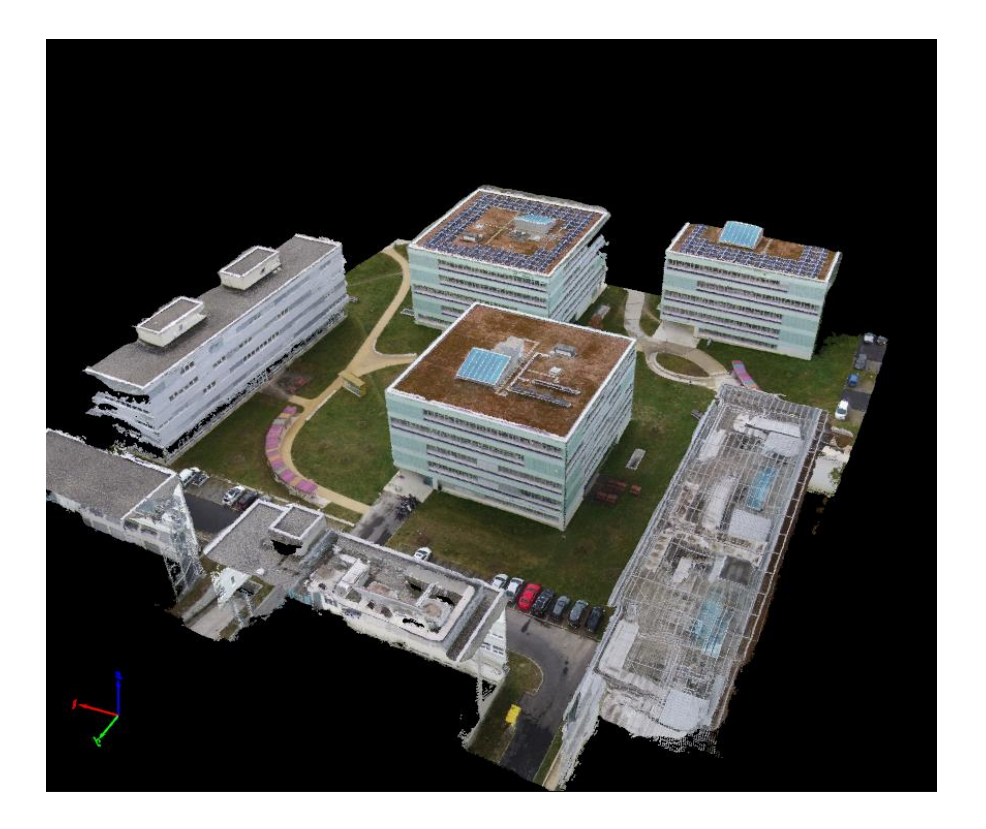

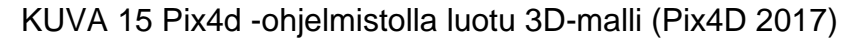

# 3.4.3 Yhden kuvan fotogrammetria

Kuten jo aiemmin on esitetty, ei yhtä kuvaa käyttäen voida luoda todellista 3D-mallia, sillä siitä ei saada tarpeeksi informaatiota. Yhdysvaltalaisessa Carnegie Mellon -yliopistossa on kuitenkin pyritty ratkaisemaan 3Dympäristöjen tekeminen käyttäen ainoastaan yhtä kuvaa, minkä ansiosta on syntynyt Automatic Photo Pop-up -ohjelma. Ohjelmiston tarkoituksena on nopeuttaa ja automatisoida virtuaalitodellisuus matkojen kehittämistä etenkin tavallisten kuluttajien keskuudessa. (Hoiem, Efros, Hebert 2015, 1.) Kuvassa 16 nähdään ohjelmiston tuottama lopputulos.

Sovellukselle annetaan yksittäinen kuva, jonka tämä muuntaa superpikseleiksi. Superpikselit ovat kuvassa esiintyviä samankaltaisia alueita, jotka ovat suurempia kuin yksi pikseli. Superpikselit helpottavat hahmottamaan kuvassa esiintyviä alueita, joiden avulla kuvasta tehdään asetelmia. Asetelmissa superpikselien määrittämiä alueita yhdistellään kokonaisuuksiksi. Asetelmien oikeellisuudesta ei voida olla varmoja, joten niitä tehdään useita. Asetelmien ja superpikseleiden avulla kuvan alueita

pyritään luokittelemaan maaksi, taivaaksi ja pystysuoriksi. Kun nämä alueet on määritetty, voidaan arvioida objektien suhde maahan. Kohteet, jotka on luokiteltu pystysuoriksi, oletetaan olevan fyysisiä objekteja. Näiden määritelmien ja luokittelujen avulla kuva voidaan taitella niin, että se muodostaa kolmiulotteisen kuvan. Kuvista poistetaan taivas. (Hoiem ym. 2005, 2-6.)

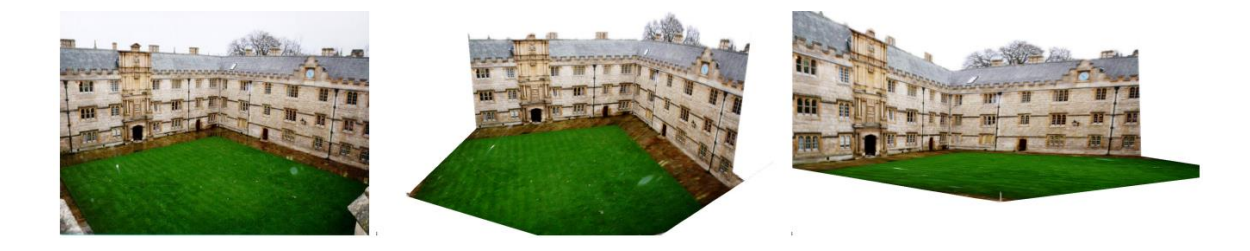

KUVA 16 Yhdestä kuvasta luotu kolmiulotteinen pop-up malli (Hoiem ym. 2015, 6)

## 3.4.4 Työpöytäsovellukset

Fotogrammetrisia ohjelmistoja tietokoneille on olemassa monia, ja niitä on moniin eri käyttötarkoituksiin. Useita näistä sovelluksista voidaan käyttää niin lähikuvauksen kuin kaukokartoituksenkin avulla. Joidenkin sovellusten, kuten Agisoft PhotoScannin ja Capturing Realityn, kanssa voidaan käyttää myös laserskannattuja pistepilviä.

Agisoft PhotoScan on fotogrammetrinen ohjelmisto, joka toimii lokaalisti käyttäjän tietokoneella. Ohjelmiston avulla voidaan luoda automatisoidusti tiheitä pistepilviä ja teksturoituja 3D-malleja. Lähikuvauksella kuvattujen kohteiden lisäksi sillä voidaan luoda erilaisia kaukokartoituksella kuvattuja malleja kolmen senttimetrin tarkkuudella. Lähikuvauksella kuvatuista kohteista voidaan luoda malli yhden millimetrin tarkkuudella. Ohjelmalla voidaan muun muassa valmistaa ortomosaiikkeja, joita voidaan käyttää esimerkiksi kaupunkien kartoitukseen ja maaperän eroosion tutkimiseen. PhotoScan -ohjelmaa voidaan käyttää ohjelman lineaarisen työnkulun mukaan, tai sille voidaan luoda omia työnkulkutapoja ohjelmoimalla. Ohjelmointikielenä toimii python. (Agisoft 2016, 2-8.)

Capturing Realityn työnkulku on hyvin samankaltainen kuin PhotoScannin. Molempiin ohjelmiin tuodaan halutut kuvat, tai muu data, josta pistepilvi rakennetaan. Ohjelmat osaavat sijoittaa kuvat automaattisesti kuvanottopaikkaan suhteessa kuvattavaan kohteeseen. Tämän jälkeen kuvista luodaan tiheä pistepilvi, joka voidaan lopuksi muuttaa 3D-malliksi ja teksturoida ohjelmistojen avulla. Myös Capturing Realitya voidaan käyttää laajasti erilaisiin tehtäviin, kuten 3D-mallinnukseen, kartoitukseen ja maalauksien rekonstruktiointiin. (Capturing Reality 2016)

VisualSFM puolestaan on ilmainen ohjelmisto, jonka avulla voidaan toteuttaa fotogrammetriaa. Edellä esiteltyjen ohjelmien kaltaista työnkulkua mukaileva VisualSFM kuitenkin luo halutusta datasta ainoastaan tiheän pistepilven. Varsinaisen kolmiulotteisen mallin luomiseksi pistepilvi tulee siirtää johonkin ulkoiseen sovellukseen, kuten Meshlabiin. Meshlabin avulla pistepilvi voidaan muuttaa 3D-malliksi. (VisualSFM 2013)

# 4 VALOKUVISTA 3D-MALLIKSI

Useimmissa lähikuvaukseen perustuvissa fotogrammetrisissa prosesseissa voidaan käyttää samaa prosessin kulkua, joka on havainnollistettu kuviossa 17.

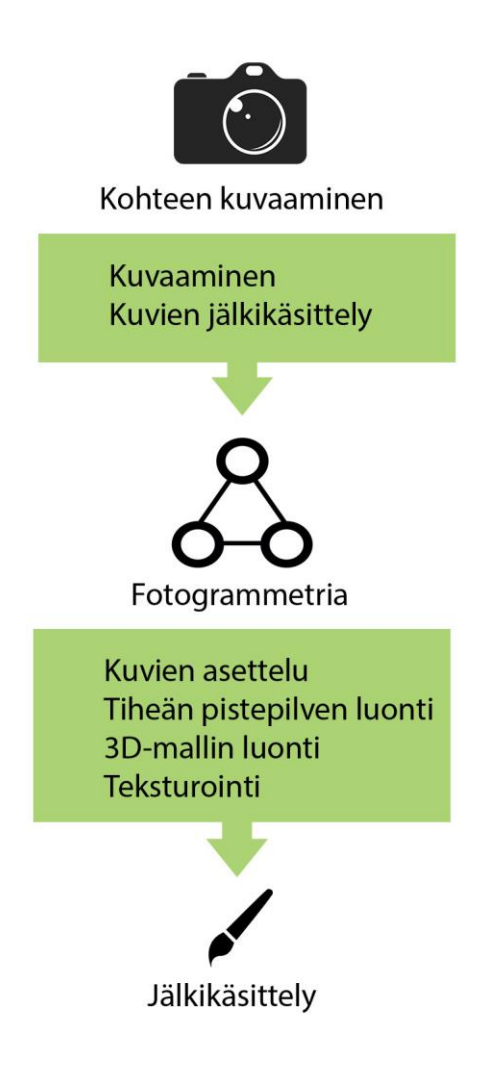

KUVIO 17 Fotogrammetrinen prosessi

# 4.1 Kohteen valokuvaaminen

Kun kohdetta kuvataan fotogrammetrista prosessia varten, on syytä kiinnittää huomiota muutamiin asioihin. Kuvaustavalla, kuvien määrällä sekä kuvauslaitteistolla voi olla suurikin merkitys lopputulemaan. Tässä osiossa on esiteltynä joitan hyväksi havaittuja käytäntöjä valokuvaamisen suhteen.

#### 4.1.1 Fotogrammetrisen valokuvaamisen perusteet

Kohteen valokuvaaminen fotogrammetrisiin käyttötarkoituksiin voidaan käsittää yksinkertaisesti niin, että kameralla taltioidaan kohteen pinnalla sijaitsevia pisteitä, joista kohde koostuu. Kussakin kuvattavassa kohteessa näitä avaruudellisia pisteitä on lukuisia. (Fryer ym. 2007, 9.)

Jokaiseen otettuun kuvaan taltioutuu lukuisia säteitä ja niiden kautta pisteitä. Voidaan kuvitella, että kustakin tällaisesta pisteestä lähtee kameran linssiä kohden yksi valonsäde, joka kulkee linssin keskipisteen kautta kuvatasolle piirtäen tämän samaisen avaruudellisen pisteen kuvaan. Kun tämä piste voidaan löytää vähintään kahdesta eri kuvasta, ja voidaan määrittää kameran sijainti kuvaushetkellä, voidaan pisteen sijainti mitata kolmiulotteisesti X-, Y- ja Z-akseleilla. Jokaisen kuvan koordinaatiston origo sijaitsee linssin keskipisteessä. Tätä periaatetta esitellään kuviossa 18. (Fryer ym. 2007, 9-10.)

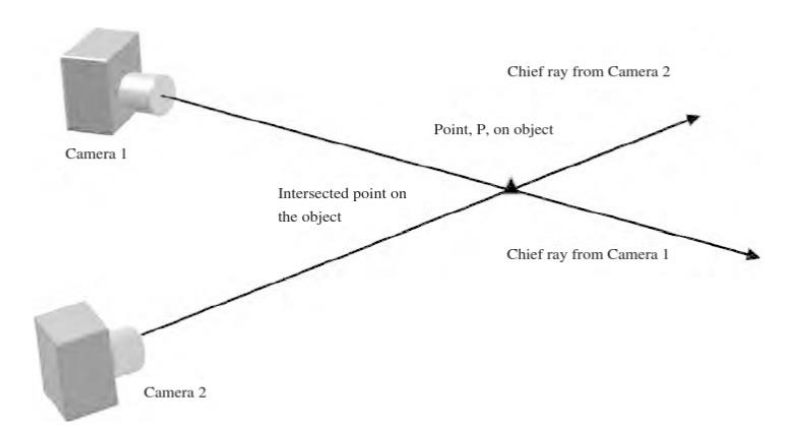

KUVIO 18 Yhden pisteen sijainnin kuvaaminen (Fryer ym. 2007, 10)

Kohdetta kuvattaessa on tärkeää, että siitä saadaan otettua tarpeeksi kuvia. Mitä enemmän kohteesta on kuvia, sitä enemmän pystytään fotogrammetriselle ohjelmistolle antamaan informaatiota kohteesta. Kuvien määrän tarve kuitenkin vaihtelee laajasti riippuen kuvattavan kohteen koosta ja muodosta. Kohteen fyysinen muoto vaikuttaa myös kuvaustapaan. Erimuotoisten objektien kuvaustapoja on esitetty kuviossa 19.

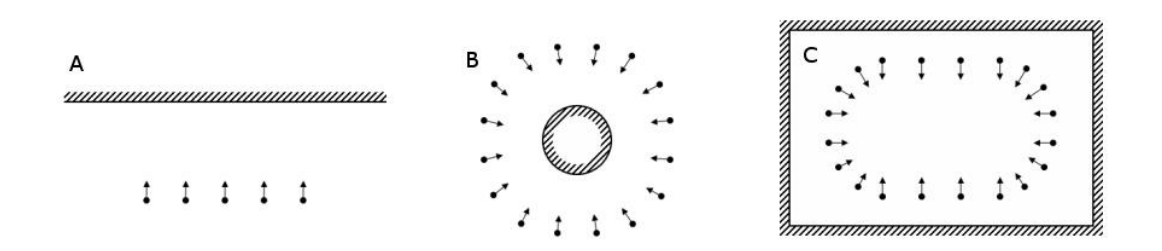

KUVIO 19 Eri kuvaustavat (Agisoft PhotoScan 2013, 5-6)

Kuvamäärän nyrkkisääntönä voidaan pitää, että kuvia otetaan noin 10 asteen välein (Alvarez 2016) ja että kahden vierekkäisen kuvan päällekkäisyys on noin 60 % (Agisoft PhotoScan 2013, 5). Studiossa kuvattaessa voidaan rakentaa erilaisia alustoja, joilla mallia voidaan pyörittää tasan 10 asteen välein, jolloin saavutetaan optimaalinen kuvaustulos (Alvarez 2016).

Kuvien määrään vaikuttaa myös kohteen korkeus. Korkeammista kohteista joudutaan todennäköisesti ottamaan enemmän kuin yksi rivi kuvia. Tällöin kuvataan kohteen alaosa ensin, minkä jälkeen voidaan kuvata korkeammalla olevia osia. Useampaa riviä kuvia voidaan käyttää myös kohteen yksityiskohtien taltioimiseen, jolloin varmistetaan, että kaikki halutut alueet kohteesta näkyvät kuvissa.

# 4.1.2 Kohteen ominaisuudet

Kuvattaessa kohdetta on syytä ensin tutkia sen ominaisuuksia ja määriteltävä optimaalinen kuvaustapa. Seuraavia asioita on syytä välttää kuvattaessa:

- kohteen edessä olevien objektien välttäminen
- teksturoimattomien ja peilimäisten objektien välttäminen
- liikkuvien kohteiden välttäminen
- täysin tasaisten objektin välttäminen.

Kohteen kokoon on syytä kiinnittää huomiota. Kuvattavan kohteen tulisi peittää suurin osa kuvasta. (Agisoft PhotoScan 2013, 4).

Kohteen erilaiset yksilölliset muodot tai värien vaihtelut ovat hyödyksi kuvia tulkittaessa. Uniikit yksityiskohdat helpottavat fotogrammetrisia ohjelmistoja asettelemaan kuvat oikein. Muodoltaan ja tekstuureiltaan tasaiset kohteet tuottavat varmemmin erilaisia virheitä mallissa (Photoscan manual 2013, 4).

# 4.1.3 Valaistus

Kuvatessa on huomioitava kohteen valaistus. Optimaalinen valaistus kohteelle saadaan, kun valo tulee kupolimaisesta lähteestä. Kun kohteita kuvataan sisätiloissa, kohteelle voidaan luoda tällainen valaistus kolmella valonlähteellä. Valonlähteissä voidaan käyttää lisäapuna myös hajottimia. Päävalon tulee sijaita kuvattavan kohteen yläpuolella, jonka lisäksi sivuilla voidaan käyttää kahta tai useampaa valonlähdettä. Paras tulos saavutetaan, kun kaikki valot ovat samanvahvuisia. Fotogrammetrisen prosessin helpottamiseksi myös kohteen tausta voidaan valaista lisävalaisimin. Tasaväristä taustaa voidaan käyttää prosessissa kuvien maskaamisessa. (Alvarez 2016.)

Luonnossa valaistukseen vaikuttavat sääolosuhteet, joihin ei voida vaikuttaa. Optimaalisin kuvaustulos saavutetaan kirkkaana, mutta pilvisenä päivänä. Pilvet toimivat hajottimena, levittäen auringonvalon tasaiseksi kupolimaiseksi valonlähteeksi. Pilvettömänä ja aurinkoisena päivänä valaistus tulee suhteellisen pienestä kohteesta valokeilamaisena lähteenä. Tämä aiheuttaa kohteeseen vahvoja varjoja sekä valoisia kohtia, mikä ei ole suositeltavaa fotogrammetriassa. Jos joudutaan kuvaamaan aurinkoisena päivänä, on vältettävä kohteita, jotka ovat suorassa auringonvalossa. Epätasainen valaistus johtaa lähinnä kuitenkin virheisiin objektin tekstuureissa. (Alvarez 2016.)

#### 4.2 Kameran ominaisuudet

Digitaalisuuden myötä fotogrammetrinen prosessi on nopeutunut analogiseen kuvaamiseen verrattuna. Digitaalisessa kuvauksessa kuvaustulos voidaan havaita heti. Epäonnistuneet kuvat voidaan tällöin poistaa ja kuvata uudelleen välittömästi. Kohteen mittaaminen voidaan myös tehdä suoraan paikan päällä. (Fryer ym. 2007, 27.)

Vaikka fotogrammetriaa voidaan suorittaa käyttämällä älypuhelinta, on kameraa valitessa syytä miettiä, mihin mallia tullaan käyttämään. Vaikka kamerateknologia puhelimissakin on kehittynyt valtavasti, niillä otetut kuvat tuottavat silti huonompilaatuisia malleja kuin digitaalisilla kameroilla otetut kuvat. (Alvarez 2016.)

# 4.2.1 Sensorit

Kameran resoluutiota voidaan mitata megapikseleinä, eli kameran kennoihin ahdettujen pikseleiden määränä. Digitaalisissa kameroissa käytetään yleisesti joko CCD- tai CMOS-kennoja. Älypuhelinten megapikselimäärät ovat yleensä noin 12 megapikseliä. Joukosta löytyy kuitenkin jopa 23 megapikselin puhelinkameroita. Järjestelmäkameroista esimerkiksi Canon 5D MkII -kameralla päästään 21,1 megapikselin tarkkuuteen. Uudempien kameroiden, kuten Canon 5DS:n, avulla voidaan taltioida jopa 50,3 megapikselin tarkkuudella. Korkeamman resoluution avulla voidaan tuottaa korkeampiresoluutioisia tekstuureita. (Alvarez 2016.)

# 4.2.2 CCD-kennot

CCD-kennot koostuvat suuresta määrästä valoherkkiä tunnistimia, eli fotodiodeja. Riippuen kennon tyypistä voi diodeja olla yli 12 000. Kuvaa otettaessa jokainen näistä fotodiodeista luo sähkövarauksen, jonka suuruus riippuu siihen tulevasta valon, eli fotonien, määrästä. Sähkövaraus siirretään diodeista edelleen piiriin, jossa se muutetaan jännitteeksi. (Kyle ym. 2013, 171-172.)

#### 4.2.3 CMOS-kenno

Toisin kuin CCD-kennossa, CMOS-kennossa varaus jännitteeksi tehdään suoraan pikselissä eikä varausta tarvitse kuljettaa kennossa piiristä

toiseen. Tämän vuoksi CMOS-kennot ovat 10 – 30 % energiatehokkaampia kuin CCD-kennot. Niiden valmistaminen on myös halvempaa kuin CCD-kennojen, ja kuvakohina vähäisempää. Näiden syiden vuoksi CMOS-kennot ovat alkaneet vallata markkinoita CCDkennoilta. (Kyle ym. 2013, 175-176.)

## 4.2.4 Värisuodatin

Fotodiodit eivät havaitse värejä, vaan luovat ainoastaan harmaasävykuvan. Niiden päällä on kuitenkin värisuodattimia, joiden avulla värit voidaan tuottaa. Suodattimien värit ovat yleensä punaisia, sinisiä ja vihreitä. Yleisimmin värien tuottamiseen käytetään Bayersuodatinta. Värit lasketaan harmaasävykuvasta vierekkäin olevien harmaan sävyjen mukaan. Koska ihmisen silmä havaitsee parhaiten vihreää väriä, suodattimissa on kaksi kertaa enemmän vihreitä pikseleitä, kuten kuviosta 20 voidaan havaita. (Kyle ym. 2013, 177-178.)

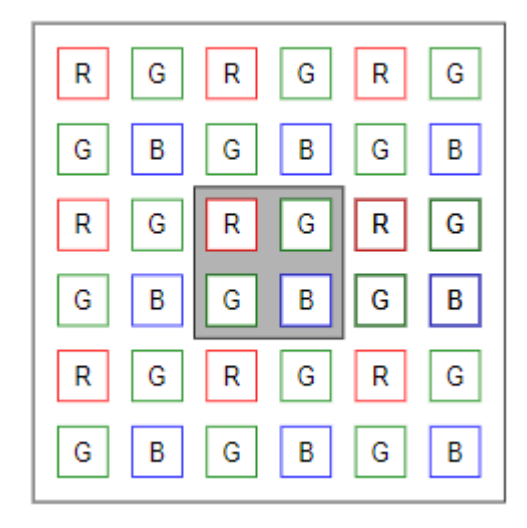

KUVIO 20 Bayer värisuodatin (Kyle ym. 2013, 178)

# 4.2.5 Suljin

Valotukseen voidaan vaikuttaa kameran sulkimella. Sulkimen aukon koko määrittää sen, kuinka paljon kamera ottaa valoa sisään. Mitä pienempää aukon kokoa käytetään, sitä vähemmän valoa päästetään sisään. Aukon koolla voidaan vaikuttaa myös kohteiden tarkkuuteen. Aukon koon

vaikutusta kuvaan esitetään kuviossa 21. Jos käytetään suurta aukon kokoa, edessä oleva kohde pysyy tarkkana, mutta taustasta tulee epätarkka. Pienemmällä aukon koolla voidaan koko kuvakohteesta saada tarkka. Suositeltava sulkimen asetus on F11 tai sitä suurempi. Suurempi numero tarkoittaa pienempää aukkoa. (Alvarez 2016.)

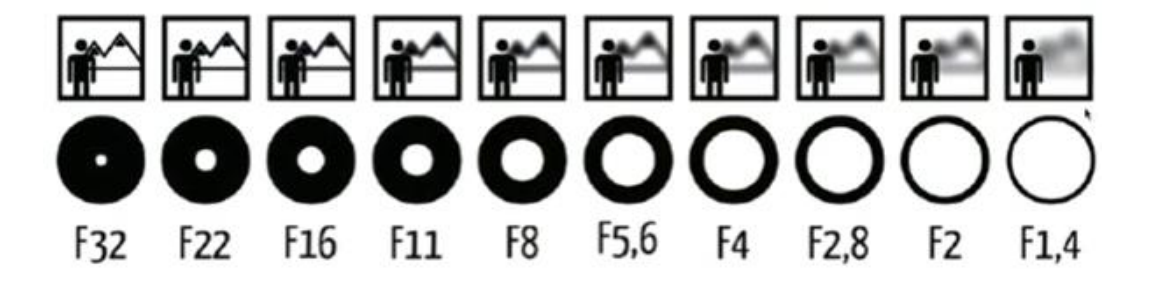

KUVIO 21 Sulkimen aukon koko vaikuttaa valon määrään ja tarkkuuteen (Alvarez 2016)

## 4.2.6 Sulkimen nopeus

Koska pyrkimyksenä on ottaa mahdollisimman tarkkoja kuvia kohteesta, on sulkimen nopeudella kriittinen osa kuvaamisessa, kuten havaitaan kuviosta 22. Etenkin vapaalla kädellä otettavissa kuvissa on syytä käyttää mahdollisimman pientä suljinnopeutta, suositeltavasti 1/125 tai pienempää. Näin pystytään karsimaan erilaisia kuvaajasta johtuvia virheitä kuvaustilanteissa. (Alvarez 2016.)

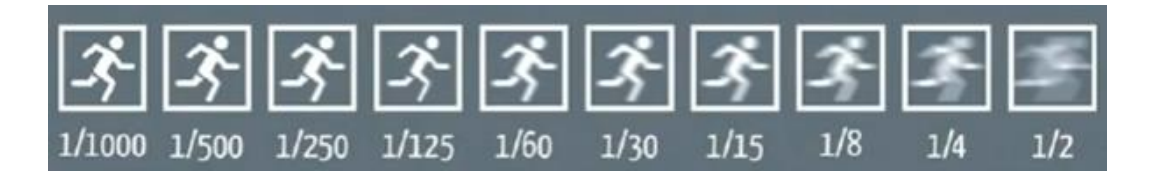

KUVIO 22 Sulkimen nopeuden vaikutus kuvaamiseen (Alvarez 2016)

Kuvaamiseen voidaan aina saada lisää vakautta käyttämällä erilaisia kamerajalustoja. Kuvausolosuhteista riippuen ei aina kuitenkaan ole järkevää käyttää jalustaa. Vaikeissa maastoissa jalustan asettelu jokaista kuvaa varten olisi mahdollisesti liian aikaa vievää. (Alvarez 2016.)

#### 4.2.7 ISO-arvo

ISO-arvolla voidaan säädellä kameran kennon valoherkkyyttä. Suuremmilla luvuilla kuvissa voidaan huomata kohinan lisääntymistä, kuvion 23 esittämällä tavalla. Kohina kuvissa voi vaikeuttaa mallin muodostamista luoden ylimääräisiä pisteitä pistepilveen. Kamerasta riippuen on ISO-arvo syytä pitää alle 800:ssa. (Alvarez 2016.)

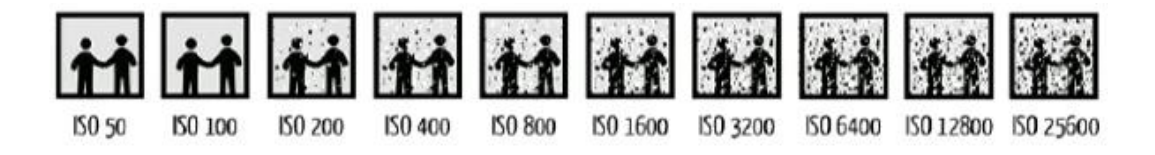

KUVIO 23 ISO-luvun vaikutus valokuviin (Alvarez 2016)

## 4.2.8 Objektiivit

Objektiivin valinnalla voidaan vaikuttaa kuvien laatuun. Pyrkimyksenä on ottaa kuvia, jotka ovat mahdollisimman tarkkoja, ja joissa on mahdollisimman vähän vääristymiä. Objektiivin valinnassa on otettava huomioon etäisyys kohteeseen, kuvattavan alueen koko sekä valon määrä. Suositeltavaa on käyttää kiinteäpolttovälistä objektiivia, jolloin linssiä ei voida vahingossakaan tarkentaa samaa kohdetta kuvatessa. Kun kohde on kuvattu samalla polttovälillä, on ohjelmistojen helpompi tulkita kuvia. Kiinteänpolttovälin objektiivit ovat usein myös laadukkaampia, koska niissä on vähemmän elementtejä, mikä johtaa tarkempiin kuviin. (Alvarez 2016.)

Kaukana sijaitseviin kohteisiin voidaan hyödyntää teleobjektiivia. Teleobjektiivilla voidaan kuvata kapeita näkökenttiä minimaalisella perspektiivin vääristymisellä. Jos tarvitaan kuva laajasta kohteesta, voidaan käyttää laajakulmaobjektiivia. Laajakulmaobjektiiveilla otetuissa kuvissa esiintyy kuitenkin perspektiivin vääristymää eivätkä kuvasuhteet pysy realistisina. Myös kalansilmäobjektiiveilla kuvatessa törmätään vääristymien tuottamiin ongelmiin. Vääristyneet kuvat voidaan suoristaa, mutta se lisää työtaakkaa. (Stachniss 2015.)
#### 4.2.9 Kromaattinen poikkeama

Laadukkaalla objektiivilla voidaan vähentää kromaattisten poikkeamien mahdollisuutta (Alvarez 2016). Kromaattisia poikkeamia esiintyy, kun valon kaikki aallonpituudet eivät pääse samaan polttotasoon tai polttopisteeseen. Tällöin kaikilla aallonpituuksilla on oma tarkkuus. Täydellisellä linssillä kaikki aallonpituudet keskittyvät samaan polttopisteeseen kuvion 24 mukaisesti. (Mansurov 2017.)

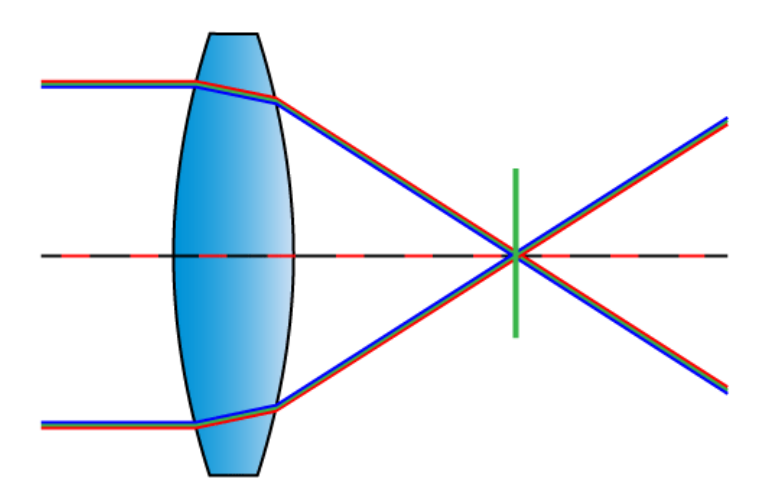

KUVIO 24 Täydellinen linssi keskittää kaikki aallonpituudet samaan polttopisteeseen (Mansurov 2017)

Kromaattinen poikkeama voi olla joku pitkittäistä tai sivusuuntaista. Pitkittäisessä kromaattisessa poikkeamassa aallonpituudet eivät kohtaa samassa polttopisteessä kuljettuan linssin läpi. Tämä aiheuttaa kuviin punaisia, vihreitä, sinisiä tai näiden värien yhdistelmänä syntyviä värivaihteluita kuvien reunoilla tai keskellä kuvia. Kiinteäpolttoväliset objektiivit joissa on nopea aukon nopeus ovat taipuvaisempia pitkittäiseen poikkeamaan kuin objektiivit joissa on hitaampi aukon nopeus. (Mansurov 2017.) Pitkittäinen poikkeama esitetään kuviossa 25.

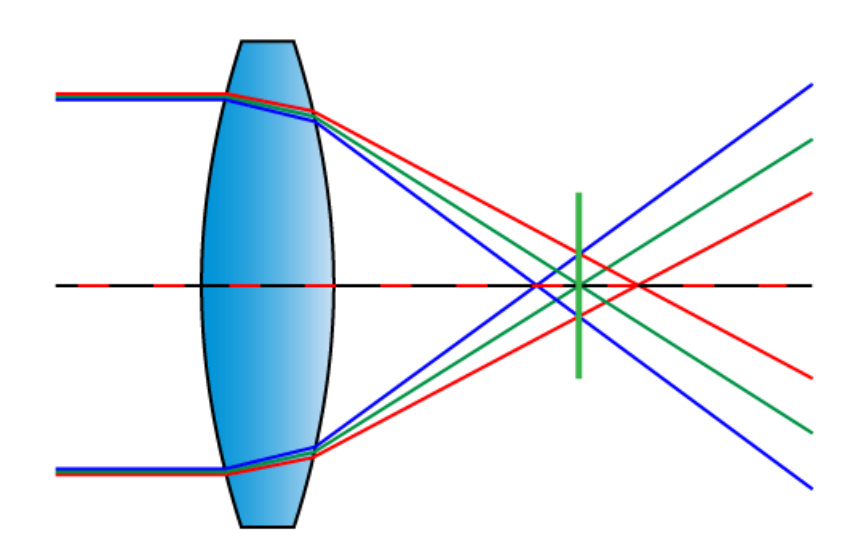

KUVIO 25 Pitkittäinen kromaattinen poikkeama (Mansurov 2017)

Sivusuuntaisia kromaattisia poikkeamia esiintyy kuvissa, kun kulmassa linssin läpi kulkevat värien aallonpituudet keskittyvät eri kohdissa polttotasoa kuvion 26 kaltaisesti. Sinisenä tai violettina esiintyvä sivusuuntainen poikkeama esiintyy kuvan reunoilla käytettäessä kalansilmä- tai laajakulmaobjektiivia. Myös heikkolaatuiset objektiivit ovat taipuvaisia sivusuuntaisiin poikkeamiin. (Mansurov 2017.)

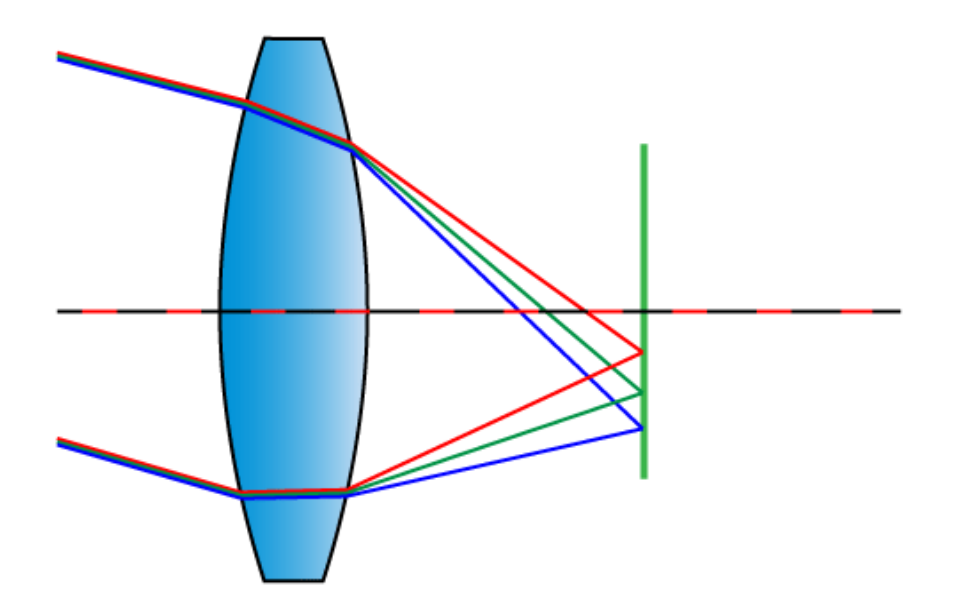

KUVIO 26 Sivusuuntainen kromaattinen poikkeama (Mansurov 2017)

#### 4.2.10 Kuvan pakkausmuoto

Kuvia voidaan pakata monissa eri muodoissa. Erilaiset pakkausmuodot sisältävät eri määriä erilaista informaatiota kuvista. Pakkausmuoto on syytä ottaa huomioon fotogrammertian käytössä, sillä jotkin pakkausmuodot kadottavat kuvatietoa kompressoimalla tai heikolla harmaasävyjen käsittelyllä (Kyle ym. 2013, 394-397).

Suositeltava pakkausmuoto kuville on RAW. RAW-kuvissa kuvan harmaan arvot tallennetaan binääritiedostoon ilman kompressointia (Kyle ym. 2013, 395). RAW-kuvissa on myös enemmän valotietoa muihin pakkausmuotoihin verrattuna (Alvarez 2016).

#### 4.3 Fotogrammetriset kuvaus rakennelmat

Useat yritykset myös tarjoavat palveluna mallien kuvausta kamerarakennelmillaan. Yksi tällaista palvelua tarjoavista yrityksistä on Ten 24, jonka kamerarakennelmissa voi olla jopa 170 Canon 100D järjestelmäkameraa. Yhtiön kamerarakennelma on esitetty kuvassa 27. Tällä järjestelmällä voidaan tuottaa erittäin korkealaatuisia 3D-malleja esimerkiksi ihmisistä. Tekstuurien resoluutio voi olla jopa 15 000 x 15 000 pikseliä, ja yhden kohteen kuvaus kestää 1/10 000 sekuntia. Yrityksen palveluita käyttävät myös pelistudiot, kuten Square Enix. (Ten24 2017.)

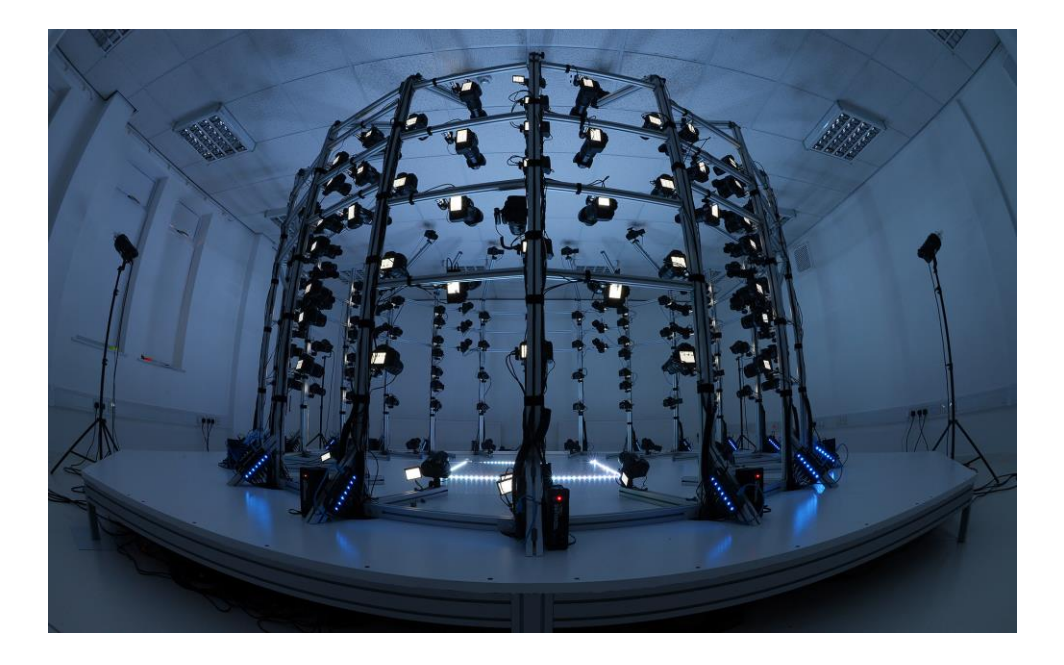

KUVA 27 Ten 24 yrityksen kamerarakennelma (Ten24 2017)

Etelä-Kalifornian yliopistossa sijaitseva "Light Stage 6", joka nähdään kuvassa 28, on valmistettu mallintamaan liikkuvia kohteita. Halkaisijaltaan noin kahdeksanmetrisen kupolin keskiössä on juoksumatto, jonka päällä näyttelijä kävelee tai juoksee. Liikkeen aikana juoksumattoa pyöritetään 360 astetta, jolloin malli voidaan kuvata joka puolelta. Light Stage 6 sisältää myös 901 valonlähdettä, jotka ovat erikseen hallittavissa. Näiden valojen avulla hahmolle voidaan kuvaamisen aikana luoda 26 erilaista valaistusta, jolloin se voidaan sijoittaa erilaisiin kohteisiin. (Einarsson, Chabert, Jones, Ma, Lamond, Hawkins, Bolas, Sylwan & Debevec 2006, 3-4.)

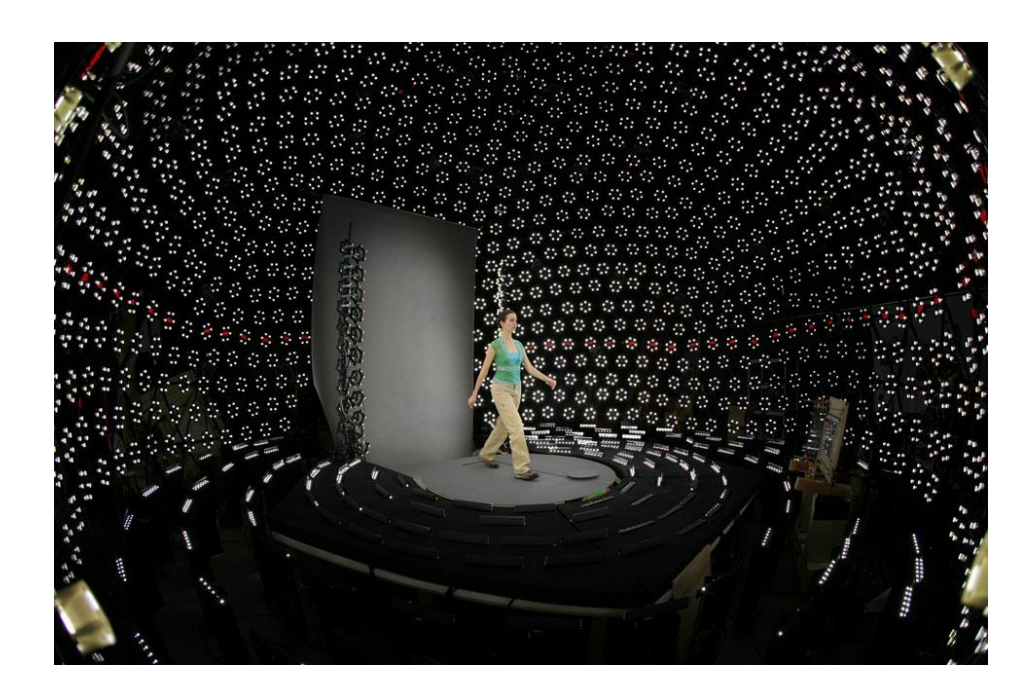

KUVA 28 Light Stage 6 (Debevec 2001)

Paljaalla silmällä katsottuna kaikki valot näyttävät olevan päällä, mutta tutkittaessa saatua kuvasarjaa voidaan huomata, että valot välkkyvät erittäin nopeasti luoden erilaisia valaistuksia mallille (Einarsson ym. 2006, 5).

Fotogrammetriassa, ja nimenomaan lähikuvaamisessa, on mahdollista käyttää myös metrisiä kameroita, jotka on suunniteltu nimenomaan fotogrammetriseen mittaamiseen. Näissä kameroissa käytetään erittäin korkealaatuisia komponentteja ja linssejä, jotka tunnetusti vääristävät hyvin vähän. (Kyle ym. 2013, 149.)

# 4.4 PhotoScan-prosessi

Agisoft PhotoScannin fotogrammetrinen prosessi on pitkälle automatisoitu. Käyttäjän tulee prosessin aikana lähinnä selvittää ohjelmalle, mikä ohjelmaan tuoduissa valokuvissa on tärkeää. Lisäksi huomioon on otettava se, miten valmistettavaa mallia aiotaan käyttää. Prosessiin tutustutaan tarkemmin opinnäytetyön työosuudessa.

#### 4.4.1 Kuvien tuonti

Fotogrammetrisesta ohjelmistosta riippuen valokuvien pakkausmuoto saatetaan joutua vaihtamaan. Esimerkiksi Agisoft PhotoScan ei pysty tulkitsemaan RAW-muotoisia kuvia, joten ne tulee muuntaa toiseen pakkausmuotoon, kuten TIFF-muotoon, jollakin käytössä olevalla ohjelmistolla. PhotoScan kykenee kuitenkin tarvittaessa käsittelemään myös JPEG-, PNG-, BMP-, PPM-, OpenEXR- ja JPEG Multi-Picture Format (MPO) -pakkausmuotoja (Agisoft PhotoScan 2013, 9).

### 4.4.2 Kuvien asettelu

Kuvien asetteluun käytetään yleisesti SIFT (Scale Invariant Feature Transform) -algoritmia. SIFT-algoritmin avulla kuvista voidaan etsiä piirteitä, jotka ovat muuttumattomia erillisten kuvien skaalaukseen ja kiertoon nähden. Algoritmi huomioi osittain myös valaistukseen liittyviä muuttumattomia piirteitä. Jokaiseen tälläiseen muuttumattomaan piirteeseen voidaan yhdistää vektori, jonka avulla kuvia voidaan yhdistää toisiinsa. (Lingua, Marenchino & Nex 2009, 3747-3749.)

Myös kuvatiedostoissa olevaa EXIF-dataa hyödynnetään kuvien totuudenmukaiseen asetteluun (PhotoScan manual 2013, 15). EXIF-data on informaatiota, joka tallentuu kuvatiedostoon valokuvaa otettaessa. Datan avulla voidaan määritellä esimerkiksi kuvaukseen käytettyjä asetuksia, kuten ISO-arvo ja polttoväli. (Lawrence 2004.) Ohjelma valmistaa kuvien asettelun yhteydessä mallista myös harvapisteisen pistepilven, jonka avulla mallista saadaan ensivaikutelma (Agisoft PhotoScan 2013, 9).

Kameroiden suuntautuneisuus voidaan määrittää käyttämällä ahnetta algoritmia sekä sädekimppu algoritmia. Ahne algoritmi on matemaattinen kaava, jonka avulla voidaan valita paras vaihtoehto senhetkisistä vaihtoehdoista. Fotogrammetriassa tätä algoritmia voidaan käyttää kameran suunnan määrittämisessä. Algoritmin avulla kuvat voidaan koota uudelleen samalla antaen kuvien eri osille painoarvoja, joita vertaillaan

keskenään. Vertailun lopputuloksena kamerat voidaan suunnata ja asettaa suunnilleen oikeisiin kohtiin. Kun kameroista ja pistepilven pisteistä tiedetään suunnilleen mihin ne asettuvat, voidaan iteroivalla sädekimppu algoritmilla laskea optimaalisia arvoja kolmiulotteisille pisteille ja kameroiden sijainneille. Algoritmi laskee tarkat sijainnit pistepilven pisteen ja kameran kuvatason pisteen erotuksen avulla. (Agarwal, Snavely, Seitz & Szelinski 2010, 3-4.)

#### 4.4.3 Pistepilvi

Kuvien asettelua ja kohteelle määritettyä rajausaluetta avuksi käyttäen kohteesta voidaan luoda tiheä pistepilvi. Ohjelma laskee jokaisesta käytetystä kuvasta syvyysinformaatiota, jonka avulla niistä voidaan yhdistää yksi pistepilvi. Pistepilven tarkkuuteen ja siinä esiintyvien pisteiden määrään voidaan vaikuttaa asetuksilla. Mitä korkeampilaatuisempana pistepilvi halutaan, sitä kauemmin sen laskeminen kestää. Laadun asetukset vaikuttavat myös siihen, kuinka laadukas lopullinen malli kohteesta voidaan valmistaa. Mitä korkeammalla laadulla pistepilvi valmistetaan, sitä enemmän lopullisessa mallissa voi olla polygoneja. Asetusten avulla voidaan myös rajata pistepilvestä pois poikkeavia havaintoja, esimerkiksi kuvan etualalla olevia pieniä objekteja. (Agisoft PhotoScan 2013, 11.) Pistepilvi voidaan sellaisenaan viedä Photoscannista toiseen ohjelmaan, kuten 3DS Maxiin, tai siitä voidaan edelleen valmistaa 3D-malli.

#### 4.4.4 Mesh

Pistepilvestä saadun tiedon avulla kohteesta voidaan rakentaa 3D-malli. 3D-mallin luomiseen voidaan käyttää useita erilaisia algoritmeja, kuten esimerkiksi Poisson Surface Reconstruction (PSR) -algoritmia. PSRalgoritmi olettaa, että pistepilven pisteet ovat taisaisesti jakautuneet mallin pinnalle. Jokaiselle pistepilven pisteelle pyritään määrittämään sen sijainti ja sisäänpäin osoittava pinnan normaali. Näiden tietojen ja erilaisten matemaattisen kaavojen avulla ohjelmisto rakentaa pistepilvestä

kolmiulotteisen mallin, joka koostuu kolmionmuotoisista polygoneista. (Kazhdan, Bolitho & Hoppe 2006, 2-3.)

### 5 CASE

Opinnäytetyön työosuudessa edellä opittua teoriaa fotogrammetrisesta prosessista hyödynnetään pelisuunnittelussa. Case-osuuden aikana fotogrammetriseen mallinnukseen käytetään apuna Agisoft PhotoScanohjelmistoa. Lisäksi mallien jälkikäsittelyyn käytetään Zbrushia, Blenderiä, Meshlabia sekä Knaldia. Valokuvaamiseen käytetään Canon EOS 5D Mark II -kameraa.

### 5.1 Tavoite

Case-osuudessa luodaan pelimaailma, johon sijoitetaan fotogrammetrisesti mallinnettuja kolmiulotteisia malleja. Mallien valmistus fotogrammetrisesti valokuvista valmiiksi pelimaailmassa käytettäviin objekteihin pyritään optimoimaan. Optimoinnilla pyritään ensinnäkin vähentämään pelimaailmojen suunnitteluun kuluvaa aikaa, ilman että käytetty aika kuitenkaan vaikuttaisi mallien laatuun.

### 5.2 Mallien valokuvaus

Opinnäytetyön case-osuutta varten valokuvattiin useita erilaisia luonnollisia objekteja. Valokuvaaminen suoritettiin Canon EOS 5D Mark II -kameralla ja Sigma 24-70/2.8 -objektiivilla. Valokuvat pyrittiin ottamaan optimaalisissa olosuhteissa, eli pilvisinä päivinä valaistuksen ollessa tasaisimmillaan. Valokuvat kuvattiin RAW-muotoisina valokuvissa esiintyvän informaation maksimoimiseksi. Vertailua varten kuvat taltioitiin myös JPEG-muodossa. Objektien sijainnista, koosta ja muodosta riippuen kuvatessa käytettiin mahdollisimman optimaalisia asetuksia, ja kuvat pyrittiin kuvaamaan mahdollisimman useasta kohdasta informaation maksimoimiseksi. Enimmillään kuvia kohteesta otettiin 53. Esimerkki kohteen valokuvaamisesta nähdään kuvassa 29.

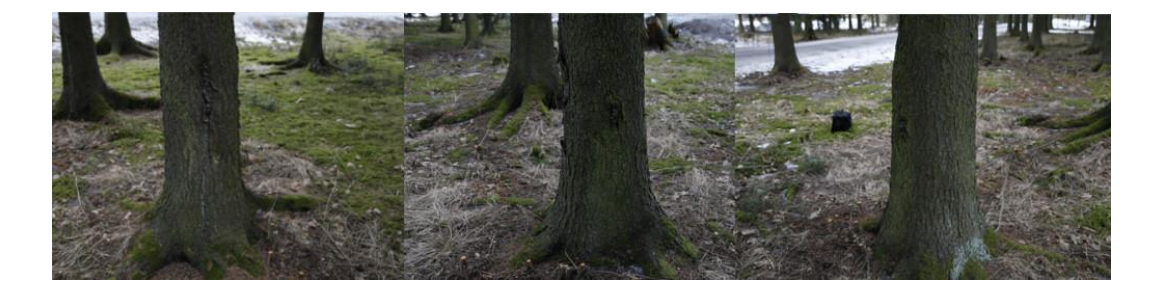

KUVA 29 Kuusta kuvattiin 53 eri kohdasta, kahdella eri rivillä.

### 5.3 Valokuvien optimointi Lightroomilla

Ennen fotogrammetriseen ohjelmistoon viemistä kuvia muokattiin optimaalisemmiksi Adobe Lightroomissa. Kuvankäsittelyohjelmalla voidaan esimerkiksi korjata kuvien valotusta. Valotusta voidaan korjata kuvien varjoja ja korostuksia säätämällä. Tavoitteena valotuksen korjaamisessa on saada kohteesta mahdollisimman epävalottuneen näköisiä, eli tasoittaa kohteen valotusta. Kuvankäsittelyohjelmat, kuten Lightroom, ovat tässä prosessissa käytännöllisiä, sillä niiden avulla voidaan muokata yhtä kuvaa ja kopioida muokatun kuvan asetukset kaikkiin muihin kohteesta otettuihin valokuviin.

Lightroomissa korjattiin myös osassa kuvia esiintynyttä kohinaa. Kohinaa voi esiintyä kuvissa, jos kuvauksessa on käytetty kuvaustilanteeseen sopimatonta ISO-arvoa. Tällöin kohinaa syntyy kuvakennon rasittuessa. Kohinaa voidaan kuitenkin vähentää vaikuttamatta juurikaan kuvan laatuun, sillä kohina on matemaattisesti pääteltävissä. Tämän takia Lightroomin algoritmit osaavat kohdistaa muutoksia kohinaan. (Anderson 2013.) Kohina kuvissa johtaa heikompaan tekstuurin laatuun ja avaruudellisten pisteiden löytymiseen. Kohinan poisto kuvista on esitetty kuvassa 30.

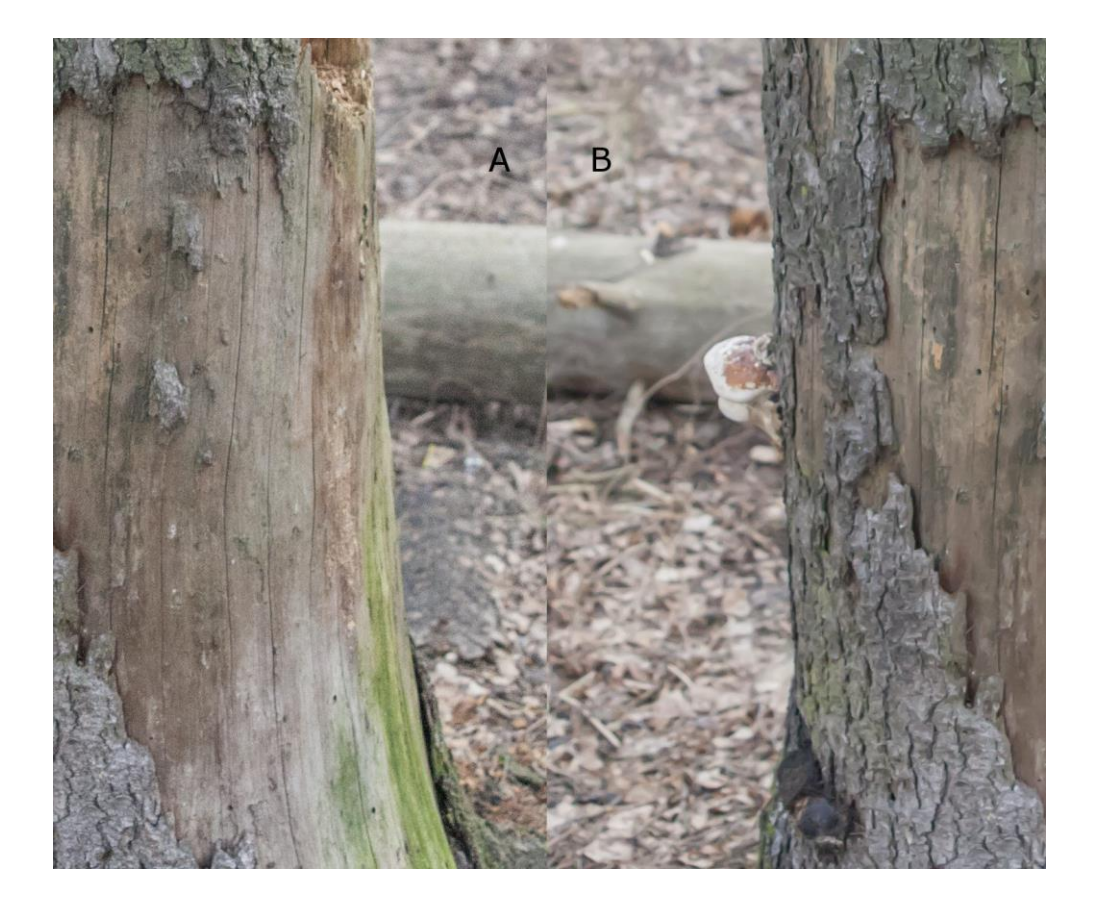

KUVA 30 A) Kuva sisältää kohinaa B) Kuvasta on poistettu kohina Lightroomilla

Lightroomilla muutettiin myös kuvien pakkausmuotoa. Case-osuuden fotogrammetrisena ohjelmistona käytetty Agisoft PhotoScan ei osaa tulkita RAW-muotoisia valokuvia. Tämän takia kaikki kuvat muunnettiin Lightroomissa TIFF-muotoon. TIFF-muoto on suositeltava muoto fotogrammetriassa, sillä RAW-pakkausmuodon tapaan se on häviötön pakkausmuoto. Nämä kuvamuodot eivät siis pakkausvaiheessa poista kuvista lainkaan informaatiota, toisin kuin esimerkiksi JPEG-pakkaus.

#### 5.4 Kuvien tuonti PhotoScanniin

Fotogrammetrinen prosessi aloitetaan osoittamalla ohjelmistolle mitä kuvia halutaan käyttää mallia luotaessa. Agisoft PhotoScannia käytettäessä kuvat eivät kuitenkaan lataudu ohjelmaan niitä valittaessa. Kuvat ainoastaan osoitetaan ohjelmalle, ja ne otetaan käyttöön vasta, kun ohjelma niitä tarvitsee. Kaikki kuvat, joita halutaan prosessissa käyttää,

voidaan osoittaa ohjelmalle samanaikasesti työkalurivin Add Photos painikkeella. (Agisoft PhotoScan 2013, 8)

## 5.5 Kuvien maskaus

Kohteesta otettuja kuvia maskaamalla ohjelmalle voidaan kertoa, mikä kuvissa on tärkeää. Maskaamisen avulla voidaan myöskin nopeuttaa kuvien asettelua ja pistepilven luomista. Jos kohteeseen ei luoda maskia, prosessi hidastuu, koska ohjelmisto ottaa huomioon kaikki kuvista löydetyt pisteet. Pisteitä saattaa löytyä pitkienkin matkojen päästä, kuten kuvassa 31 esitetään. (Alvarez 2016.)

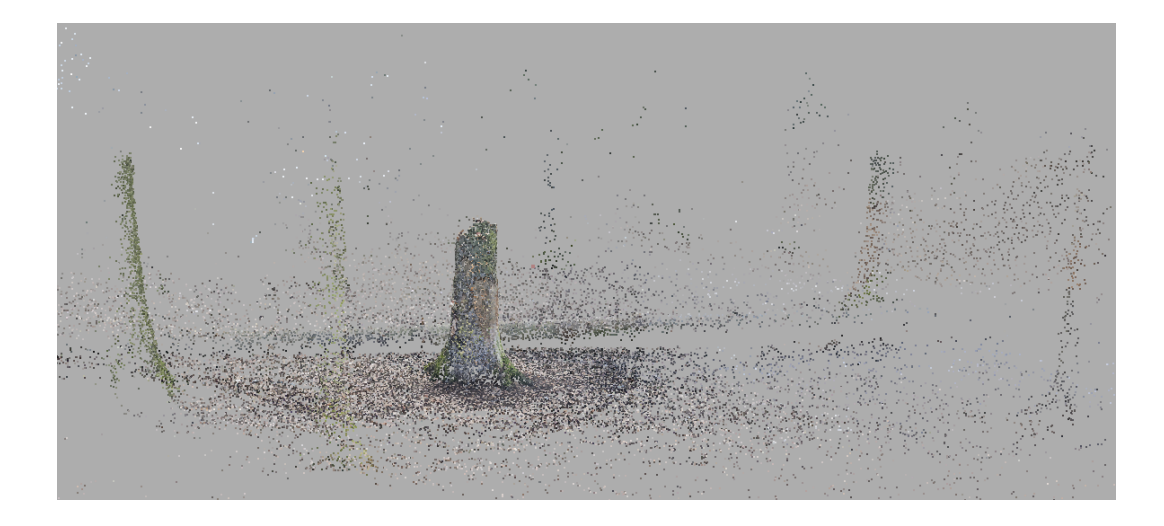

KUVA 31 Maskaamaton kohde johtaa lukuisiin ylimääräisiin pistepilven pisteisiin

Ilman maskia kohteen tekstuurit saattavat myös sekoittua taustan kanssa. Maskaaminen on hyödyllistä myös, jos kohteesta otetuissa kuvissa esiintyy sumeutta. Sumeus kuvissa johtaa mallin ja tekstuurien epätarkkuuteen. Jos kuva on liian sumea eikä sitä ole rajattu, ohjelma voi myös jättää kuvan kokonaan huomioimatta. Tällöin tästä kuvasta ei saada mitään informaatiota kohteen mallintamiseen, mikä saattaa johtaa reikään mallissa.

Kuvien maskaamisessa voidaan käyttää useita eri tapoja. Maskaukseen käytettävä tapa riippuu mallinnettavasta kohteesta. Luonnossa valokuvatut kohteet joudutaan maskaamaan manuaalisesti, kun taas kohde, joka on valokuvattu studio-olosuhteissa, voidaan maskata automaattisesti osoittamalla ohjelmalle kuva käytetystä taustasta. Maskauskuvan avulla ohjelma osaa tehdä maskauksen automaattisesti. Tässä opinnäytetyössä käytettiin ainoastaan manuaalista maskausta, sillä studiokuvausta ei suoritettu. Kuvissa 32 ja 33 on esitetty erilaiset maskaustavat.

Maskauksessa tulee ottaa huomioon maskauksen laadun tarve. Usein on riittävää valmistaa nopea maskaus lassotyökalun avulla. Nopea maski voidaan valmistaa valitsemalla lassotyökalu, jonka avulla valitaan pisteitä karkeasti mallinnettavan kohteen ympäriltä.

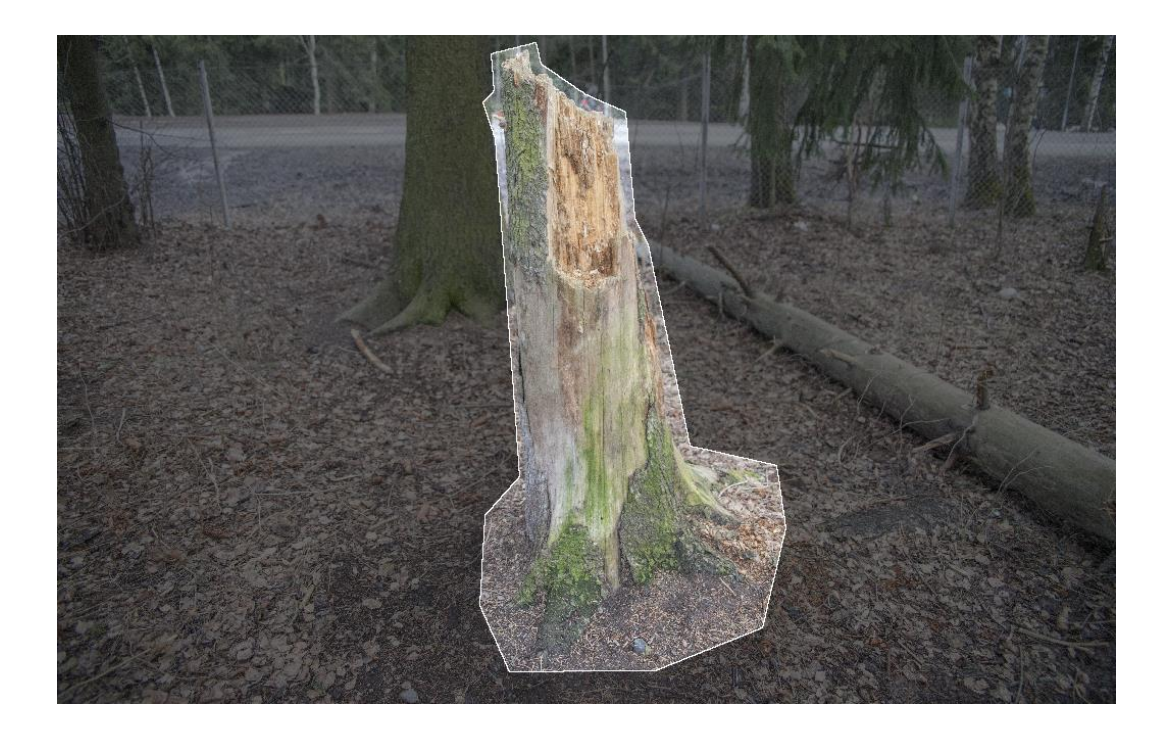

KUVA 32 Karkea maski on yleensä riittävä, sekä nopea valmistaa

Lassotyökalun avulla on kuitenkin mahdollista valmistaa myös tarkka maski. Tarkka maski voidaan valmistaa pitämällä näppäimistön ctrlpainiketta painettuna lassotyökalulla pisteitä valitessa. Tällöin ohjelmisto pyrkii tunnistamaan halutun kohteen ja valitsemaan pisteitä kohteen reunojen mukaisesti. Tarkka maski vähentää entisestään ylimääräisten pisteiden esiintymistä prosessin aikana. Mallinnettavasta kohteesta riippuen tarkan maskin luominen saattaa kuitenkin kestää huomattavasti kauemmin. Esimerkiksi kuvassa 30 esitelty kohde sisältää paljon pieniä yksityiskohtia, jotka halutaan mallintaa. Tällaisissa tapauksissa ajankäytöllisesti optimaalisempaa on käyttää karkeaa maskia. Karkeaa maskausta tullaan käyttämään kaikissa opinnäytetyön kuvissa, sillä sen avulla saavutetaan hyvälaatuinen pistepilvi, ja voitetaan huomattavasti aikaa verrattuna tarkkaan maskaamiseen.

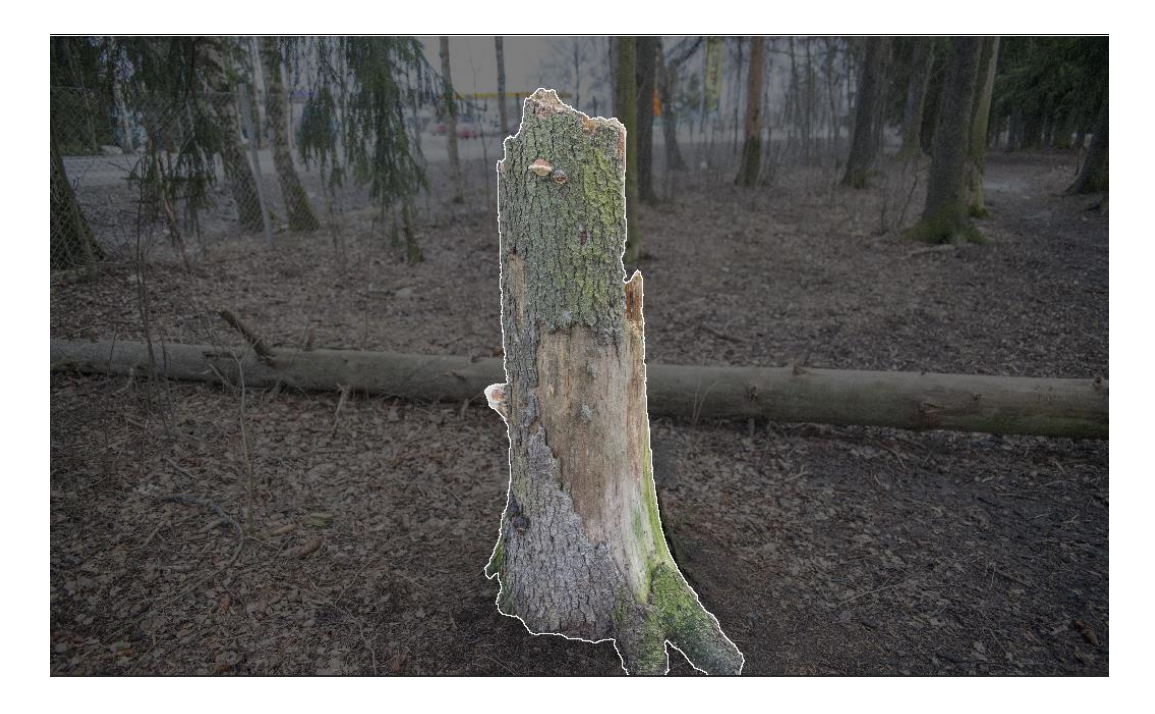

KUVA 33 Tarkka maski

### 5.5.1 Kuvien automaattinen asettelu

Kun kuville on luotu halutut maskit, voidaan kuvat asetella työtilaan. Automaattinen kuvien asettelu asettelee kuvat, joita kutsutaan kameroiksi ohjelman sisällä, oikeisiin paikkoihin erilaisten algoritmien ja EXIF-datan avulla. Kuvien asetteluun voidaan vaikuttaa erilaisilla asetuksilla.

Kameroiden asettelun tarkkuudella voidaan määrittää, kuinka tarkasti ohjelman halutaan määrittävän kameroiden sijainnin. Korkeammilla tarkkuusarvoilla kuvien asettelu kestää kuitenkin kauemmin kuin matalemmilla. Valittaessa valinta "Generic preselection" kuvat järjestetään käyttäen aluksi alhaisempaa tarkkuusarvoa. Tämän avulla ohjelmisto voi nopeasti tarkastaa mitkä kamerat katsovat samaan suuntaan. Kun kaksi kameraa ei katso samaan suuntaa, on niiden tuottamia pisteitä turha

vertailla. Tämä nopeuttaa kameroiden asettelua. Key point -rajoituksella voidaan määrittää maksimiarvo avaruudellisten pisteiden määrälle, jonka ohjelmisto käyttää kustakin kamerasta. "Adaptive camera model fitting" mahdollistaa automaattisen kameroiden parametrien käytön asettelussa. Parametrien automaattinen valinta perustuu niiden luotettavuuden arviointiin. (Agisoft PhotoScan 2013, 10.) Haettaessa optimaalisempia asetuksia etenkin pelisuunnittelun kannalta kameroiden asettelua testattiin useilla asetuksilla. Lopputulokset esitetään taulukossa 1. Suurin vaikutus kuvien asettelun tarkkuuteen oli yleisen tarkkuusarvon ja tie point rajoituksen määrittelyillä. Tie point määrittelee, kuinka montaa pistettä sijoitteluun käytetään (Agisoft PhotoScan 2013, 11).

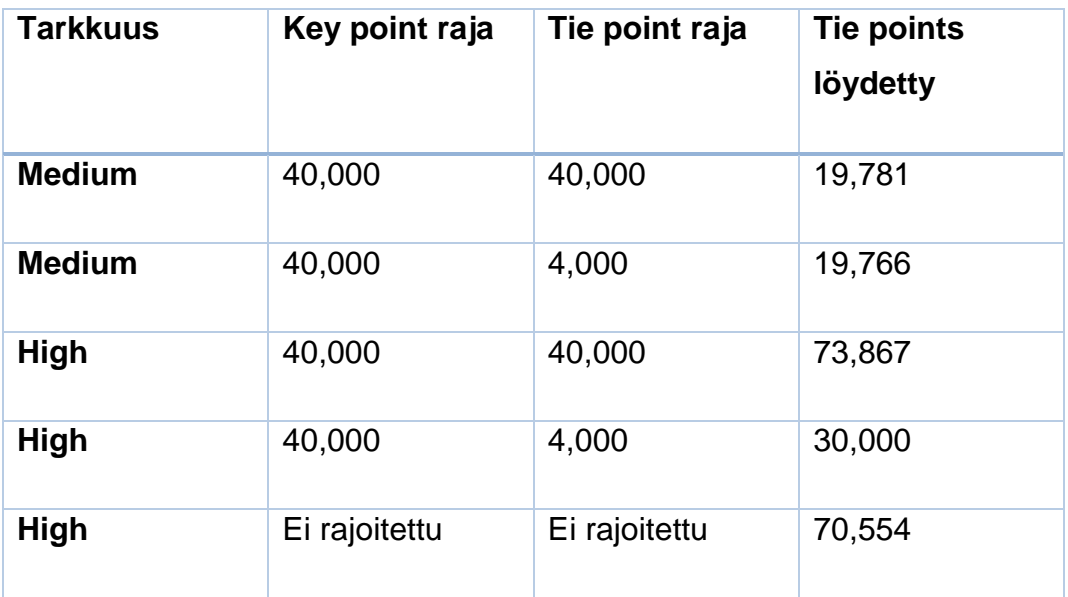

TAULUKKO 1. Kuvien asettelun asetusten testaamisen tulokset

Kuvien asettelun nopeudessa ei juurikaan huomaa eroa High- ja Mediumasetuksilla. Tie point -rajan määrän kasvattaminen hieman hidasti prosessia. Tämän takia päädyttiin kaikissa opinnäytetyön malleissa käyttämään High-asetuksia, joissa key point sekä tie point rajat ovat asetettu arvoon 40 000. Automaattisen kuvien asettelun lopputuloksena kohteesta muodostuu harva pistepilvi, jonka ympärillä voidaan nähdä asetellut kamerat. Lopputulos esitellään kuvassa 34. Harvan pistepilven avulla kuvaa voidaan edelleen rajata rajauslaatikolla.

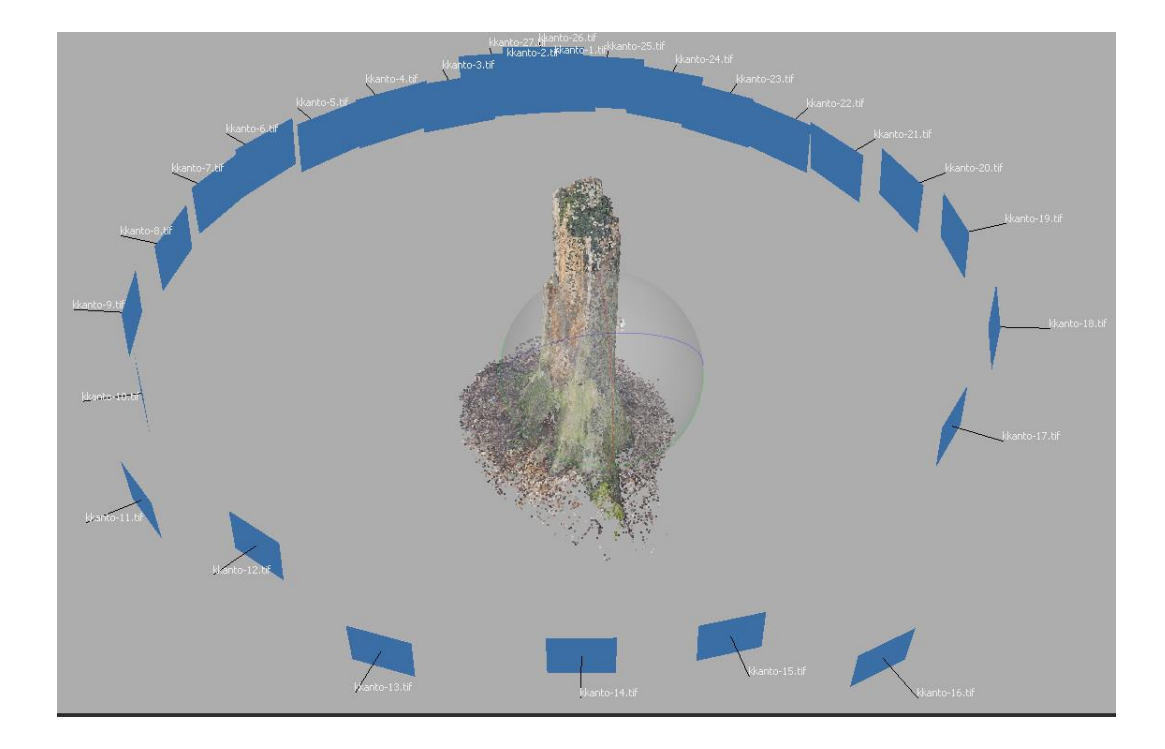

KUVA 34 Asetellut kuvat, sekä prosessin aikana syntyvä harva pistepilvi

## 5.5.2 Tiheän pistepilven muodostaminen

Aseteltujen kameroiden perusteella voidaan luoda tiheä pistepilvi. Kameroiden sijaintiin perustuen ohjelma laskee syvyyskartan jokaiselle kameralle, jotka yhdistetään yhdeksi tiheäksi pilveksi. Tiheän pistepilven laatu voidaan valita viiden eri laatutason väliltä. Mitä korkeampilaatuisena pistepilvi tuotetaan, sitä tarkempi sen geometria on. Tällöin kuitenkin laskenta-aika on pidempi kuin matalammilla laatuarvoilla. (Agisoft PhotoScan 2013, 11.)

Syntyvän pistepilven laatuun voidaan vaikuttaa myös syvyysfilttereillä. Syvyyden filtteröinnillä pistepilvestä voidaan poistaa poikkeavia havaintoja. Kun asetus on pois päältä, ohjelma ei suodata poikkeamia lainkaan. Jos mallinnettavan kohteen etualalla sijaitsee paljon pieniä yksityiskohtia, voidaan soveltaa Mild-asetusta, jolloin ohjelma ei poista tärkeitä kohtia, jotka voitaisiin tulkita myös poikkeamiksi. Jos kohteessa ei ole tärkeitä yksityskohtia, aggressiivisella filtteröinnillä voidaan poistaa useimmat ohjelman havaitsemat poikkeamat automaattisesti. Voidaan

käyttää myös kohtuullista filtteröintiä, joka poistaa jonkin verran poikkeamia. (Agisoft PhotoScan 2013, 11-12.)

Pistepilven laatu vaikuttaa seuraavassa osiossa valmistettavaan 3Dmalliin. Mitä enemmän pistepilveen tulee pisteitä, sitä raskaampia 3Dmalleja siitä voidaan rakentaa. Jo tässä vaiheessa voidaan ottaa huomioon mallin käyttötarkoitus. Peliteollisuudessa käytettäviin malleihin ei ole syytä ottaa yhtä raskaita malleja kuin esimerkiksi puhtaasti 3dohjelmistoilla tehtäviin renderöinteihin. Pistepilvien luomista pyrittiin optimoimaan kokeilemalla useita eri asetuksia taulukon 2 mukaisesti. Kokeilusta jätettiin pois matalin laatuasetus "lowest", ja korkein laatuasetus "ultra high". Tuloksia tarkastelemalla voidaan todeta, ettei poikkeamien suodatus juurikaan vaikuta pistepilven tasoon. Mild-suodatusta käytettiin osassa malleja, joiden edustalla sijaitsi kohteita, joita haluttiin säilyttää. Laatuasetuksilla voidaan kuitenkin vahvasti vaikuttaa pistepilven kokoon. Laatuasetuksien vaihto matalasta keskitasolle ei kuitenkaan vaikuta arvioituun 3D-mallin polygonmäärään. Mitä suurempi pistepilvi on kooltaan, sitä suurempia ovat mahdolliset polygonmäärät 3D-mallissa.

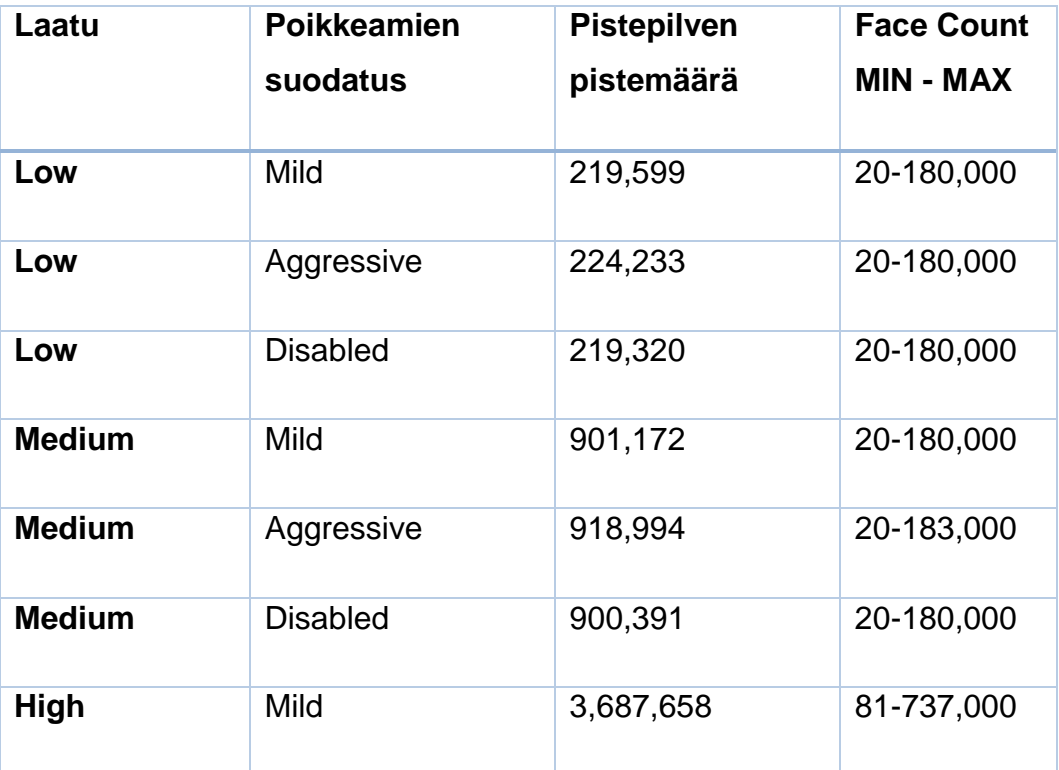

TAULUKKO 2. Pistepilven asetusten testaamisen lopputulokset

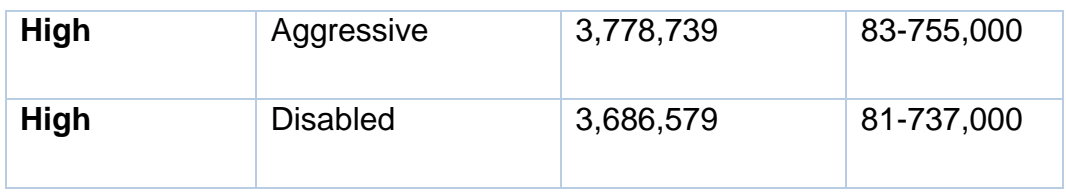

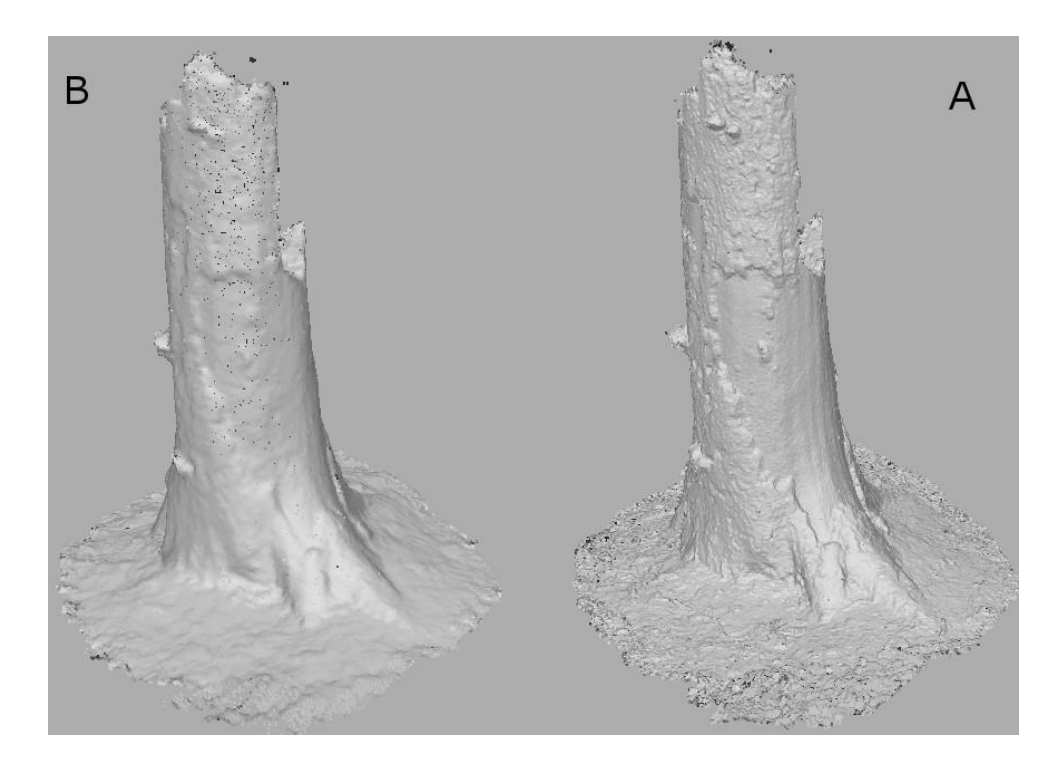

KUVA 35 A) Tiheä pistepilvi matalilla asetuksilla noin 200,000 pistettä B) Tiheä pistepilvi korkeilla asetuksilla noin 3,700,000 pistettä

Kun eri asetuksilla saavutettuja pistepilviä tutkittiin, päädyttiin mallit luomaan korkeilla asetuksilla. Ajallisesti ei huomattu merkittäviä eroja, ja korkeilla asetuksilla päästiin huomattavasti parempiin lopputuloksiin.

## 5.5.3 3D-mallin muodostaminen

Kohteen laadusta riippuen 3D-mallin luontiin voidaan käyttää joko sattumanvaraista asetusta tai planaarisille kohteille tarkoitettua asetusta. Sattumanvaraista asetusta voidaan käyttää minkä tahansa kohteen kanssa, mutta on suositeltava asetus etenkin suljetuille objekteille, kuten patsaille ja rakennuksille. Kun mallinnukseen käytetään sattumanvaraista asetusta, ohjelma ei tee mallinnettavasta kohteesta minkäänlaisia

olettamuksia. Tämän takia kyseinen asetus myös käyttää mallintamiseen enemmän tietokoneen muistia. Planaarisille kohteille tarkoitettua asetusta on syytä käyttää erilaisten tasojen, kuten maastojen, mallintamiseen. Varsinkin kun mallinnetaan ilmakuvauksella valokuvattuja kohteita, on syytä käyttää tätä asetusta. (Agisoft PhotoScan 2013, 12.)

Vaikka yleensä mallinnukseen käytetään tiheätä pistepilveä, joka valmistettiin edellisessä osiossa, voidaan mallintamiseen käyttää myös aiemmin valmistettua harvaa pistepilveä. Harvan pistepilven käyttö nopeuttaa mallinnusprosessia. Tiheästä pistepilvestä laskettu arvioitu polygonimäärä puolittuu harvaa pistepilveä käytettäessä. Tiheän pistepilven mallissa on kuitenkin yli kaksi kertaa enemmän polygoneja. Myös mallien tekemiseen kuluneessa ajassa huomattiin ero. Kuvasta 36 voidaan huomata pistepilven koon vaikutus valmistettavaan malliin.

Mallien tuottamiseen voidaan hyödyntää myös interpolointiasetuksia. Interpoloinnilla voidaan pistepilveen laskea tunnettujen pisteiden välissä olevia pisteitä, eli pisteitä joita ei esiinny pistepilvessä. Interpolointiasetuksen ollessa pois päältä mallintamiseen käytetään vain pistepilvessä esiintyviä pisteitä, mikä saattaa johtaa aukkoihin mallissa. Jos interpolointia halutaan hyödyntää, PhotoScan interpoloi joitakin alueita tietyn säteen alueella. Asetuksen avulla voidaan siis paikata joitakin mallin aukkoja. Mallinnusvaiheessa voidaan pistepilveä myös ekstrapoloida, jonka avulla voidaan paikata suurempiakin aukkoja mallissa. Ekstrapoloidessa oletetaan pistepilven kehittyvän samankaltaisesti kohdassa, jossa ei pistepilven pisteitä ole. Mallissa esiintyvät aukot voidaan paikata myös mallin valmistumisen jälkeen. (Agisoft PhotoScan 2013, 12-13.)

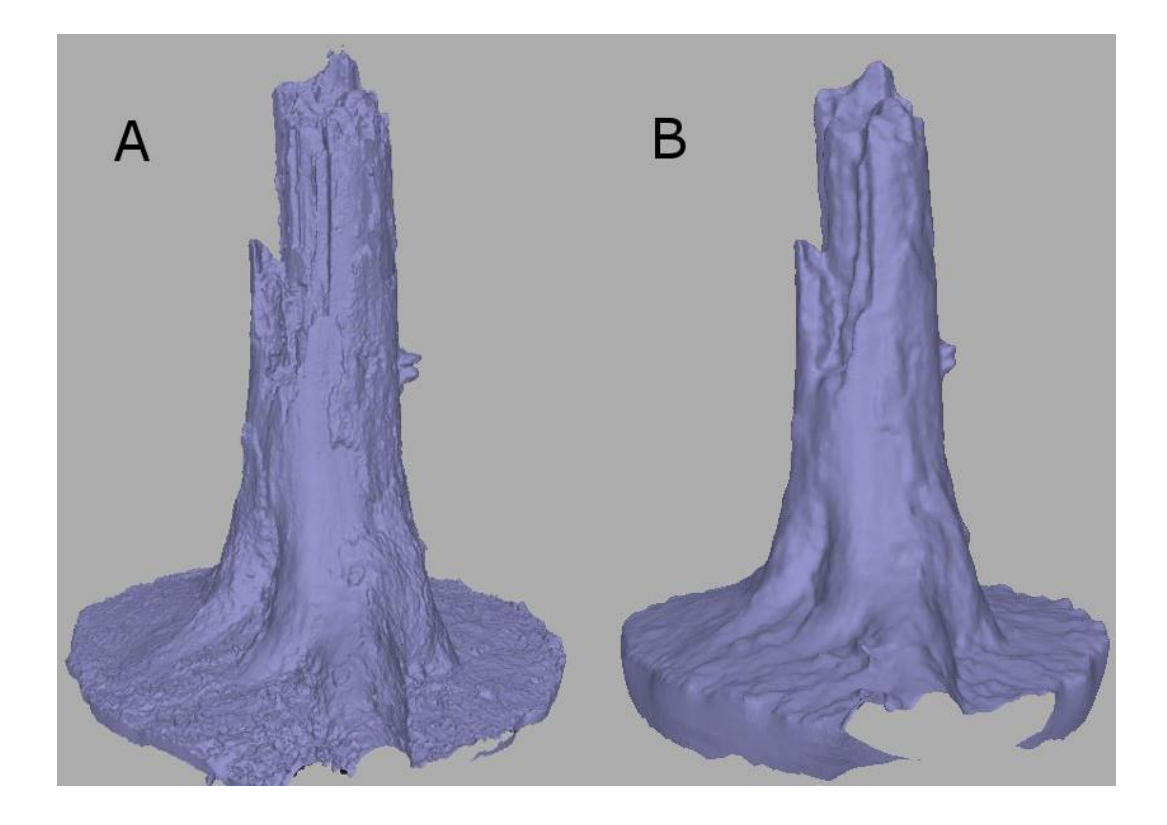

KUVA 36 A) 3,700,000 pisteen pistepilvestä luotu korkealaatuinen malli B) 200,000 pisteen pistepilvestä luotu korkealaatuinen malli

Valmiista mallista voidaan PhotoScannin avulla myös desimoida, eli vähentää, polygonimäärää. Desimoidessa ohjelmalle ilmoitetaan haluttu polygonmäärä, jonka se toteuttaa. Mallissa esiintyvien reikien paikkaukseen ja retopologiaan voidaan käyttää myös ulkoisia ohjelmia, kuten Zbrushia ja Blenderiä. PhotoScan tekee retopologian kolmioiden avulla, kun taas Zbrush käyttää neliöitä, jolloin mallin muodot säilyvät hieman paremmin.

### 5.5.4 Tekstuurien luominen

Agisoft PhotoScan luo 3D-mallille tekstuurit hakemalla mallin tekoon käytettyjen valokuvien pikseleistä väritietoa. Mallin pinta puretaan tekstuurikartaksi, johon väritieto lisätään. Tekstuurienkartoitusmoodilla voidaan vaikuttaa siihen, miten tekstuurit pakataan tekstuurikarttaan. Geneerisellä kartoituksella voidaan luoda tekstuurikartta kaikille satunnaista mallinnustapaa käyttäville malleille. Kuten satunnaisen

mallinnuksenkin yhteydessä, geneerinen teksturointi ei tee johtopäätöksiä mallin muodoista ja tekstuurikartasta pyritään tekemään mahdollisimman yhtenäinen. (Agisoft PhotoScan 2013, 13-14.)

Adaptiivisella ortokuvamoodilla mallin pinta jaetaan tasaisiin ja pystysuoriin osiin. Tasaiset alueet teksturoidaan ortograafisella projektoinnilla. Ortografisella projektoinnilla, eli yhdensuuntaisprojektiolla, tarkoitetaan tapaa heijastaa kuva kohtisuoraan kuvatasoon nähden (Erving 2007, 20). Pystysuorat kohdat teksturoidaan erikseen, jotta tekstuuri pysyy todenmukaisena. Mallit voidaan teksturoida myös kokonaan yhdensuuntaisprojektiolla. Nämä moodit toimivat esimerkiksi talojen seiniä teksturoidessa. Ohjelmasta löytyy erikseen moodit myös pallomaisten muotojen teksturointiin sekä teksturointiin yhden kuvan avulla. Yhden kuvan teksturoinnissa tekstuurikuva voidaan valita mallinnukseen käytetyistä kuvista. (Agisoft PhotoScan 2013, 13.) Mallin tekstuurikartta voidaan muodostaa myös erillisessä ohjelmassa.

Yhdistelymoodilla voidaan valita tapa, jolla pikseleiden väritiedot yhdistetään tekstuurikartassa. Keskiarvoinen moodi kerää värietoa kaikista tiettyyn pikseliin kohdistuvista kuvista, ja yhdistää niistä keskiarvoisen tuloksen. Se siis käyttää kuvien päällekkäinmenevyyttä, aivan kuten varsinainen fotogrammetrinen prosessi muutenkin. Mosaiikkimoodilla taas voidaan tietyn pikselin väriarvo valita sopivimmasta kuvasta. Kuvaa valitessa arvioidaan tietyn pikselin ja siihen liittyvien kuvien keskustojen etäisyyksiä. Se kuva, jossa välimatka on lyhin, valitaan. Pikselin väriarvo voidaan myös valita pikseliin liittyvien kuvien intensiteetin avulla. Väriarvo voidaan ottaa kuvasta, jossa intensiteetti on voimakkaimmillaan, tai vähäisimmillään. Jos kuvissa esiintyy paljon vaihtelua valaistuksen voimakkuudessa, voidaan määrittää värin korjaus vaihtoehto. (Agisoft PhotoScan 2013, 14.)

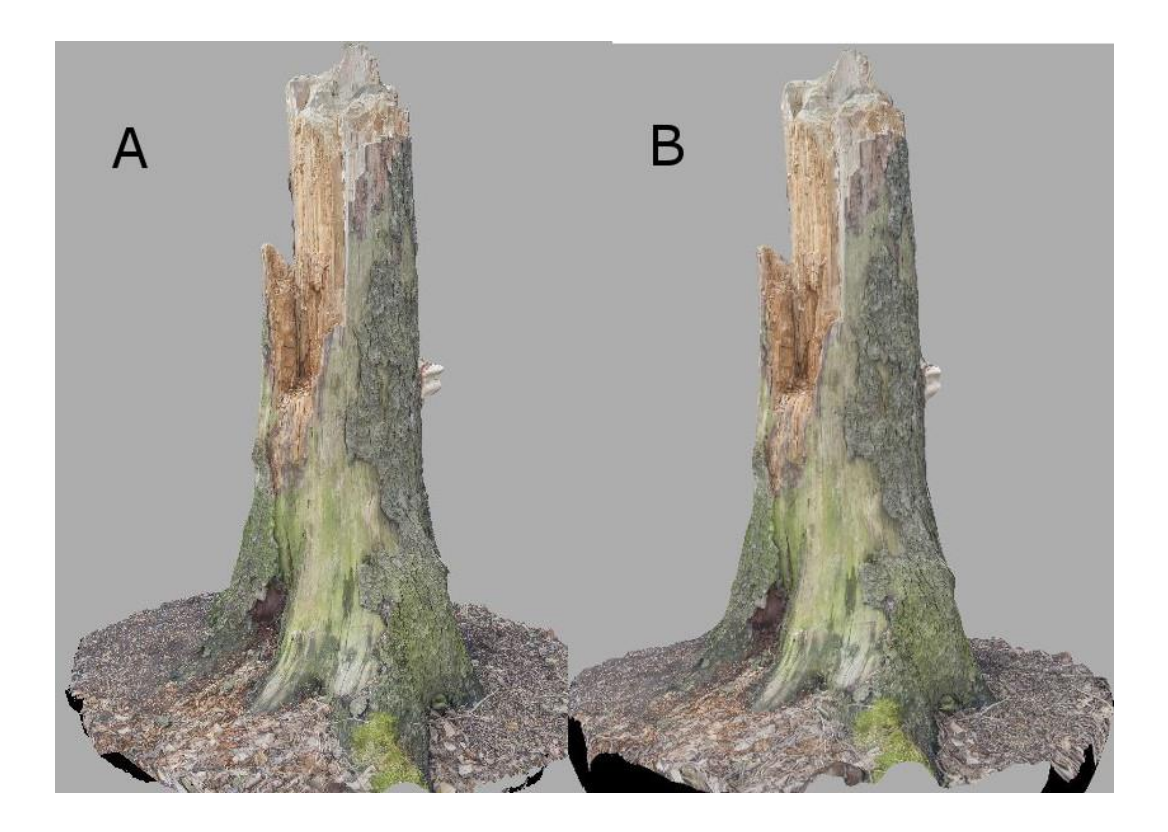

KUVA 37 A) 730,000 polygonin malli teksturoituna B) 180,000 polygonin malli teksturoituna

Kun mallit on teksturoitu, ei juurikaan voida huomata eroa korkea -ja matalapolygonisen mallin välillä, kuten kuvasta 37 havaitaan.

Tekstuurien laatua voidaan edelleen parantaa ulkopuolisissa ohjelmistoissa. Jos fotogrammetrisessa mallissa esiintyy reikiä, ei näitä reikäkohtia luonnollisestikkaan näy myöskään tekstuureissa. Reikien paikkauksen jälkeen mallille voidaan luoda tekstuurit uudelleen, jolloin Photoscan ottaa paikatut reiät huomioon. Koska kohdista ei kuitenkaan ole valokuvia, hakee ohjelmisto tekstuuritietoa olemassa olevista kuvista, joka johtuu heikko laatuiseen tekstuuri kartaan. Reiät saattavat näkyä tekstuurikartassa suttuisina tai täysin mustina.

Tekstuurikartan huonot kohdat voidaan korjata esimerkiksi kuvankäsittelyohjelmien kloonaustyökalulla kuvan 38 esittämällä tavalla. Tekstuurit voidaan luoda myös ulkopuolisella tekstuurienvalmistusohjelmalla, kuten Substance Painterilla. Tälläisissä

tapauksissa saattaa olla tarpeellista luoda myös mallin UV-kartta uudelleen erillisessä ohjelmassa, kuten Blenderissä.

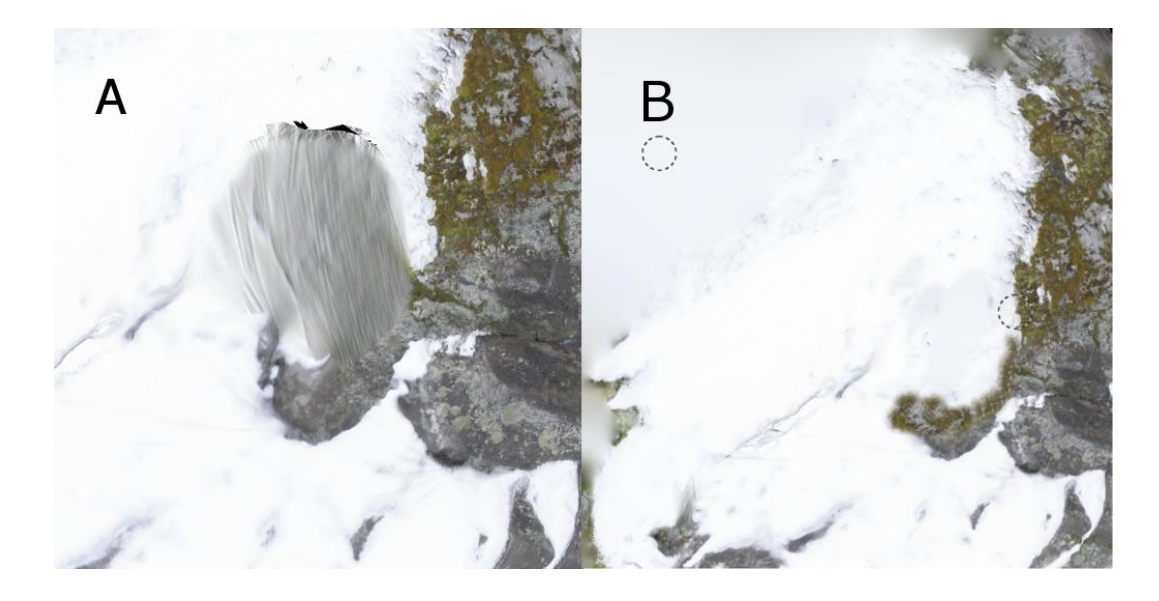

KUVA 38 A) Virheitä paikatun mallin tektsuurikartassa B) Kuvankäsittelyohjelmalla korjattu tekstuurikartta

# 5.5.5 Mallien korjaaminen ja retopologia

Viedessä kolmiulotteista mallia pelimoottoriin on syytä ottaa huomioon sen polygonien määrä. Vaikka nykyaikaiset laitteistot kykenevät käsittelemään suuriakin polygonimääriä yhdellä kertaa näytettynä, tulee miettiä, mikä 3Dmallin käyttötarkoitus pelissä on. Tärkeää on ottaa myös huomioon, mille alustalle peliä ollaan tekemässä.

Nykyaikaisista polygonmääristä esimerkkinä voidaan käyttää esimerkiksi Infamous: Second Son -peliä. Kolmannen persoonan peli käyttää hahmojen mallinnukseen noin 120 000 polygonia. Pelissä käytetty pelimoottori piirtää säännöllisesti noin 11 miljoonaa pelitasossa esiintyvää polygonia. (Nelva 2014.)

Opinnäytetyössä valmistetuissa malleissa havaitut irtonaiset pisteet poistettiin viemällä malli Meshlab-ohjelmistoon. Ohjelmiston työkalujen avulla irtonaiset pisteet voidaan poistaa automaattisesti. Irtonaisten

pisteiden poistaminen voidaan tehdä myös Photoscannin sisällä, mutta se vaatii manuaalista työtä, johon kuluu enemmän aikaa.

Automaattisen pisteiden poiston jälkeen malli vietiin Zbrushiin. Zbrushissa malleille tehtiin retopologia, eli vähennettiin niiden polygonimäärää. Prosessi aloitettiin tuomalla korkealaatuinen 3D-malli ohjelmistoon ja luomalla siitä kopio. Kopioidulle mallille suoritettiin ZRemesher-toiminto, jolla polygonimäärää voidaan alentaa haluttuun määrään. Samalla PhotoScannin tuottamista kolmionmuotoisista polygoneista tulee neliönmuotoisia. Retopologia voidaan suorittaa myös PhotoScanohjelmistossa hyvin samantapaisesti. Ohjelmalle kerrotaan haluttu polygonimäärä, ja PhotoScan pyrkii pääsemään mahdollisimman lähelle haluttua arvoa. PhotoScanin ja Zbrushin retopologian eroja esitetään kuvassa 39.

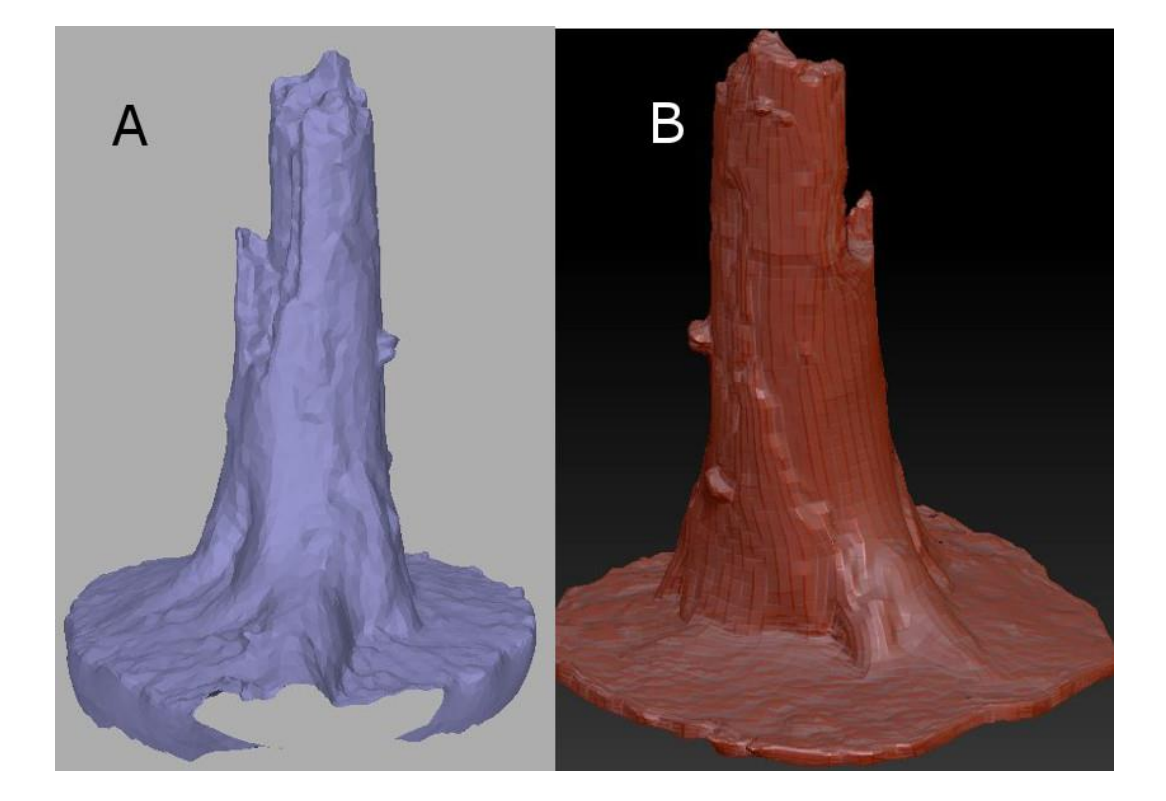

KUVA 39 A) Retopologia 10 000 polygoniin PhotoScannilla B) Retopologia noin 8 000 polygoniin Zbrushilla

Jos mallissa ei havaittu reikiä, joita halutaan paikata, voitiin ZRemeshin poistamia yksityiskohtia palauttaa retopologisoituun malliin. Yksityiskohtia voidaan paluttaa projisoimalla korkealaatuinen malli retopologisoituun malliin, jolloin yksityiskohtia voidaan lisätä pitämällä polygonimäärä samana.

Jos mallissa havaittiin reikiä, retopologisoitu malli vietiin retopologian jälkeen Blender-ohjelmistoon. Blenderin avulla reikien eri puolella olevia reunoja voitiin yhdistää luoden Zbrushin DynaMesh työkalulle ohjenuoria reikien paikkaamiseen kuvan 40 esittämällä tavalla. Kallion seinämiä käsitellessä valittiin myös mallin kaikki äärireunat, joita pursotettiin taaksepäin. Tällä voidaan varmistaa se, ettei DynaMesh tulkitse avointa taustaa reiäksi.

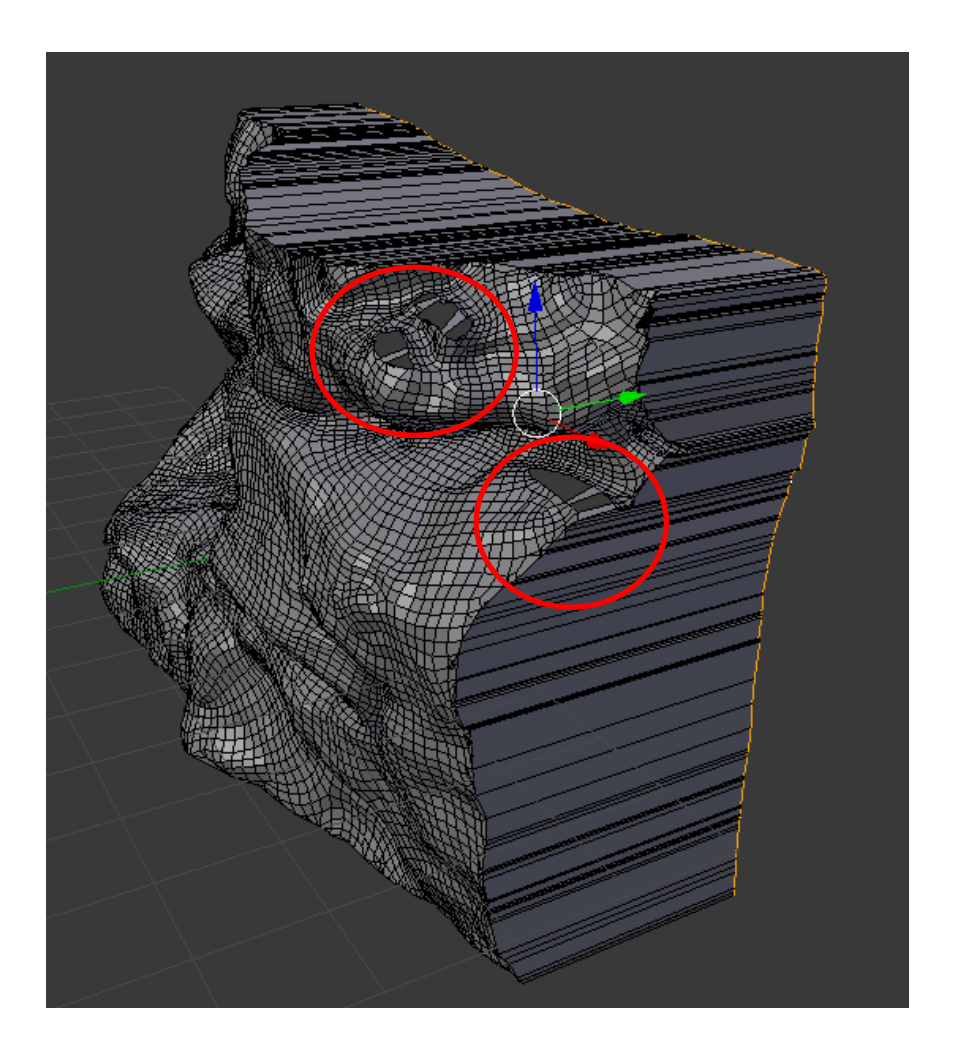

KUVA 40 Retopologisoidun mallin reikien päälle luotiin Blenderissä apupolygoneja DynaMesh työkalua varten

Blenderistä malli siirrettiin takaisin Zbrushiin, minkä jälkeen voitiin käyttää DynaMesh-työkalua. DynaMesh paikkaa reiät automaattisesti annettujen ohjenuorien avulla. Reikien paikkauksen jälkeen pinnalle voidaan projisoida jälleen tarkempia yksityiskohtia. Reikien paikkaus ja yksityiskohtien projisointi esitetään kuvissa 41 ja 42.

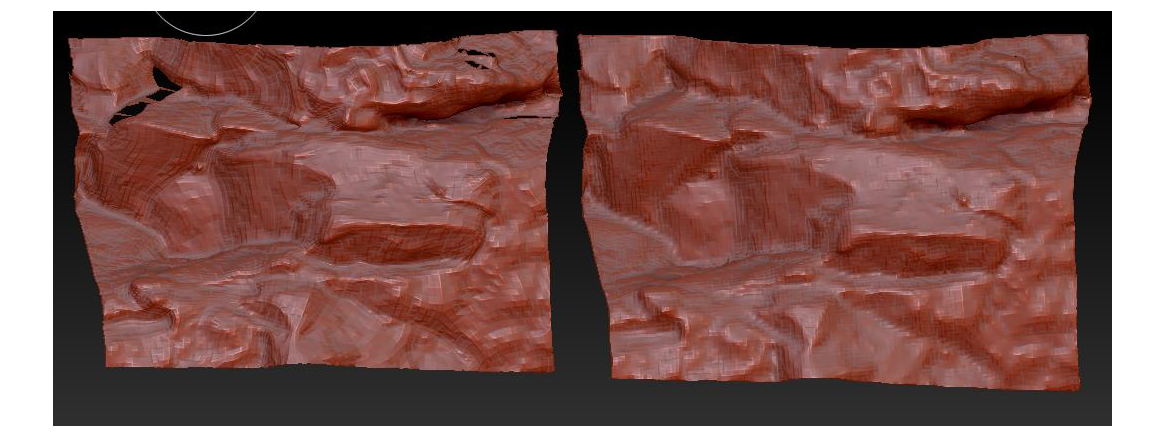

KUVA 41 Malli ennen ja jälkeen DynaMesh työkalun käyttöä

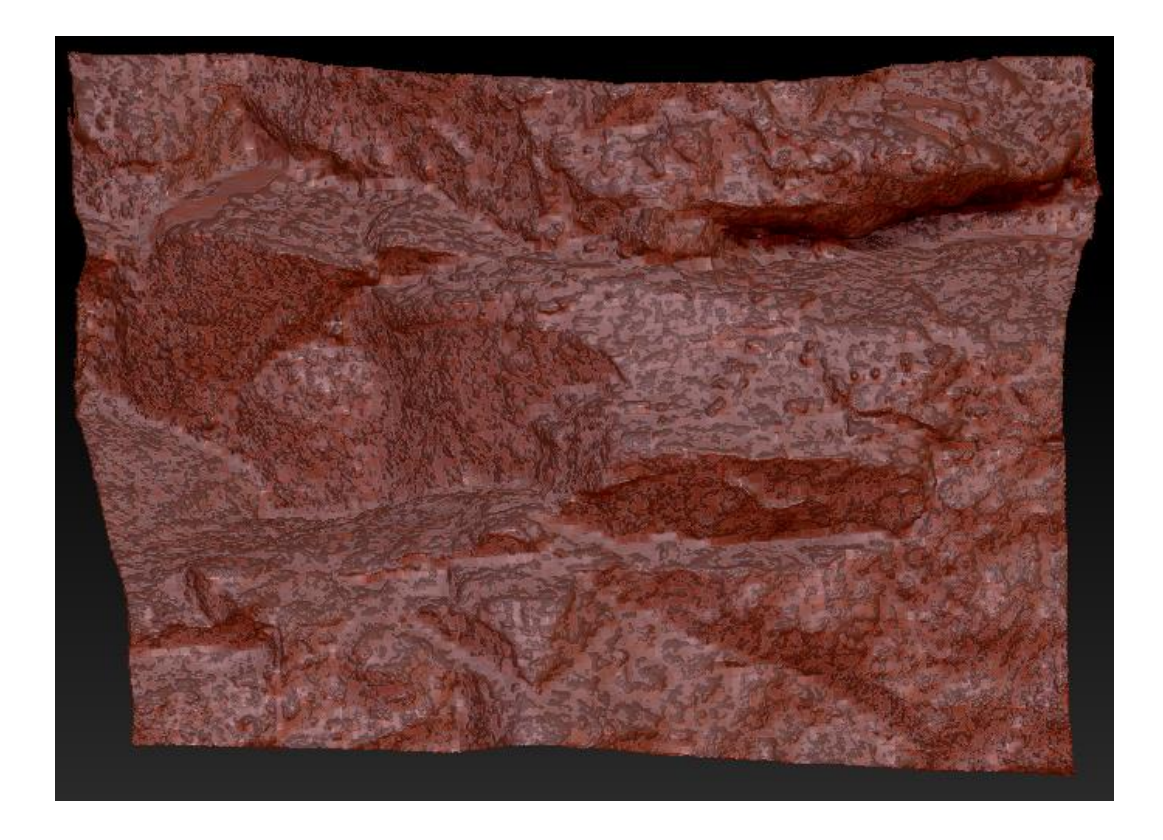

KUVA 42 Yksityiskohtien projisointi korkea polygonisen mallin avulla

Kun malli oli korjattu ja retopologisoitu, voitiin se tuoda takaisin PhotoScanniin, jossa mallille luotiin tekstuurit valokuvia apuna käyttäen. Kuvassa 43 voidaan nähdä valmis malli. Huomataan että paikattujen reikien kohdalla tekstuureissa esiintyy mustia kohtia.

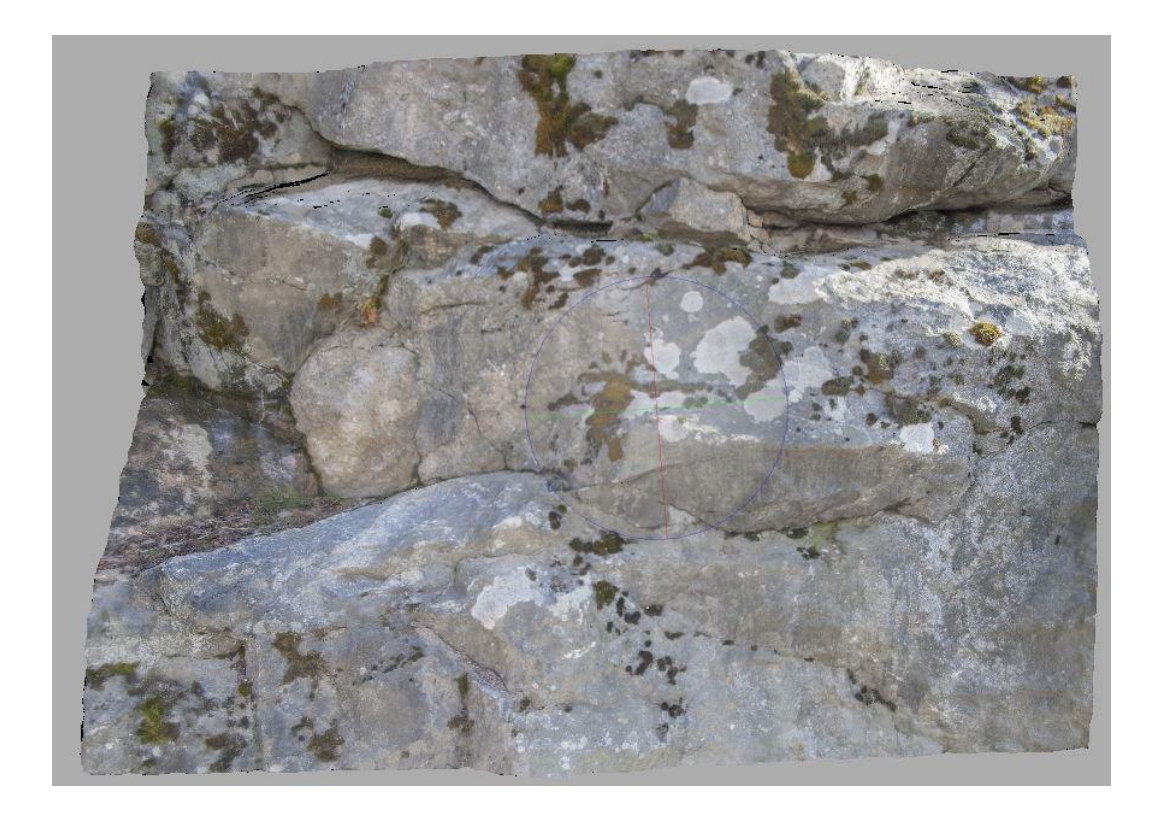

KUVA 43 Korjattu malli teksturoituna Photoscannissa

Teksturoitu malli vietiin PhotoScannista FBX-muotoisena. Mallin mukana viedään tällöin myös tekstuurikartta. Tekstuurikartan muodoksi tulee valita PNG, sillä esimerkiksi JPEG-muotoinen tekstuurikartta ei toimi Unreal Enginessä.

Ennen mallin viemistä pelimoottoriin sille luotiin normaalikartta Knaldohjelmassa, joka esitellään kuvassa 44. Knald-ohjelmaan voidaan tuoda PhotoScannista saatu tekstuurikartta, ja Skald luo siitä automaattisesti normaalikartan. Normaalikartan ominaisuuksia, kuten pienten ja suurten yksityiskohtien intensiteettiä, voidaan säätää erikseen. Ohjelmaan voidaan tuoda myös PhotoScannista saatu malli. Tällöin normaalimapin toimintaa voidaan testata suoraan mallissa.

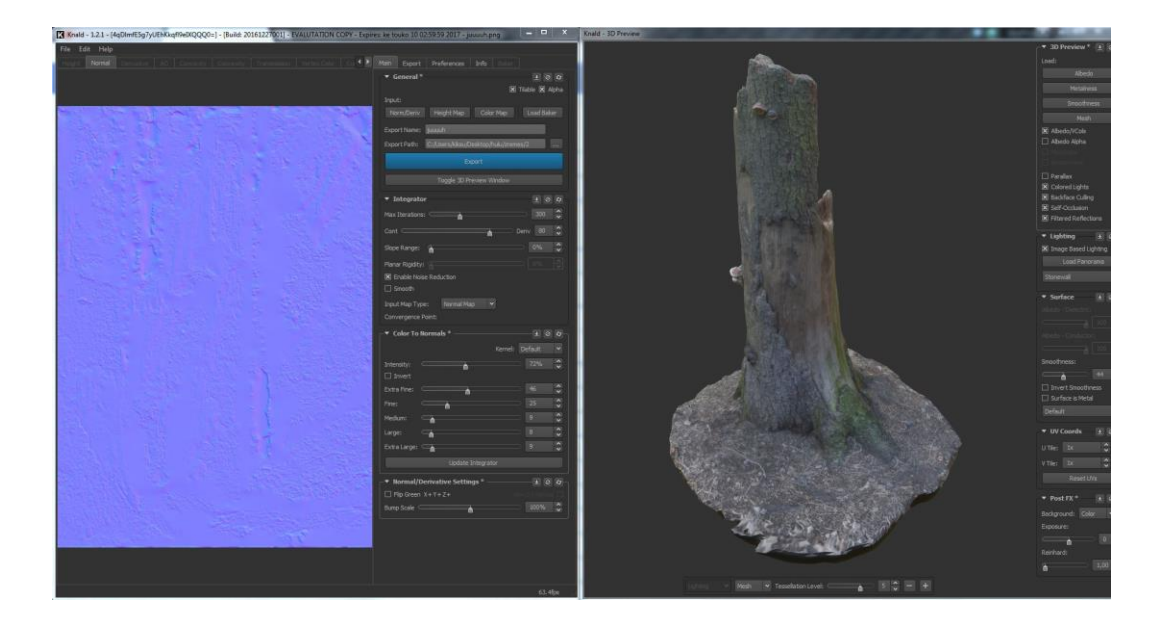

KUVA 44 Knaldilla voidaan mallille luoda normaalikartta objektille

5.6 Mallien tuominen pelimoottoriin

Opinnäytetyössä pelimoottorina käytettiin Unreal Enginen versiota 4.15.1. Pelimoottorilla luotiin projekti valmiin alustan päälle. Valmiin alustan päälle luodessa projektiin saadaan suoraan valaistus ja pelimaailmassa liikkuva hahmo. Valaistusta kuitenkin muokattiin projektia varten. Projektiin luotiin myös maasto.

Mallit voidaan tuoda ohjelmaan tuontityökalun avulla. Mallit tuotiin pelimoottoriin FBX-muotoisina. Niiden mukana tuotiin tiettyyn malliin kuuluvat tekstuuri -ja normaalikartat. Malli voidaan vetää pelimaailmaan suoraan sisältövalikosta. Kun malleja tuotiin pelimaailmaan, huomattiin että ne olivat maailmaan nähden hyvin pieniä. Malleja jouduttiin siis kasvattamaan. Mallien ympärille voidaan sculptata maastoa, jolloin mallit sekoittuvat maailmaan paremmin.

Kun tietty malli oli siirretty pelimaailmaan haluttuun kohtaan, sille luotiin materiaali. Materiaalien tekemiseen käytettiin tuotuja tekstuuri -ja normaalikarttoja. Tehty materiaali voidaan osoittaa mallille vetämällä

materiaalipallo sitä varten olevaan kohtaan valikossa. Jotkin luoduista materiaaleista olivat hyvin vaaleita. Näissä tapauksissa käytetty tekstuurikartta avattiin pelimoottorin sisällä, ja sen kirkkausarvoja laskettiin. Unreal Enginen materiaalin valmistus esitetään kuvassa 45.

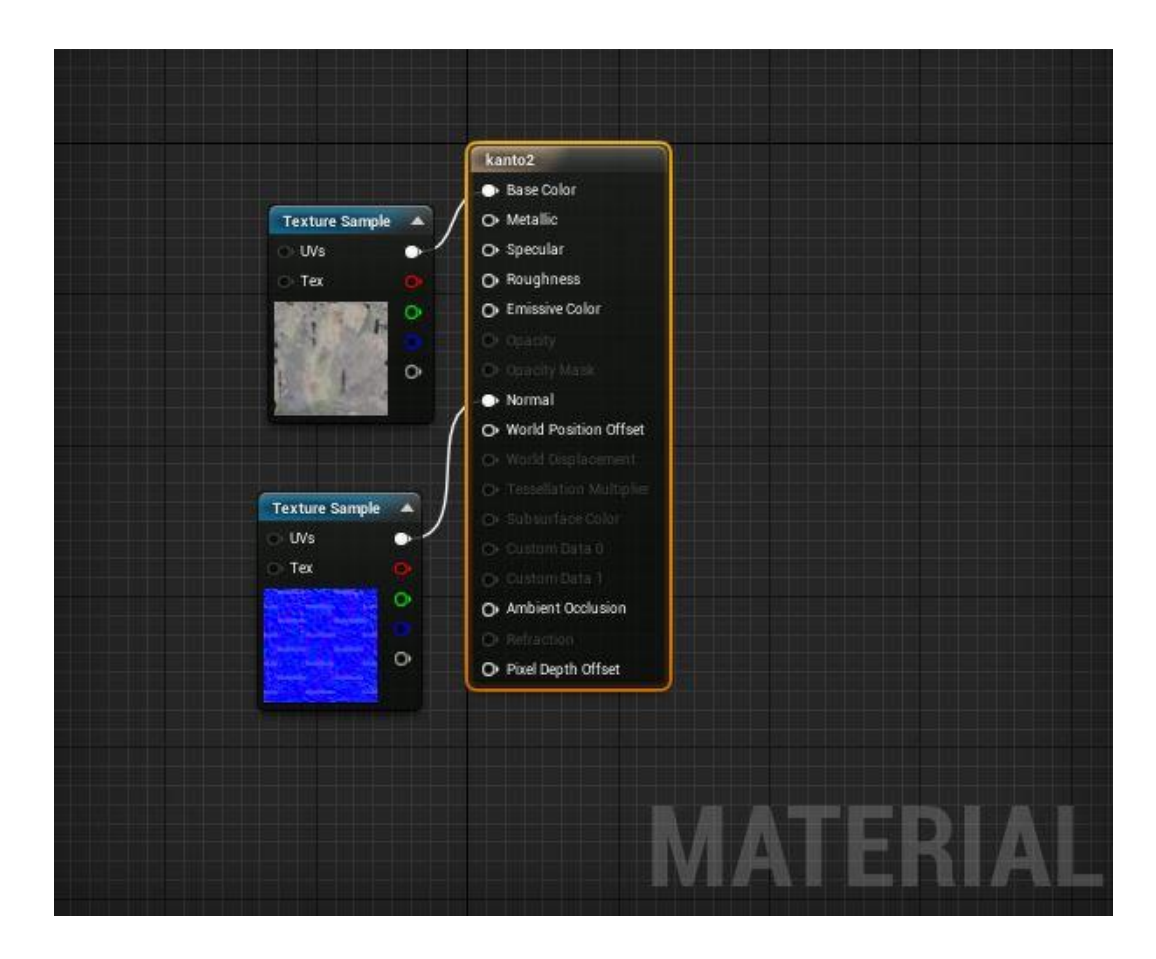

KUVA 45 Materiaalien luonti Unreal Enginessä

Pelimaailman sisällä tutkittiin sekä PhotoScannin että Zbrushin avulla retopologisoituja malleja, jotka on esitetty kuvassa 46. Havaittiin, että Zbrushin Zremesherin avulla tehty retopologia oli säilyttänyt mallissa jonkin verran enemmän yksityiskohtia. Työosuudessa luotuja malleja esitellään kuvassa 47.

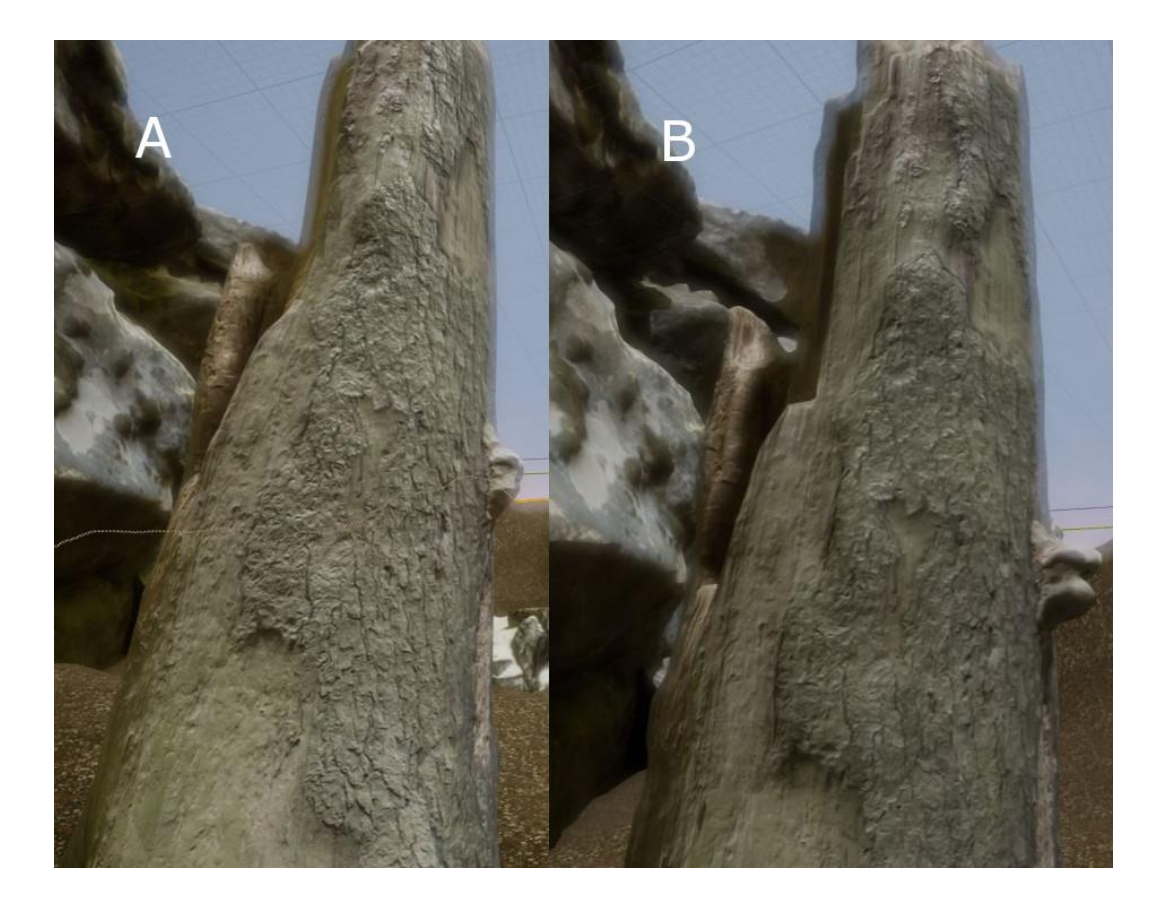

KUVA 46 A) Photoscannilla retopologisoitu malli B) Zbrushilla retopologisoitu malli

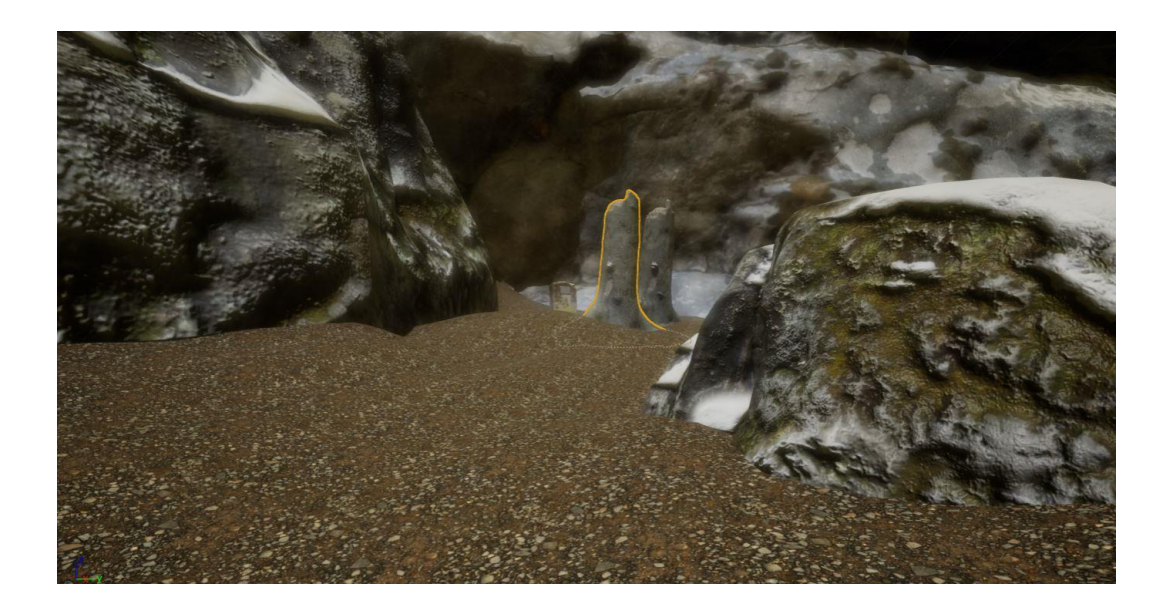

KUVA 47 Fotogrammetrisia malleja peliympäristössä

### 6 YHTEENVETO

Opinnäytetyön tarkoituksena oli tutkia, kuinka fotogrammetriaa voidaan hyödyntää peliteollisuudessa. Tutkimuksen aikana päästiin myös tutustumaan fotogrammetriaan sen syntymästä nykyaikaan asti.

Opinnäytetyön aikana selvisi ensinnäkin, että fotogrammetrialla on pitkät juuret usealla eri alalla. Tekniikan kehittymisen ansiosta sitä voidaan myös käyttää entistä laajemmin. Ohjelmistojen kehittymisen myötä sitä voidaan käyttää myös entistä automatisoidummin ja tehokkaammin. Talojen katoilta otettuja kuvia ei tarvitse enää tulkita kynän ja paperin avulla, eikä vaikeita laskutoimituksia tarvitse enää ynnätä päässä. Fotogrammetriset ohjelmistot ovat hyvin pitkälle automatisoituja. Myös kuvausvälineet ovat kehittyneet. Raskaista metrisistä kameroista on päästy eroon ja fotogrammetriaa voidaan suorittaa jopa älypuhelinten avulla. Myös ilmakuvaus on tullut mahdolliseksi tavallisille kuluttajille lennokkien ansiosta.

Kun peliteollisuuden haarat kulkevat kohti entistä realistisempia pelejä, voidaan alalla fotogrammetriasta hyötyä merkittävästi. Etenkin luonnollisia malleja voidaan tehdä erittäin nopealla aikataululla, verrattuna vanhanaikaiseen käsin mallintamiseen. Fotogrammetria poistaa myös esteitä, joita ihmisen mielikuvitus asettaa mallinnukselle. Toisaalta myös ihmisen mielikuvitusta käyttämällä voidaan fotogrammetrisesti luoda maailma esimerkiksi pienoismallien avulla, joita luonnossa ei esiinny. Ajansäästön lisäksi fotogrammetrisella mallinnuksella päästään fotorealistisiin tuloksiin, vaikka reaaliaikainen renderöinti iskeekin vielä kapuloita rattaisiin.

Automatisoidut tuotteet saattavat herättää pelkoa mallintajien keskuudessa, sillä saattaa vaikuttaa, että fotogrammetrialla voidaan korvata kokonainen tiimi huippuosaajia. Asia ei kuitenkaan välttämättä ole näin. Vanhanaikaiselle mallinnuksellekin on vielä tarvetta, sillä esimerkiksi erilaisia kuviitteellisia hahmoja olisi luultavasti hitaampaa ja vaikeampaa luoda fotogrammetrisesti. Fotogrammetriaa voidaan kuitenkin tällöinkin

käyttää pohjana hahmomallinnuksessa. Myöskään yksinkertaisia malleja on turha alkaa valmistaa fotogrammetrisesti. Fotogrammetrinen prosessi myös synnyttää mallintajille uusia mielenkiintoisia tehtäviä, kuten valokuvaaminen. Prosessilla saattaa olla myös terveydellisiä vaikutuksia mallintajiin, kun enää ei tarvitse istua tietokoneella koko päivää tekemässä malleja.

Ainoana haittapuolena fotogrammetriassa voitanee pitää kunnollisen kuvausvälineistön hankintaa, johon saattaa upota paljonkin rahaa. Tämä saattaa olla ongelma lähinnä pienemmille yrityksille sekä toki yksittäisille kuluttajille. Alkuun pääsee kuitenkin aina älypuhelimella, joka löytyy lähes jokaisen taskusta.

Opinnäytetyön työosuudessa valmistettiin muutamia malleja pelimaailmaan. Työosuudessa myös päästiin tavoitteisiin, vaikka voidaan huomata, että opittavaa riittää vielä. Etenkin valokuvaukseen tulisi panostaa enemmän ja optimoida kuvaustapoja. Lopputuloksena saatiin kuitenkin toimivia malleja, jotka polygonirajoista huolimatta näyttävät kohtuullisen realistisilta.

# LÄHTEET

Agarwal, S., Snavely, N., Seitz, S. & Szeliski, R. 2010. Bundle Adjustment in the Large [viitattu 4.4.2017]. Saatavissa: <http://grail.cs.washington.edu/projects/bal/bal.pdf>

Agisoft PhotoScan 2013. Agisoft PhotoScan User Manual [viitattu 10.4.2017]. Saatavissa: [http://downloads.agisoft.ru/pdf/photoscan](http://downloads.agisoft.ru/pdf/photoscan-pro_1_0_0_en.pdf)[pro\\_1\\_0\\_0\\_en.pdf](http://downloads.agisoft.ru/pdf/photoscan-pro_1_0_0_en.pdf)

Agisoft 2016. PhotoScan Presentation [viitattu 13.3.2017]. Saatavissa: http://www.agisoft.com/pdf/photoscan\_presentation.pdf

Anderson, A. 2013. Reduce image noise [viitattu 31.3.2017]. Saatavissa: [https://helpx.adobe.com/lightroom/how-to/lightroom-reduce-image](https://helpx.adobe.com/lightroom/how-to/lightroom-reduce-image-noise.html)[noise.html](https://helpx.adobe.com/lightroom/how-to/lightroom-reduce-image-noise.html)

Bischoff, C. 2017. Photogrammetry – Building better worlds [viitattu 16.2.2017]. Saatavissa:

[https://www.kickstarter.com/projects/bischoff/beautiful-desolation](https://www.kickstarter.com/projects/bischoff/beautiful-desolation-isometric-post-apocalyptic-ad/posts/1795156)[isometric-post-apocalyptic-ad/posts/1795156](https://www.kickstarter.com/projects/bischoff/beautiful-desolation-isometric-post-apocalyptic-ad/posts/1795156)

Brown, K. & Hamilton, A. 2016. Star Wars: Battlefront and the Art of Photogrammetry [viitattu 21.2.2017]. Saatavissa: [https://www.youtube.com/watch?v=U\\_WaqCBp9zo](https://www.youtube.com/watch?v=U_WaqCBp9zo)

Capturing Reality 2017. [viitattu 13.3.2017]. Saatavissa: <https://www.capturingreality.com/Product>

Creative Mac 2001. Eidos uses ShapeSnatcher suite to create virtual Who wants to be a millionaire? host [viitattu 16.2.2017]. Saatavissa: [http://www.creativemac.com/article/Eidos-Uses-ShapeSnatcher-Suite-to-](http://www.creativemac.com/article/Eidos-Uses-ShapeSnatcher-Suite-to-Create-Virtual-Who-Wants-To-Be-A-Millionaire-Host-3977)[Create-Virtual-Who-Wants-To-Be-A-Millionaire-Host-3977](http://www.creativemac.com/article/Eidos-Uses-ShapeSnatcher-Suite-to-Create-Virtual-Who-Wants-To-Be-A-Millionaire-Host-3977)

Debevec, P. 2001. Light Stages [viitattu 8.5.2017]. Saatavissa: http://ict.usc.edu/prototypes/light-stages/

Digital Trends 2016. Microsoft 3D Paint and 3D Powerpoint – Full Announcement [viitattu 21.2.2017]. Saatavissa: <https://www.youtube.com/watch?v=TU4NgH1fNDI&t=817s>

Einarsson, P., Chabert, C-F., Jones, A., Ma, W.-C., Lamond, B., Hawkins, T., Bolas, M., Sylwan, S. & Debevec, P. 2006. Relighting Human Locomotion with Flowed Reflectance Fields [viitattu 14.2.2017]. Saatavissa: [http://gl.ict.usc.edu/Research/RHL/EGSR2006\\_RHL.pdf](http://gl.ict.usc.edu/Research/RHL/EGSR2006_RHL.pdf)

Enwaii 2013. Photogrammetry in The Hunger Games: Catching Fire [viitattu 14.2.2017]. Saatavissa: http://www.banzaipipeline.com/gallery/catching\_fire/index.html

Enwaii 2014. Despicable Me Minion Mayhem [viitattu 14.2.2017]. Saatavissa: [http://www.banzai](http://www.banzai-pipeline.com/gallery/photogrammetry_medley_01/index.html)[pipeline.com/gallery/photogrammetry\\_medley\\_01/index.html](http://www.banzai-pipeline.com/gallery/photogrammetry_medley_01/index.html)

Erving, A. 2007. Julkisivutekstuurin liittäminen 3D-malliin. Helsingin teknillinen korkeakoulu. Diplomityö [viitattu 8.5.2017]. Saatavissa: https://foto.aalto.fi/publications/diplomityot/koko/Erving.pdf

Fryer, J., Mitchell, H. & Chandler, J. 2007. Applications of 3D Measurement from Images. Whittles Publishing

Geotrim 2017. Lasekeilausjärjestelmät [viitattu 11.4.2017]. Saatavissa: <http://www.geotrim.fi/laserkeilaus>

Haggrén, H. 2011. 200 vuotta fotogrammetrian ja kaukokarkoituksen historiaa. The photogrammetric Journal of Finland, 22, 3. Saatavissa: [https://foto.aalto.fi/seura/julkaisut/pjf/pjf\\_e/2011/PJF2011\\_3\\_Haggren.pdf](https://foto.aalto.fi/seura/julkaisut/pjf/pjf_e/2011/PJF2011_3_Haggren.pdf)

Hoiem, D., Efros, A. & Hebert, M. 2015. Automatic Photo Pop-up [viitattu 26.2.2017]. Saatavissa:<http://dhoiem.cs.illinois.edu/publications/popup.pdf>

Kovak-Lewis, G. 2014. Amazing Photogrammetry [viitattu 14.2.2017]. Saatavissa:<https://www.stockpilereports.com/insights/photogrammetry/> Kazhdan, M., Bolitho, M. & Hoppe, H. 2006. Poisson Surface Reconstruction [viitattu 5.4.2017]. Saatavissa: <http://hhoppe.com/poissonrecon.pdf>

Krikke, J. 2000. A Chinese perspective for cyberspace? International Institute for Asian Studies Newsletter, 9. Saatavissa: <http://iias.asia/iiasn/iiasn9/eastasia/krikke.html>

Kyle, S., Luhmann, T., Robson, S. & Boehm, J. 2013. Close-Range Photogrammetry and 3D Imaging. Berlin: De Gruyter.

Lawrence, G. 2004. What is EXIF Data [viitattu: 5.4.2017]. Saatavissa: [http://www.geofflawrence.com/photography\\_tutorial\\_exif\\_data.html](http://www.geofflawrence.com/photography_tutorial_exif_data.html)

Lingua, A., Marenchino, D. & Nex, F. 2009. Performance Analysis of the SIFT Operator for Automatic Feature Extraction and Matching in Photogrammetic Applications [viitattu 5.4.2015]. Saatavissa: <http://www.mdpi.com/1424-8220/9/5/3745/htm>

Mansurov, N. 2017. What is Chromatic Aberration? [viitattu 5.3.2017]. Saatavissa:<https://photographylife.com/what-is-chromatic-aberration/>

Nelva, G. 2014. inFamous: Second Son's Characters are 120,000 Polygons; 11 Million Rendered Regularly by the Engine [viitattu 9.4.2017]. Saatavissa: [http://www.dualshockers.com/2014/04/14/infamous-second](http://www.dualshockers.com/2014/04/14/infamous-second-sons-characters-are-120000-polygons-11-million-rendered-regularly-by-the-engine/)[sons-characters-are-120000-polygons-11-million-rendered-regularly-by](http://www.dualshockers.com/2014/04/14/infamous-second-sons-characters-are-120000-polygons-11-million-rendered-regularly-by-the-engine/)[the-engine/](http://www.dualshockers.com/2014/04/14/infamous-second-sons-characters-are-120000-polygons-11-million-rendered-regularly-by-the-engine/)

Pix4D 2017. Pix4Dcapture – Getting Started [viitattu 8.5.2017]. Saatavissa: https://support.pix4d.com/hc/en-us/articles/202557269-- Android-Pix4Dcapture-Getting-Started#gsc.tab=0

Pix4D 2017. DJI Demo [viitattu 8.5.2017]. Saatavissa: https://support.pix4d.com/hc/article\_attachments/115007213643/dji\_demo. png

PRNewswire 1999. Interactive 3D Modeling Is Now a "Snap" [viitattu 16.2.2017]. Saatavissa: [http://www.prnewswire.com/news](http://www.prnewswire.com/news-releases/interactive-3d-modeling-is-now-a-snap-74096462.html)[releases/interactive-3d-modeling-is-now-a-snap-74096462.html](http://www.prnewswire.com/news-releases/interactive-3d-modeling-is-now-a-snap-74096462.html)

Remondion, F., Barazzetti, L., Nex, F., Scaioni, M. & Sarazzi, D. 2011. UAV photogrammetry for mapping and 3D modeling. International Archives of the Photogrammetry, Remote Sensing and Spatial Information Sciences, 38. Saatavissa:

[http://3dom.fbk.eu/sites/3dom.fbk.eu/files/pdf/Remondino\\_etal\\_UAV2011.](http://3dom.fbk.eu/sites/3dom.fbk.eu/files/pdf/Remondino_etal_UAV2011.pdf) [pdf](http://3dom.fbk.eu/sites/3dom.fbk.eu/files/pdf/Remondino_etal_UAV2011.pdf)

RetroDetect 2015. Who Wants to be a Millionaire 2nd Edition PS2 Multiplayer Gameplay [viitattu 8.5.2017]. Saatavissa: https://www.youtube.com/watch?v=l461wme-bUg&t=497s

Stachniss, C. 2015. Photogrammetry 1 – 01 – Introduction [viitattu 21.2.2017]. Saatavissa:

[https://www.youtube.com/watch?v=\\_mOG\\_lpPnpY](https://www.youtube.com/watch?v=_mOG_lpPnpY)

Schott, J. 2007. Remote Sensing. Yhdysvallat: Oxford University Press. Saatavissa: [https://ebookcentral-proquest-com.aineistot.lamk.fi/lib/lamk](https://ebookcentral-proquest-com.aineistot.lamk.fi/lib/lamk-ebooks/detail.action?docID=415718)[ebooks/detail.action?docID=415718](https://ebookcentral-proquest-com.aineistot.lamk.fi/lib/lamk-ebooks/detail.action?docID=415718)

Ten24 2017. T170 Capture Stage [viitattu 14.2.2017]. Saatavissa: <http://ten24.info/3d-scanning/>

Tong, J., Zhou, J., Liu, L., Pan, Z. & Yan, H. 2012. Scanning 3D Full Human Bodies using Kinects. Saatavissa:

[https://pdfs.semanticscholar.org/78fb/3e80d5fd878d921fb6e95e2d650956](https://pdfs.semanticscholar.org/78fb/3e80d5fd878d921fb6e95e2d650956624b0a.pdf) [624b0a.pdf](https://pdfs.semanticscholar.org/78fb/3e80d5fd878d921fb6e95e2d650956624b0a.pdf)

TRNIO 2017. Tutorial [viitattu: 24.2.2017]. Saatavissa: <http://www.trnio.com/tutorial/>

Vinni, P. 2003. Kuva kertoo enemmän kuin tuhat sanaa – Mitä on fotogrammetria? [viitattu 14.2.2017]. Saatavissa: <http://www.kotikone.fi/faryan/Teksteja/JatkokurssiB.htm>
Worthplaying 2002. New 3D Technology In "The Getaway" For PS2 [viitattu 16.2.2017]. Saatavissa: <http://worthplaying.com/article/2002/11/21/news/6976/>

Wu, C. 2013. VisualSFM: A Visual Structure from Motion System [viitattu 9.4.2017]. Saatavissa:<http://ccwu.me/vsfm/doc.html#usage>